# FNWC  $\begin{array}{c} \end{array}$

# CONTROLADOR A/V COM INTEGRAÇÃO AVANÇADA **KOS-V500 MANUAL DE INSTRUÇÕES**

Kenwood Corporation

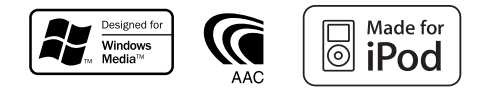

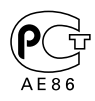

© B64-3805-00/00 (EV)

**Índice**

邸

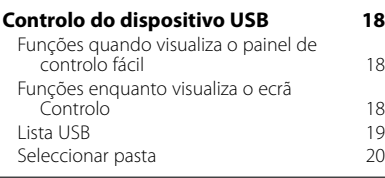

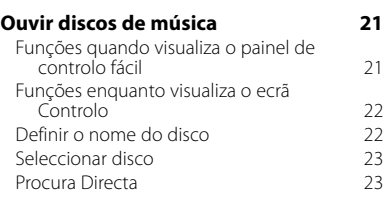

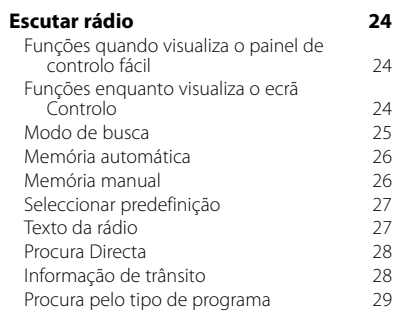

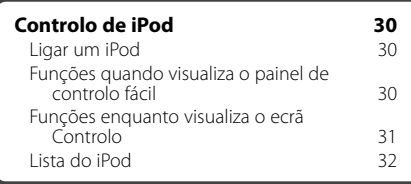

# **Operações básicas 10**

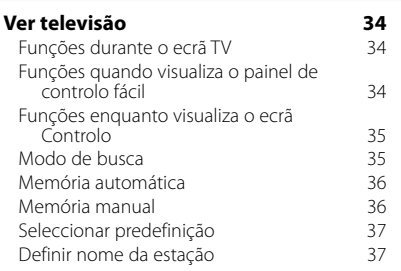

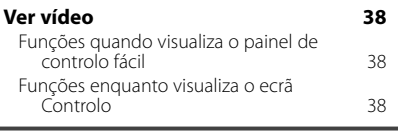

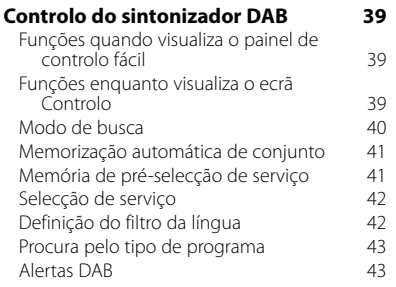

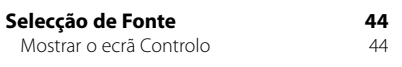

#### **Controlo do fornecimento de energia ao dispositivo externo 45**

Controlo do fornecimento de energia ao dispositivo externo 45

**2** KOS-V500

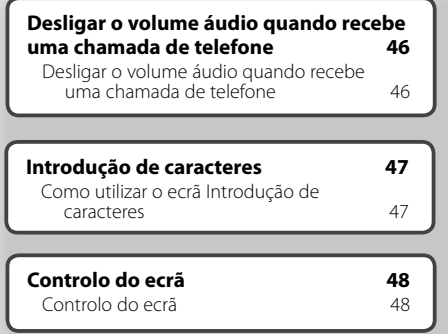

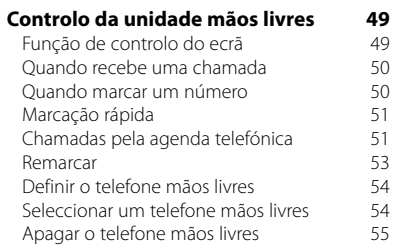

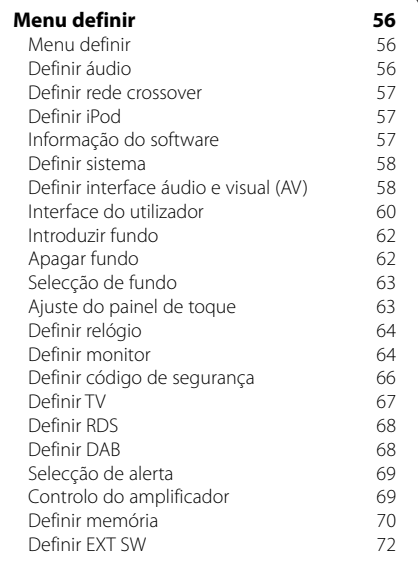

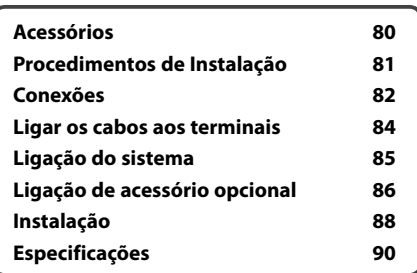

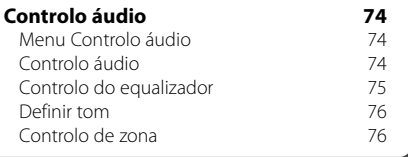

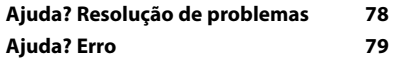

# **Como ler este manual**

Este manual utiliza ilustrações para explicar as operações.

Os ecrãs e os painéis mostrados neste manual são exemplos utilizados para dar explicações claras sobre as operações. Por esta razão, poderão ser diferentes dos ecrãs

reais e dos painéis utilizados, ou alguns dos padrões dos ecrãs poderão ser diferentes.

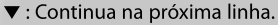

 $\bullet$  : Acaba aqui.

**Premir breve** 

Prima o botão, marcado com *c*m.

#### modo comuta na ordem seguinte. **Visualização Definição** "AUTO1" Sintoniza automaticamente uma estação com boa recepção. "AUTO2" Sintoniza as estações memorizadas uma após outra. 'MANU" Comuta manualmente para a frequência seguinte. **Memória manual** Memoriza a estação a ser recebida no momento.  $\overline{\phantom{a}}$  $\overline{O}$  $\overline{\text{Gauss}}$ Ŀ. AV OUT OPEN SUBTITLE **VIEW MAP DIR 1 Seleccione uma estação que deseje armazenar na memória TUNER** :::: **FM1 98.1 MHz PS**  $TT<sup>3</sup>$ **FM AM P1**  $\sim$  **P1 P2**  $\sim$  **P1 P5 P4**  $\sim$  **P4**  $\sim$  **P1 P5**  $\sim$  **P1 P6 AUTO1 RDS AF LOUD 2 Armazenar na memória TUNER 98.1 MHz FM1 PS**  $TT$ **FM** न्य  $-$  640  $-$ **PETRO AM P1 P2 P3 P4 P5 P6 AUTO1 RDS** Continua na página seguinte **AF LOUD** As instruções continuam na página ........ **Próxima página**<sup>3</sup>

**Modo busca**

**FM1 T I**

**TUNER**

Define uma selecção de estação.

**KKIN** 

**MONO AME SEEK 4Line 4Line LO.S AF**

**FM AM**

**AUTO1 RDS**

De cada vez que o botão é pressionado, o

**LOUD**

**98.1**

**EE** 

**MHz**

10:10

O exemplo de operação com a marca, em cima, é diferente da operação em si.

sequinte.

o resto das instruções.

Certifique-se de que vira a página para ver

#### Operação com o controlo remoto

Algumas funções só podem ser utilizadas a partir do controlo remoto. Neste caso, a operação que utiliza o controlo remoto é descrita com a marca

Os caracteres seguintes indicam a definição do interruptor de modo do controlo remoto. **Se o monitor opcional, KOS-L702 estiver ligado a esta unidade, pode operar esta unidade tocando simplesmente nos botões do ecrã.**

# Mudança no ecrã

A cada operação, o ecrã muda na ordem mostrada em baixo.

### Seleccionar um item do ecrã

Seleccione e escolha um item do ecrã. Selecciona o item marcado com em utilizando as teclas do cursor e confirma a selecção com a tecla [ENTER].

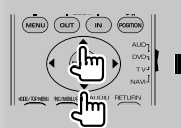

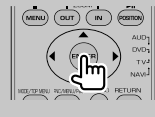

Se o KOS-L702 estiver ligado, pode premir o botão no ecrã.

#### Prima durante 1 segundo ou mais

Prima o botão, marcado com c<sup>lm</sup>ô, durante 1 segundo ou mais (2 a 3 segundos).

Indica que deve ficar a premir o botão até que a operação comece ou até que o ecrã mude. O exemplo na esquerda indica para premir o botão durante 1 segundo.

Prima-o aproximadamente durante os segundos mostrados no relógio.

#### **Outras marcas**

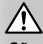

São descritas precauções importantes para evitar ferimentos, etc.

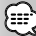

São descritas instruções especiais, explicações suplementares, limitações e páginas de referência.

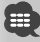

As precauções gerais e as páginas de referência são mostradas no item.

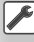

É mostrado o valor inicial de cada definição.

# **Precauções de segurança**

### 2 **ADVERTÊNCIA**

#### **Devem ser tomadas as seguintes precauções para evitar ferimentos ou incêndio:**

- Para prevenir curto-circuitos, nunca se deve colocar ou deixar objectos metálicos (por ex., moedas ou ferramentas de metal) dentro do aparelho.
- Não veja nem fixe os olhos no visor da unidade quando está a conduzir por longos períodos.
- Montar e ligar este aparelho requer perícia e experiência. Para sua segurança, deixe a montagem e o trabalho das ligações para os profissionais.

#### 2**CUIDADO**

#### **Para prevenir danos ao equipamento, devem ser tomadas as seguintes precauções:**

- Assegure-se de ligar a massa do aparelho ao negativo de uma fonte de alimentação de 12V CC.
- Não instalar o aparelho num local exposto à luz solar directa ou calor e humidade excessivos. Evitar também locais com poeira em demasia ou a possibilidade de pingos de água.
- Ao trocar um fusível, deve-se utilizar somente um novo com a potência nominal prescrita. Usar um fusível com potência nominal errada pode causar mau funcionamento do aparelho.
- Não use os seus próprios parafusos. Use apenas os parafusos fornecidos. O uso de parafusos não apropriados pode resultar em danos ao aparelho principal.

#### **Sobre os carregadores de discos ligados a esta unidade**

Os carregadores de discos da Kenwood comercializados em 1998, ou posteriormente, podem ser ligados a esta unidade.

Consulte o catálogo ou o distribuidor Kenwood para saber quais os modelos de carregadores de discos que podem ser ligados.

Note que qualquer carregador de discos da Kenwood comercializado antes de 1997 ou os carregadores de discos comercializados pelas outras marcas não podem ser ligados a esta unidade.

Ligar carregadores de discos que não são suportados a esta unidade pode resultar em avaria.

Mude o interruptor "O-N" para a posição "N" nos carregadores de discos Kenwood em que tal se aplique.

As funções que podem ser utilizadas e a informação que pode ser visualizada poderá ser diferente dependendo dos modelos que estão a ser ligados.

# $\mathbb{A}% _{n}$

• Pode danificar a unidade e o carregador de CD se os ligar incorrectamente.

• Se aparecerem problemas durante a instalação, consulte o seu distribuidor Kenwood.

**Notas**

- Quando compra acessórios opcionais, certifique-se junto do seu distribuidor da Kenwood de que eles funcionam com o modelo que comprou e na sua área.
- Os caracteres que estão conforme a norma de definição de caracteres ISO 8859-1 podem ser visualizados.
- A função RDS ou RBDS não funciona onde o serviço não é suportado por uma estação de transmissão.
- As ilustrações do visor e do painel que aparecem neste manual são exemplos utilizados para explicar mais claramente como é que os controlos são utilizados. Portanto, o que aparece no visor nas figuras pode ser diferente daquilo que aparece no visor do equipamento, e algumas das figuras do visor podem não se aplicar.

#### **Como repor as definições da sua unidade**

- Se a unidade não funcionar correctamente, prima o botão Reset. A unidade repõe as definições da fábrica quando o botão Reset é premido.
- Retire o dispositivo USB antes de premir o botão Reset. Premir o botão Reset com o dispositivo USB instalado pode danificar os dados do dispositivo USB. Para saber como remover o dispositivo USB, consulte <Reproduzir um ficheiro USB> (página 12).
- Prima o botão reset se o carregador automático do disco não funcionar correctamente. Deve retomar as operações normais.

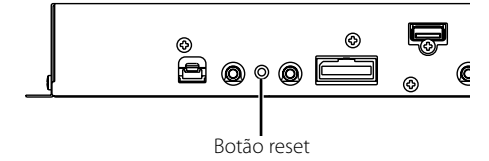

#### **Sintonizadores de televisão que podem ser ligados a esta unidade**

- KTC-V500E
- KTC-V300E
- KTC-D500E

#### **Unidades de navegação que podem ser ligadas a esta unidade**

- KNA-G520/G420
- KNA-DV3200
- KNA-DV2200

#### **Sobre os iPod que podem ser ligados a esta unidade**

Pode controlar um iPod a partir desta unidade ligando o iPod (produto comercial) com um conector Dock utilizando um cabo de ligação acessório opcional do iPod (KCA-iP300V).

Os seguintes iPod podem ser controlados a partir desta unidade.

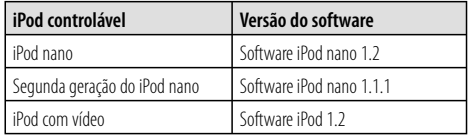

Tem que actualizar o software do iPod se a versão for inferior à citada acima.

A versão do software do iPod é visualizada no campo "Version" premindo o botão MENU do iPod e seleccionando em seguida "Setting", "About". Pode transferir o software de actualização mais recente do iPod a partir da página da Internet da Apple Inc. Esta unidade suporta o conjunto de caracteres ISO 8859-1.

Os caracteres que não podem ser visualizados correctamente aparecem como "?".

Ao ligar o iPod a esta unidade com cabo de ligação iPod acessório opcional (KCA-iP300V), pode fornecer energia ao seu iPod e carregá-lo enquanto ouve música. Contudo, esta unidade tem que estar ligada.

### **Sobre os ficheiros áudio**

- **Ficheiros áudio reproduzíveis** AAC-LC (.m4a), MP3 (.mp3), WMA (.wma)
- **Ficheiro AAC-LC reproduzível** Ficheiro ".m4a" codificado pelo formato AAC-LC. Velocidade de transferência de bits: 16 – 320 kbps Frequência de amostragem: 16 – 48 kHz
- **Ficheiro MP3 reproduzível** Ficheiro MPEG 1/2 Áudio Layer 3 Velocidade de transferência de bits: 8 – 320 kbps Frequência de amostragem: 8 – 48 kHz
- **Ficheiro WMA reproduzível** O ficheiro compatível com o Windows Media Audio (Excepto os ficheiros Windows Media Player 9 ou posteriores que têm novas funções) Velocidade de transferência de bits: 48 – 192 kbps Frequência de amostragem: 32, 44,1, 48 kHz
- **Limitação da estrutura para os ficheiros e para as pastas**

 Número máximo de ficheiros por lista de reprodução: 7000

- **Dispositivo USB reproduzível**  Classe de armazenamento em massa USB, iPod com KCA-iP300V
- **Sistema de ficheiros do dispositivo USB reproduzível**

FAT16, FAT32

**• Sobre a ligação do dispositivo USB**

 Se precisar de um cabo de extensão para a ligação do dispositivo USB, recomenda-se a utilização do CA-U1EX (opção).

Não se garante a reprodução normal quando utiliza um cabo que não seja compatível com USB. Ligar um cabo cujo comprimento total é superior a 5 m pode resultar numa reprodução anormal.

Apesar dos ficheiros áudio estarem em conformidade com os padrões listados em cima, a reprodução pode ser impossível dependendo dos tipos ou das condições do suporte ou dos dispositivos.

**• Ordem de reprodução dos ficheiros áudio** No exemplo da pasta/ficheiro mostrado em baixo,

os ficheiros são reproduzidos pela seguinte ordem  $(1)$  para  $(0)$ .

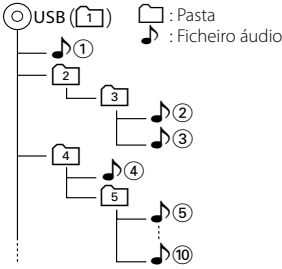

 Os ficheiros áudio são reproduzidos na mesma ordem em que foram gravados. Pode especificar a ordem da reprodução numerando os ficheiros numa pasta e organizando-os por pastas.

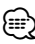

- Neste manual, a palavra "USB device" é utilizada para memórias flash e leitores áudio digitais utilizados como dispositivos de classe de armazenamento em massa.
- "iPod" neste manual refere-se ao iPod ligado com um KCA-iP300V (Acessório opcional). Um iPod ligado com KCA-iP300V pode ser controlado a partir desta unidade. Os iPods que podem ser ligados com KCA-iP300V são o iPod nano e o iPod com vídeo. Se ligar um iPod com um cabo USB disponível comercialmente, ele será tratado como um dispositivo de classe de armazenamento em massa.
- Para mais informações sobre os formatos suportados e tipos de dispositivos USB, consulte **www.kenwood.com/ usb/**.
- Coloque a extensão correcta no ficheiro áudio (AAC: ".M4A", MP3: ".MP3", WMA: ".WMA")
- Não coloque extensões em ficheiros que não sejam ficheiros áudio. Se colocar uma extensão, o ficheiro, que não é um ficheiro áudio, irá ser reproduzido emitindo um som alto que causará dano à coluna.
- Os ficheiros com reprodução contra cópias não podem ser reproduzidos.
- A unidade poderá não ser compatível com actualizações do padrão do formato de compressão e com especificações adicionais.
- O nome do ficheiro/pasta é o número de caracteres, incluindo as extensões.
- Esta unidade pode mostrar as seguintes versões do MP3 ID3 tag: versão 1.0/ 1.1/ 2.2/ 2.3
- O AAC ID3 Tag não pode ser mostrado.
- Contacte o seu agente de vendas para saber se o seu dispositivo USB está conforme as especificações da classe de armazenamento em massa USB.
- Utilizar um dispositivo USB que não é suportado pode resultar numa reprodução ou visualização anormal do ficheiro áudio.

 Mesmo que utilize o dispositivo USB que esteja conforme as especificações acima, os ficheiros áudio poderão não ser reproduzidos normalmente dependendo do tipo ou das condições do dispositivo USB.

• Não deixe o dispositivo USB no veículo durante muito tempo. Pode ficar deformado ou danificado devido a luz directa do sol, temperaturas altas, etc.

# **Sobre os ficheiros de imagem**

- **Ficheiros de imagens aceitáveis**
- Formato: JPEG
- Formato base: Até ao máximo de 8192(W) × 7680(H) pixels
- Formato progressivo: Até ao máximo de  $1600(W) \times 1200(H)$  pixels

# {≕}

- Aumenta e reduz as imagens para o tamanho mostrado acima para que encaixem no ecrã.
- Os ficheiros de imagens com informação anexada (como Exif) podem não ser visualizados nem operados correctamente (por exemplo: rotação da visualização).

#### **Extensões**

Os ficheiros de imagem devem ter uma das seguintes extensões:

jpg, jpeg, jpe

# **Sobre o dispositivo USB**

- Instale o dispositivo USB num local onde não o impedirá de conduzir o veículo correctamente.
- Não pode ligar um dispositivo USB através de um concentrador USB.
- Faça cópias de segurança dos ficheiros áudio utilizados nesta unidade. Os ficheiros podem ser apagados, dependendo das condições de funcionamento do dispositivo USB. Não será dada nenhuma compensação a qualquer dano causado devido ao apagamento dos dados armazenados.
- Não se fornece nenhum dispositivo USB com esta unidade. Tem que comprar um dispositivo USB disponível comercialmente.

# **Definição do sistema de iniciação**

Precisa de passar pela definição para o AN-IN, AMP interno, e fonte sintonizador quando a unidade é instalada ou quando o botão reset é pressionado.

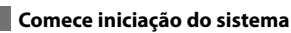

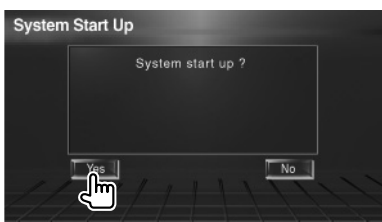

# **2 Defina cada item**

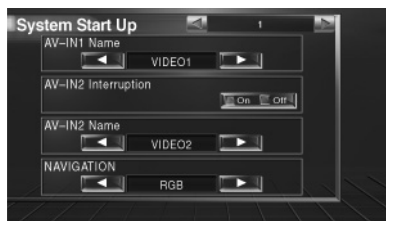

Defina consultando <Definir interface áudio e visual (AV)> (página 58).

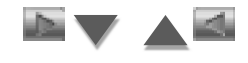

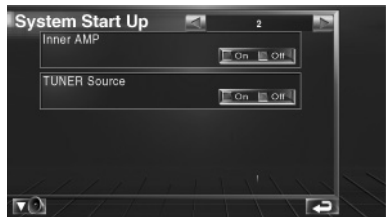

Defina consultando <Definir sistema> (página 58).

# **3 Volte para o ecrã original**

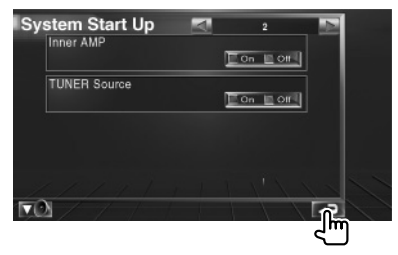

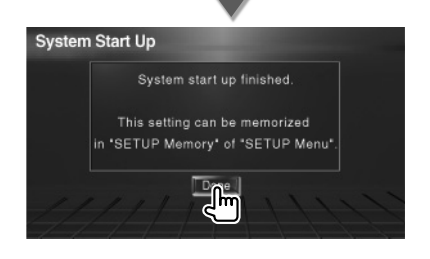

# **Operações básicas**

# **Ligar**

Ligue o carro com a chave da ignição.

# **Desligar**

Desligue o carro com a chave da ignição.

⁄⊞) • Quando o KOS-L702 está ligado a esta unidade, pode também utilizar o interruptor de alimentação do KOS-L702.

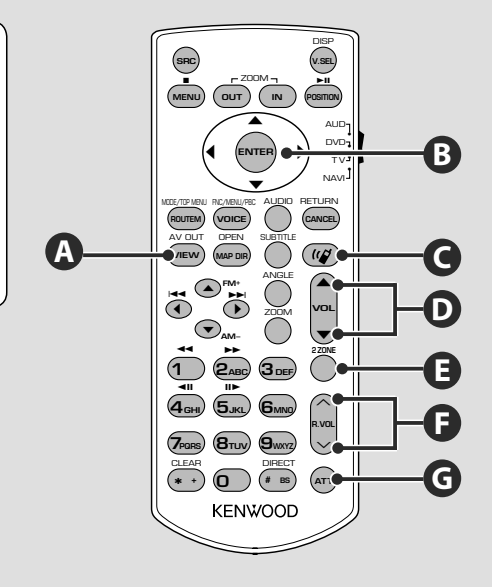

# **Operações comuns (modo AUD)**

# **Tecla do cursor**

Move o cursor quando o menu é visualizado.

# **ENTER**

**B**

**G**

**A**

**D**

Introduz as opções.

**Ajusta o volume**

#### **Atenua o volume**

Prima novamente para cancelar o silenciador.

# **Muda a fonte AV OUT**

Muda a fonte que é emitida do terminal AV OUTPUT quando é premido.

# **Controlo do volume traseiro**

Ajusta o volume traseiro quando a função zona dual está ligada.

**Liga e desliga a função zona dual.**

# **C**

**F**

**E**

**Comunicação mãos livres**

Introduz o modo de selecção do método de marcação.

Quando recebe uma chamada, atende a chamada.

# ∕!`

- Coloque o controlo remoto num local onde não se possa mexer durante as travagens ou outras operações. Pode ocorrer uma situação perigosa, se o controlo remoto cair e ficar preso debaixo dos pedais enquanto conduz.
- Não coloque as pilhas perto de uma chama ou de uma fonte de calor. Pode provocar a explosão das pilhas.
- Não recarregue, não faça curto-circuito, parta ou aqueça as pilhas nem as coloque no fogo. Tais acções podem fazer com que as pilhas percam líquido. Se o líquido entornado entrar em contacto com os seus olhos ou com a roupa, lave imediatamente com água e consulte um médico.
- Coloque as pilhas fora do alcance das crianças. Se, apesar das baixas probabilidades, uma criança engolir as pilhas, consulte imediatamente um médico.

# **Instalação das pilhas**

Utilize duas pilhas de tamanho "AAA"/"R03". Faça deslizar a tampa pressionando-a para baixo para a remover, como se mostra na figura. Coloque as pilhas com os pólos + e – correctamente alinhados, de acordo com a ilustração dentro da caixa.

# **Interruptor de modo do controlo remoto**

As funções operadas a partir do controlo remoto diferem dependendo da posição do interruptor de modo.

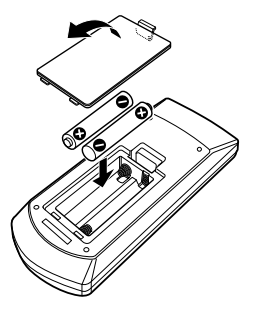

# ⁄

• Se o controlo remoto só funcionar a curtas distâncias ou não funcionar, é possível que as pilhas estejam gastas. Nesse caso, substitua ambas as pilhas por pilhas novas.

### **N** DIO RETURN •<br>1∿Dي T V • NAVI AUD **POSITION**  $\blacktriangleright$ **CANCEL** • •

#### **Modo AUD** Mude para este modo

quando controlar a fonte que seleccionou ou um carregador de CDs, etc.

#### **Modo DVD** Mude para este modo quando estiver a reproduzir com um leitor DVD.

**Modo TV** Este modo é activado quando controla a TV.

# **Modo NAVEGAÇÃO**

É activado quando controla a unidade de navegação.

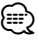

- A posição do interruptor de modo do controlo remoto é indicada no título de cada modo, por exemplo, "(modo AUD)".
- Quando controlar um leitor que não está integrado na unidade, seleccione modo "AUD".

**Próxima página** <sup>3</sup>

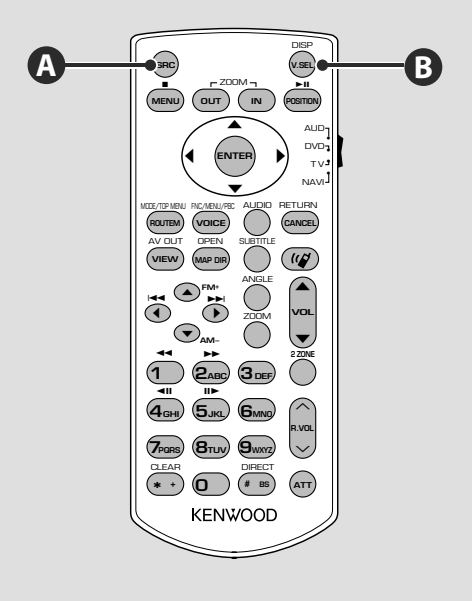

#### **Operações comuns (modo AUD)**

#### **Reproduzir um ficheiro USB**

Quando ligar um dispositivo USB, a reprodução começa automaticamente.

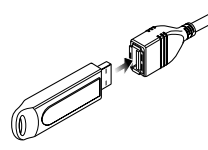

#### **Remover o dispositivo USB**

Prima  $\blacktriangle$  no ecrã de controlo USB para activar o modo de suspensão, e em seguida retire o dispositivo USB. Consulte <Controlo do dispositivo USB> (página 18).

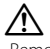

• Remover o dispositivo USB antes de iniciar o modo de suspensão USB pode danificar os dados contidos no dispositivo USB.

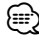

- Se a fonte USB for seleccionada sem que haja um dispositivo USB ligado, visualiza-se "No Device".
- Quando a reprodução é parada e depois recomeçada, a reprodução começa do ponto onde foi parada pela última vez. Mesmo que o USB seja removido e ligado de novo, a reprodução irá começar do ponto em que se parou da última vez a não ser que os conteúdos do dispositivo USB tenham sido alterados.
- Certifique-se de que o dispositivo USB está firmemente ligado.

#### **Muda a fonte de vídeo**

A fonte de vídeo muda pela seguinte ordem cada vez que prime o botão.

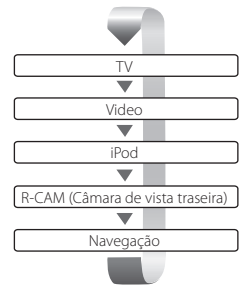

#### Quando premir novamente a botão, torna a aparecer a visualização de vídeo anterior.

- A imagem traseira da câmara de vídeo é visualizada quando as mudanças do veículo estão em "Reverse".
- Defina a "NAVIGATION" em <Definir interface áudio e visual (AV)> (página 58) para "RGB"/"AV-IN" para visualizar o vídeo de navegação.

# **A**

(≡≡)

**B**

# **Muda a fonte áudio**

A fonte áudio muda pela seguinte ordem cada vez que prime o botão.

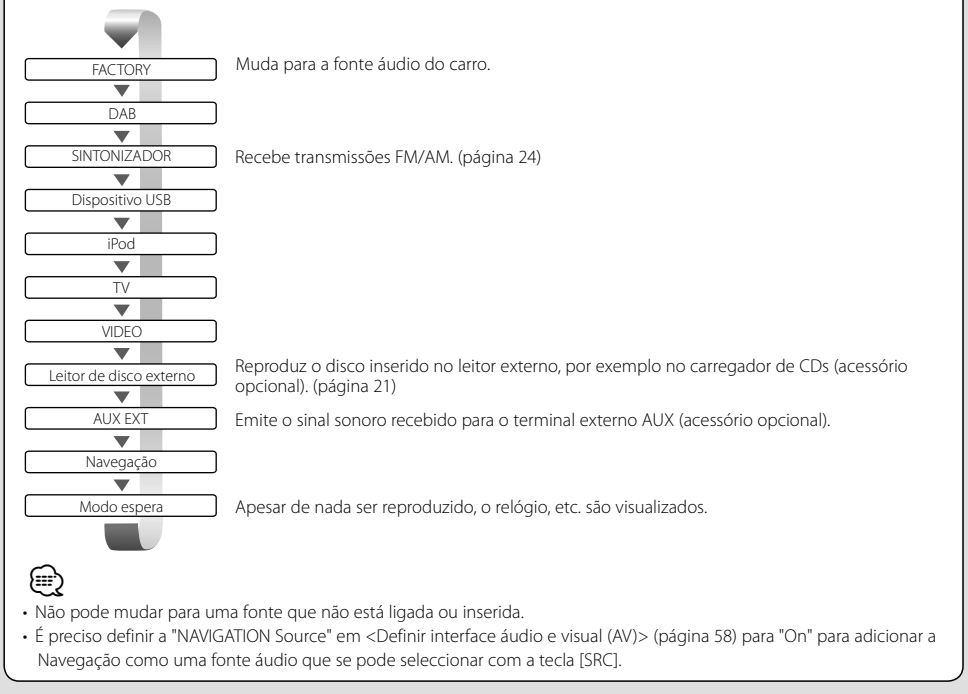

#### **Próxima página** <sup>3</sup>

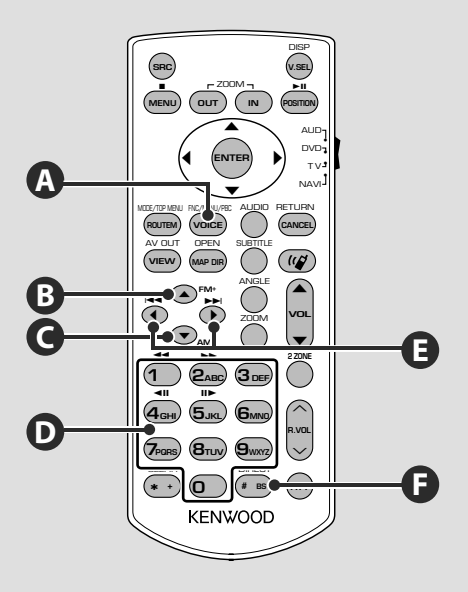

# **Operações comuns (modo AUD)**

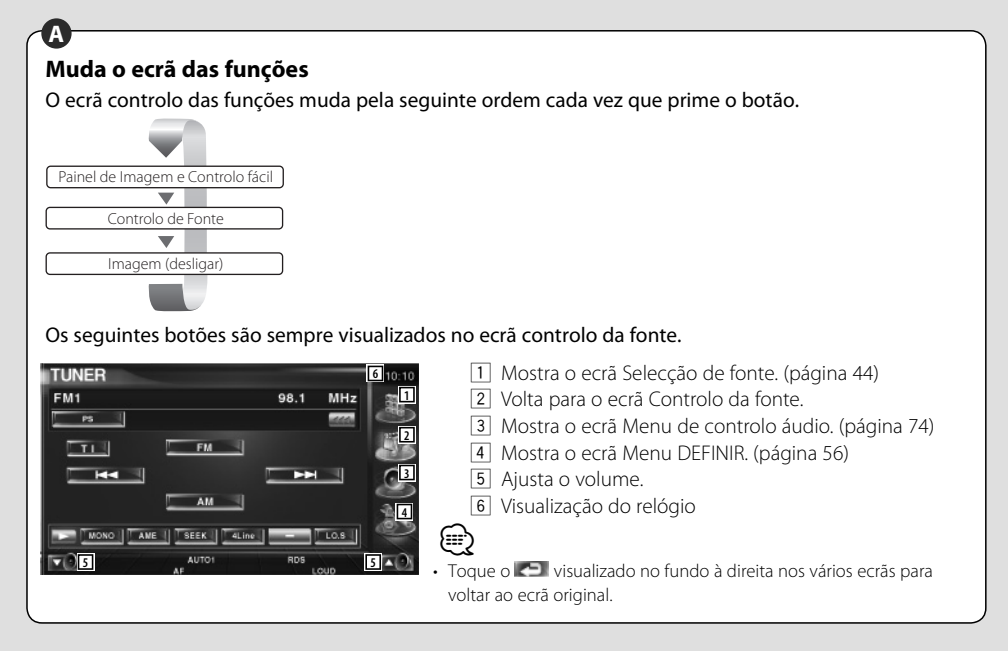

# **Ficheiros áudio (modo AUD)**

# **B C**

# **Procura de pastas**

Selecciona a pasta a ser reproduzida.

# **Rádio (modo AUD)**

#### **B C E**

# **Mudar a banda**

Muda para as bandas recebidas pela unidade.

# $\overline{D}$  **F**

### **Sintonização directa**

Depois de premir esta tecla, utilize o teclado para especificar a estação de transmissão que deseja receber.

Exemplo: 92.1MHz (FM) **0 9WXYZ 2ABC 1** Exemplo: 810kHz (AM) **0 8TUV 1 0**

# **TV (modo TV)**

#### **Mudar banda/vídeo**

Muda entre a estação da banda para receber a TV e a entrada de vídeo.

**B** and **E** 

# **D F D**

# **Sintonização directa**

Prima primeiro esta tecla, em seguida especifique a estação a receber com o teclado numérico.

Exemplo: No caso do canal 6 (2 dígitos)

**0 6MNO**

# **Procura de faixas e de ficheiros**

Selecciona a faixa ou o ficheiro a ser reproduzido.

**Selecção da estação**

Muda para as estações de transmissão recebidas pela unidade.

**D**

**E**

### **Teclado numérico**

• Para utilizar a sintonização predefinida, prima o número de uma estação de rádio programada.

 $((1 - 6)<sub>www</sub>)$ 

• Prima a tecla de sintonização directa primeiro, e em seguida especifique a estação a receber.

# **Selecção de canais**

Seleccionar o canal de TV a receber.

# **Teclado numérico**

- O número da estação memorizada é seleccionado.  $(\mathbf{\mathbf{\overline{1}}}) - \mathbf{F}_{\text{MMD}})$
- Prima primeiro a tecla da sintonização directa, em seguida especifique o canal da estação a receber.

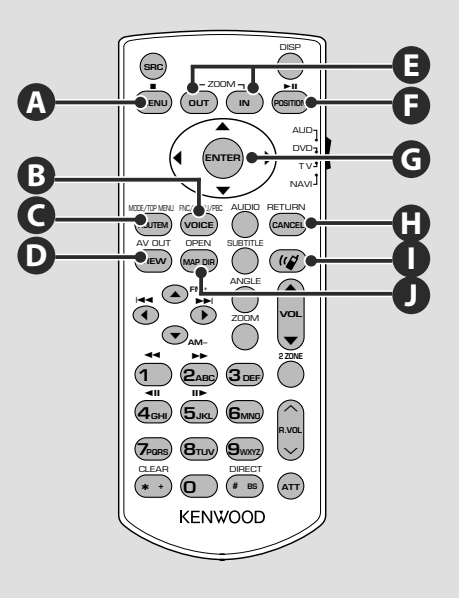

# **NAVI (Modo NAVEGAÇÃO)**

# **Joystick**

Desloca o mapa, ou move o cursor.

# **ENTER**

Realiza a função seleccionada.

# **ZOOM**

Aproxima ou afasta o zoom do mapa de navegação.

### **MENU A J** *L*

Mostra o Menu principal.

# **G C**

# **ROUTEM**

Mostra o menu Opções de rota.

# **VIEW G D**

Muda entre a visualização do mapa a 2D ou a 3D.

# **E B**

# **VOICE**

Reproduz o comando de voz.

# **MAP DIR**

Muda entre a visualização dos mapas de navegação para a frente e navegação para norte.

### **CANCEL H I I I I I I I I I**

Mostra o ecrã anterior.

# **POSITION F**

Mostra a posição actual.

# **Comunicação mãos livres**

Introduz o modo de selecção do método de marcação.

Quando recebe uma chamada, atende a chamada.

# **Controlo do dispositivo USB**

Pode controlar e ouvir músicas do seu dispositivo USB ligando-o simplesmente ao conector USB desta unidade.

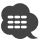

• Para a ligação de um dispositivo USB, consulte <Operações básicas> (página 12).

#### **Funções quando visualiza o painel de controlo fácil** Mostra um painel de controlo flutuante no ecrã. **Y** NAVI MODE/TOP MENU FNC/MENU/PBC AUDIO RETURN **ROUTEM VOICE CANCEL** A<u>V OU</u>T OPEN SUBTITLE **VIEW MAP DIR** ANGLE **FM+**  $\blacktriangle$  $\tilde{\phantom{a}}$ -- $0:00:0!$ <u>।</u> **6 1 2 2 3 3 4** USE ■ 0002/000  $\Box$  Muda a fonte. 2 Selecciona uma pasta. (Só no modo Seleccionar pasta) 3 Selecciona um ficheiro. [4] Reproduz ou pausa. 5 Mostra o ecrã Controlo de ecrã. (Consulte <Controlo do ecrã> (página 48)) 6 Mostra o ecrã controlo do dispositivo externo. Consulte <Controlo do fornecimento de energia ao dispositivo externo> (página 45). ⁄ • O ecrã Painel de controlo fácil é escondido quando tocar

na parte central do monitor.

### **Funções enquanto visualiza o ecrã Controlo**

Muda para o ecrã Controlo para que utilize várias funções de reprodução.

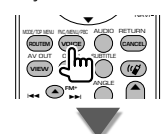

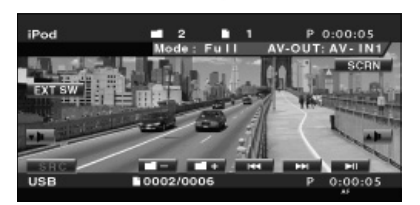

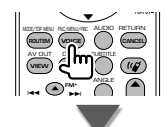

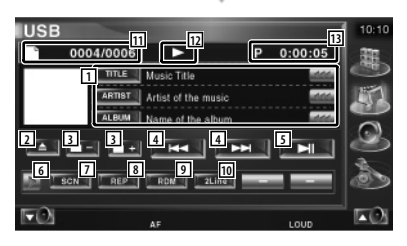

1 Visualização da informação da música Selecciona o nome da pasta, o nome do ficheiro, o título, o nome do artista ou o nome do álbum.

Quando **as aparece**, a visualização do texto desloca-se quando o prime.

2 Retira o dispositivo USB. Quando "No Device" é mostrado, o dispositivo USB pode ser removido em segurança.

Se deseja voltar a reproduzi-lo enquanto o dispositivo USB está ligado, prima-o novamente.

- 3 Selecciona uma pasta. (Só no modo Seleccionar pasta)\*
- 4 Selecciona um ficheiro.
- 5 Reproduz ou pausa.
- 6 Muda a visualização do botão.
- 7 Começa ou pára a reprodução de pesquisa (que reproduz o início de cada música, uma a seguir à outra).
- 8 Repete a reprodução (da música actual).
- 9 Começa ou pára a reprodução aleatória (para reproduzir a música aleatoriamente). (Só no modo Seleccionar pasta)\*
- 10 Muda o número de linhas que é visualizado na visualização de informação.
- [1] Visualização do número da faixa (música)
- 12 Visualização do modo de reprodução
- 13 Visualização do tempo de reprodução

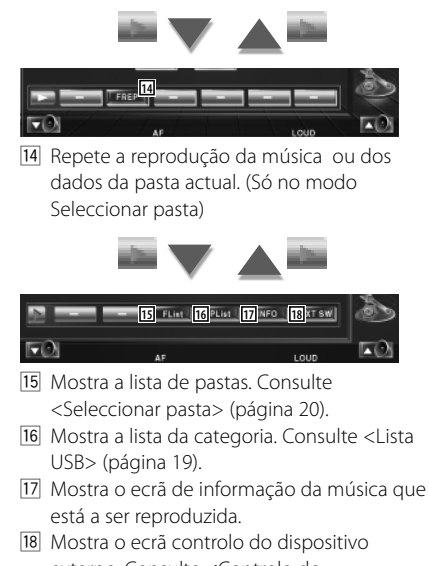

- externo. Consulte <Controlo do fornecimento de energia ao dispositivo externo> (página 45).
- Desactivado durante o modo lista de reprodução.

⁄

#### **Lista USB**

Lista e procura as músicas no dispositivo USB.

 **1 Visualize a lista de categorias**

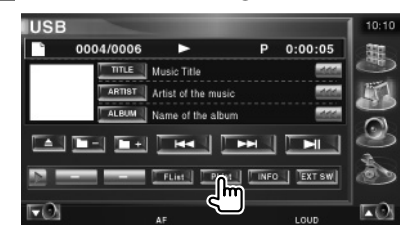

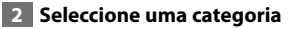

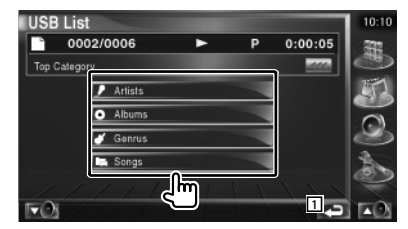

1 Volta para o ecrã original.

 **3 Seleccione a música**

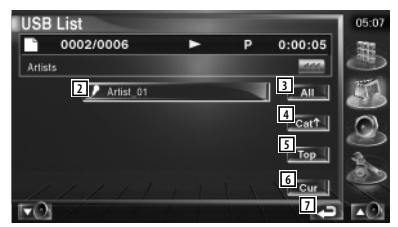

- 2 Muda para o nível mais baixo da categoria.
- 3 Lista todas as músicas na categoria seleccionada.
- 4 Muda para o nível superior da categoria.
- 5 Move-se para a categoria superior.
- 6 Mostra a categoria que está a ser reproduzida. (Só no modo Categoria)
- 7 Volta para o ecrã original.

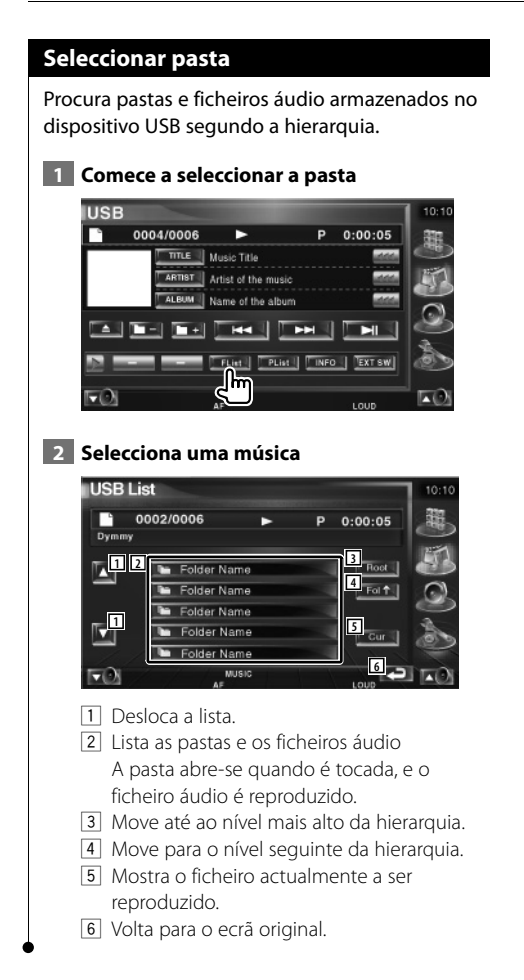

# **Ouvir discos de música**

Pode chamar vários ecrãs de controlo durante a reprodução do Carregador de discos.

# **Funções quando visualiza o painel de controlo fácil**

Mostra um painel de controlo flutuante no ecrã.

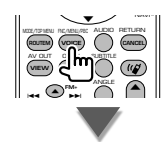

#### **Durante a reprodução com carregador de discos**

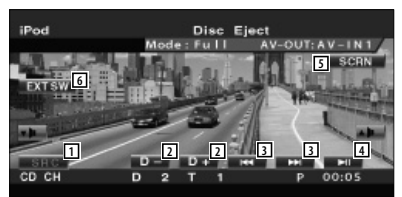

- $\Box$  Muda a fonte.
- 2 Selecciona um disco.
- 3 Selecciona uma música. Quando continuar a tocar no botão: Avanço rápido ou recuo rápido.
- 4 Reproduz ou pausa.
- 5 Mostra o ecrã Controlo de ecrã. (página 48 para o <Controlo do ecrã>)
- 6 Mostra o ecrã controlo do dispositivo externo. Consulte <Controlo do fornecimento de energia ao dispositivo externo> (página 45).

⁄

• O painel de controlo fácil é escondido quando tocar na parte central do monitor.

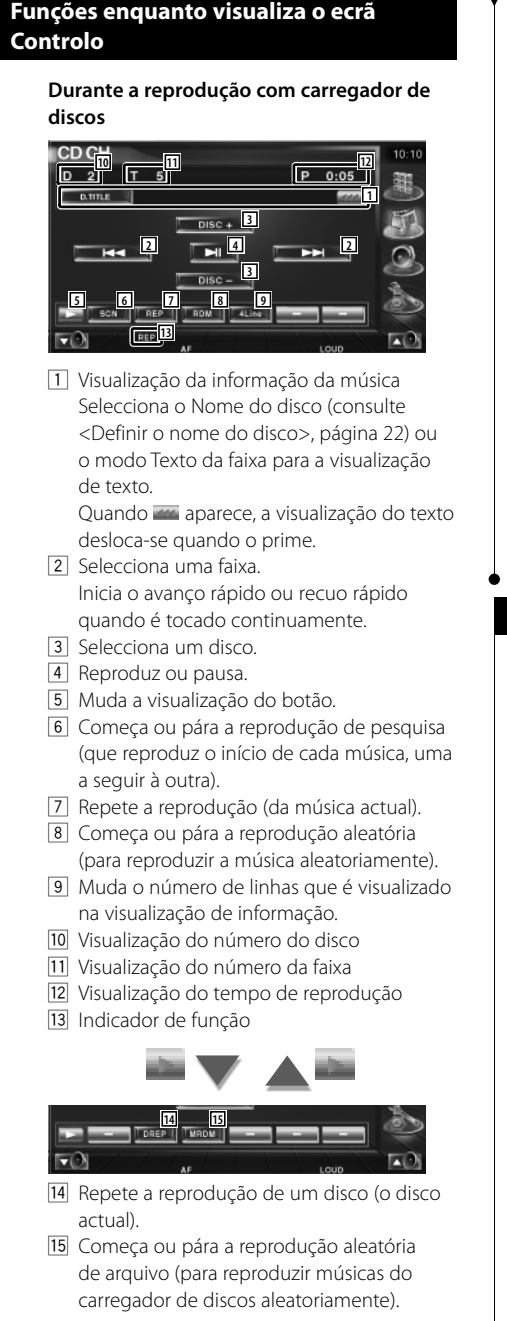

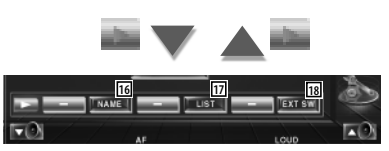

- 16 Define o nome do disco a ser reproduzido. (página 22)
- 17 Mostra a lista de discos no carregador de discos e permite-lhe seleccionar o disco a ouvir. Consulte <Seleccionar disco> (página 23).
- 18 Mostra o ecrã controlo do dispositivo externo. Consulte <Controlo do fornecimento de energia ao dispositivo externo> (página 45).

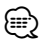

- As funções que podem ser usadas, bem como a informação que pode ser mostrada, variarão consoante os modelos conectados.
- A informação mostrada variará dependendo do carregador de discos usado.

#### **Definir o nome do disco**

Designa o nome do CD.

 **1 Reproduza um CD a que deseje dar um nome**

# **2 Comece a definição do nome**

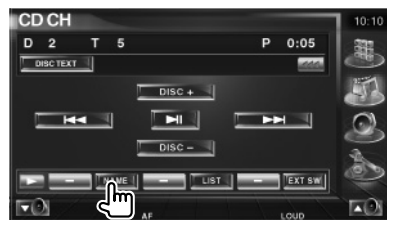

#### **3 Introduza o nome**

Consulte <Introdução de caracteres> (página 47) para a informação sobre como introduzir um nome.

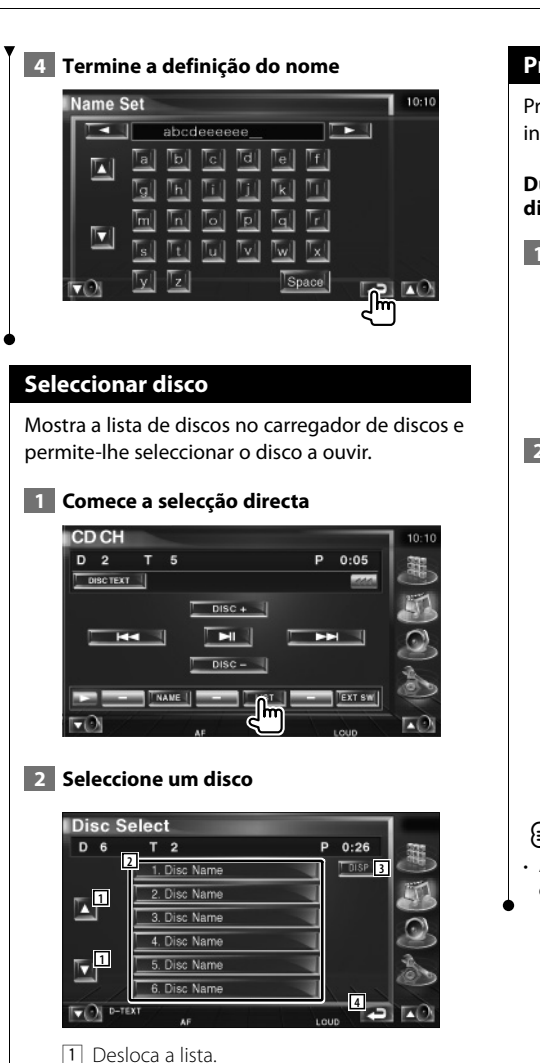

- 2 Lista os discos. Reproduz quando tocado.
- 3 Muda o nome da lista para nome do disco ou texto do disco.
- 4 Volta para o ecrã original.

# **Procura Directa**

Procura um disco ou uma faixa quando é introduzido o seu número.

**Durante a reprodução num carregador de discos**

 **1 Introduza o número do disco ou da faixa**

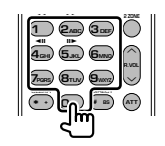

 **2 Procura**

**Quando procurar uma faixa:**

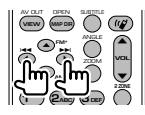

#### **Quando procurar um disco:**

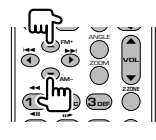

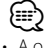

• A operação termina automaticamente se não operar dentro de 10 segundos.

# **Escutar rádio**

#### Aparecem diversos ecrãs de controlo no modo fonte sintonizador.

- 霊
- Para conhecer o método básico das operações dos botões do receptor, consulte <Operações básicas> (página 10).
- Coloque o interruptor de modo do controlo remoto no modo "AUD" antes de começar a operação, consulte <Interruptor de modo do controlo remoto> (página 11).

# **Funções quando visualiza o painel de controlo fácil**

Mostra um painel de controlo flutuante no ecrã.

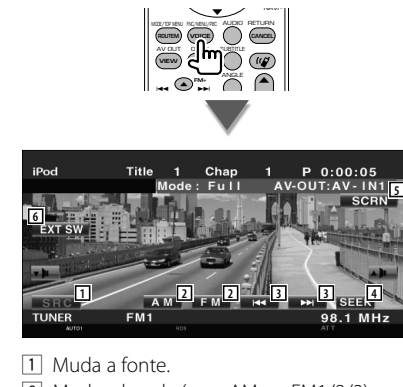

- 2 Muda a banda (para AM ou FM1/2/3).
- 3 Sintoniza a estação.
- 4 Muda o modo de busca. Consulte <Modo de busca> (página 25).
- 5 Mostra o ecrã Controlo de ecrã. Consulte <Controlo do ecrã> (página 48).
- 6 Mostra o ecrã controlo do dispositivo externo. Consulte <Controlo do fornecimento de energia ao dispositivo externo> (página 45).
- O painel de controlo fácil é escondido quando tocar na parte central do monitor.

### **Funções enquanto visualiza o ecrã Controlo**

Interruptor para o ecrã Controlo para utilizar várias funções.

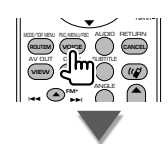

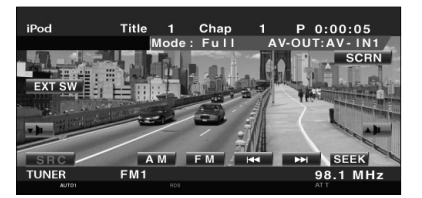

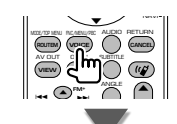

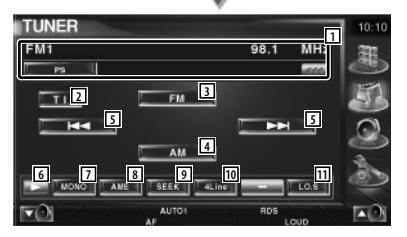

1 Visualização da informação da estação de rádio.

Selecciona o nome do serviço do programa, o título, o nome do artista, o nome da estação, o nome da categoria 1/2, ou o texto da rádio.

2 Liga ou desliga a função informação de trânsito.

Consulte <Informação de trânsito>, (página 28).

- 3 Muda para a banda FM1/2/3.
- 4 Muda para a banda AM.

∕<del>⊞</del>

- 5 Sintoniza a estação. Utilize o <Modo de busca> (página 25) para alterar a mudança de frequência.
- 6 Muda a visualização do botão.
- 7 Selecciona o modo de recepção mono. (Apenas quando a receber uma emissão FM)
- 8 Selecciona o modo Memória automática. (Consulte <Memória automática> na página 26)
- 9 Muda o modo de busca.

(Consulte <Modo de busca> na página 25)

- p Muda o número de linhas que é visualizado na visualização de informação.
- [1] Liga e desliga a função de busca local.

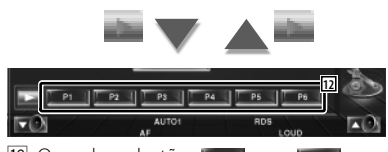

12 Quando os botões para para para para aparecem, pode voltar a sintonizar as estações pela memória. Para a memorização das estações de rádio, consulte <Memória automática> (página

26) ou <Memória manual> (página 26).

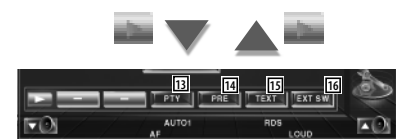

- [13] Procura as estações por tipo de programa. Consulte <Procura pelo tipo de programa> (página 29).
- <sup>14</sup> Lista e selecciona as estações memorizadas. Consulte <Seleccionar predefinição> (página 27).
- 15 Mostra o ecrã Texto da rádio. Consulte <Texto da rádio> (página 27).
- 16 Mostra o ecrã controlo do dispositivo externo. Consulte <Controlo do fornecimento de energia ao dispositivo externo> (página 45).

#### **Modo de busca**

#### Define uma selecção de estação.

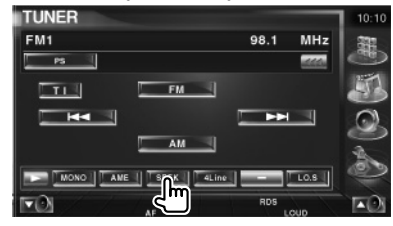

 De cada vez que o botão é premido, o modo comuta na ordem seguinte.

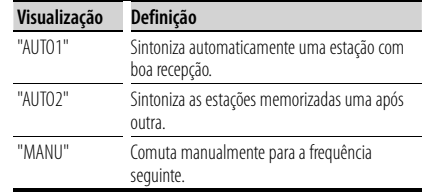

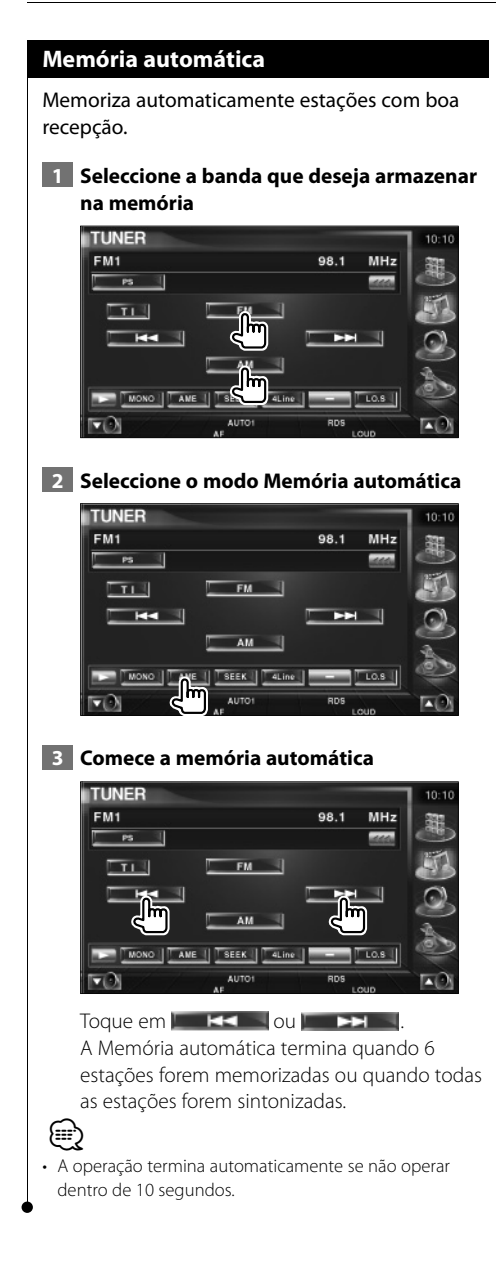

#### **Memória manual**

Memoriza a estação a ser recebida no momento.

 **1 Seleccione uma estação que deseje armazenar na memória**

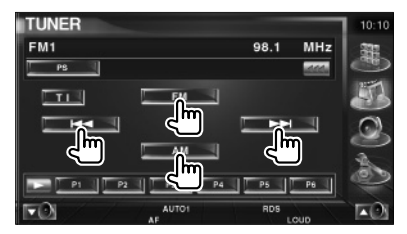

#### **2 Armazene na memória**

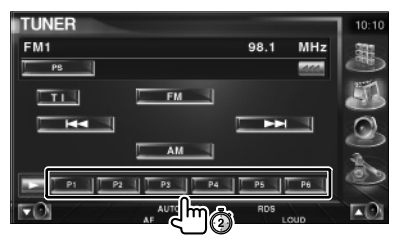

Continue a tocar até que apareça o número da memória.

#### **Seleccionar predefinição**

Lista e selecciona as estações memorizadas.

#### **1 Comece Seleccionar predefinição**

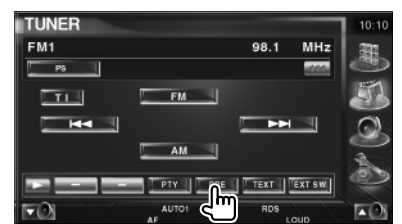

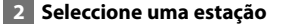

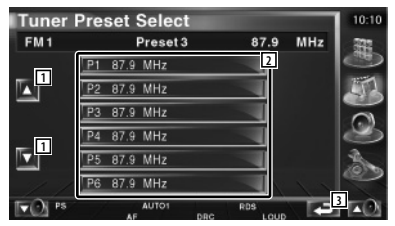

- 11 Desloca a lista.
- 2 As estações memorizadas são visualizadas. Toque numa para sintonizar.
- 3 Volta para o ecrã original.

#### **Texto da rádio**

Pode mostrar o texto da rádio. (Apenas quando a receber uma emissão FM)

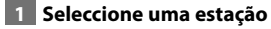

#### **2 Visualize o texto da rádio**

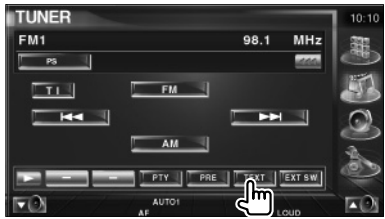

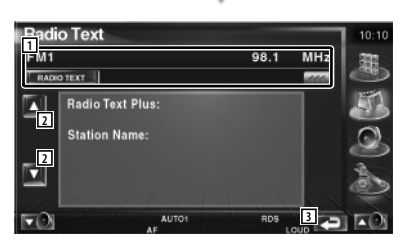

1 Seleccione o nome do serviço do programa, título & nome do artista, nome da estação, categoria 1/2 ou texto da rádio para visualização do texto. Quando **ana** aparece, a visualização do texto desloca-se quando o prime.

- 2 Desloca o texto da rádio e a visualização.
- 3 Volta para o ecrã original.

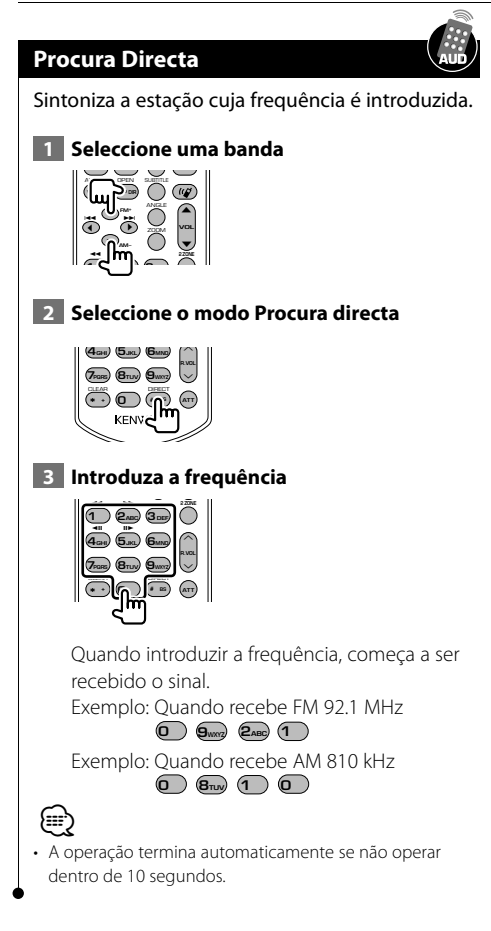

### **Informação de trânsito**

Quando começa um boletim de trânsito, qualquer fonte é comutada para a informação de trânsito e esta é mostrada automaticamente.

#### **1 Defina o modo Informação do trânsito**

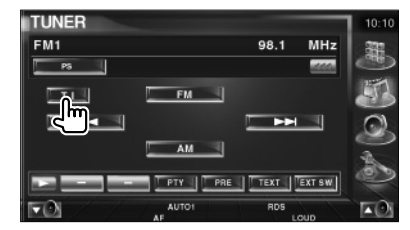

#### **Quando o boletim de trânsito começa...**

O ecrã Informação de trânsito aparece automaticamente.

#### **Ecrã Informação de trânsito**

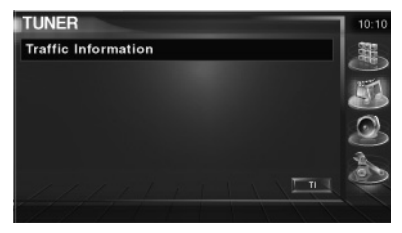

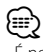

- É necessário ter a função informação de trânsito ligada a fim de fazer aparecer automaticamente o ecrã Informação de trânsito.
- Durante a recepção de informação de trânsito o volume ajustado é automaticamente guardado em memória, e a próxima vez que é comutado para informação de trânsito fica automaticamente no volume guardado em memória.

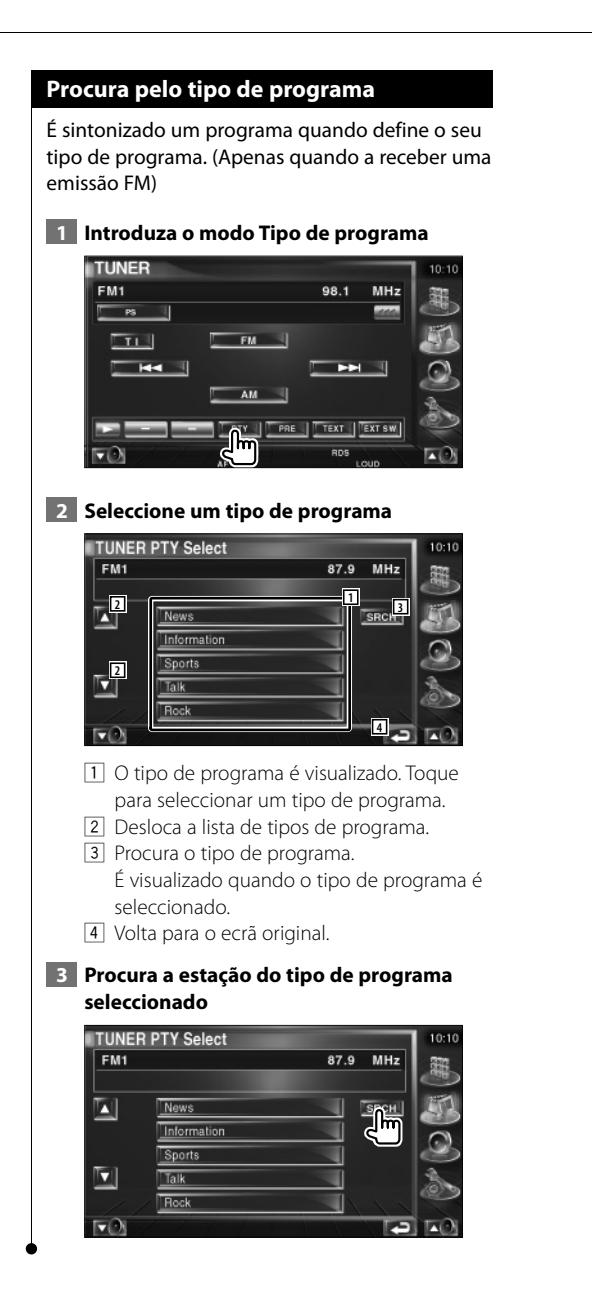

# **Controlo de iPod**

Pode controlar e ouvir músicas no seu iPod ligando o iPod com vídeo ou o iPod nano a esta unidade com um KCA-iP300V (acessório opcional). Também pode visualizar conteúdos vídeo nesta unidade quando ligar um iPod com vídeo.

### **Ligar um iPod**

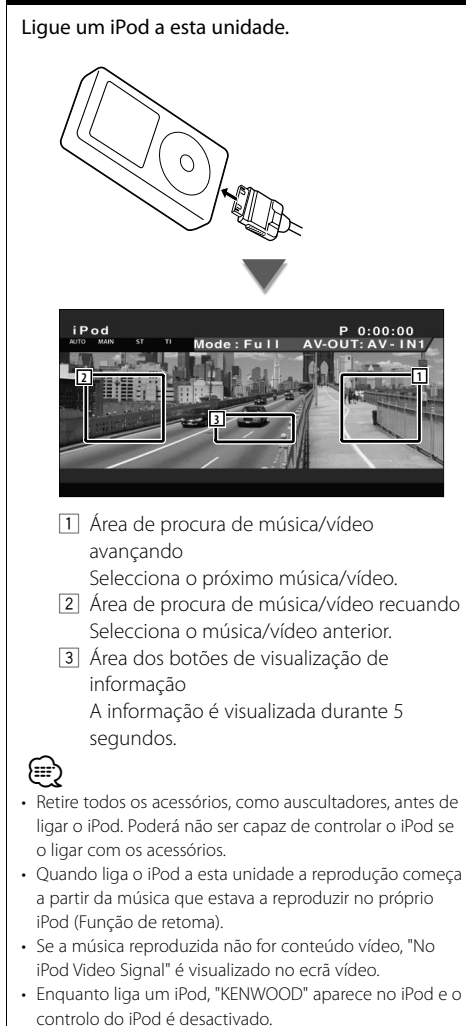

### **Funções quando visualiza o painel de controlo fácil**

Mostra um painel de controlo flutuante no ecrã.

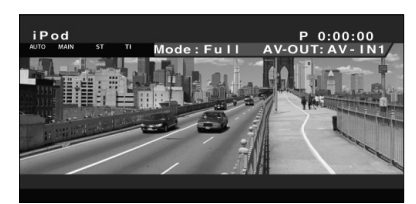

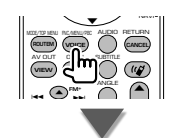

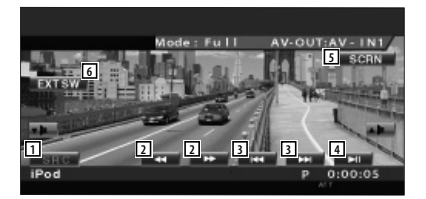

- $\boxed{1}$  Muda a fonte.
- 2 Avanço rápido ou recuo rápido.
- 3 Procura de música/vídeo.
- 4 Reproduz ou pausa.
- 5 Mostra o ecrã Controlo de ecrã. (Consulte <Controlo do ecrã> (página 48))
- 6 Mostra o ecrã controlo do dispositivo externo. Consulte <Controlo do fornecimento de energia ao dispositivo externo> (página 45).

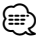

• O ecrã Painel de controlo fácil é escondido quando tocar na parte central do monitor.

#### **Funções enquanto visualiza o ecrã Controlo**

Muda para o ecrã Controlo para que utilize várias funções de reprodução.

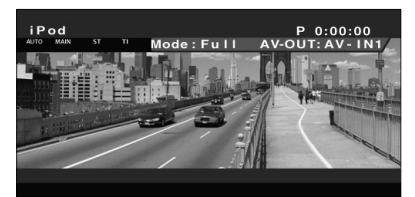

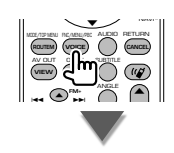

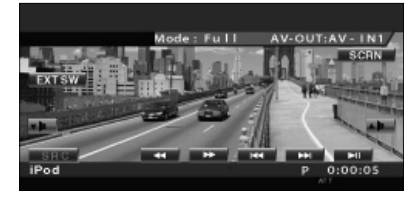

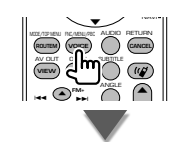

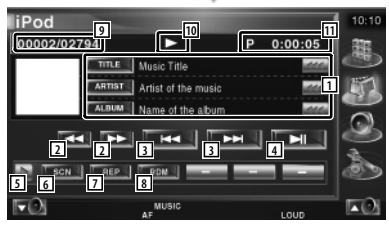

1 Visualização da informação da música/vídeo Selecciona o título, nome do artista, nome do álbum ou nome do iPod. Quando **ana** aparece, a visualização do texto desloca-se quando o prime.

- 2 Avanço rápido ou recuo rápido.
- 3 Seleccione música/vídeo.
- 4 Reproduz ou pausa.
- 5 Muda a visualização do botão.
- 6 Começa ou pára a reprodução de pesquisa (que reproduz o início de cada música ou vídeo, um a seguir ao outro).
- 7 Repete a reprodução (dos ficheiros ou dos dados predefinidos).
- 8 Começa ou pára a reprodução aleatória.\*
- 9 Visualização do número total de músicas no iPod e do número da música
- p Visualização do modo de reprodução
- 11 Visualização do tempo de reprodução

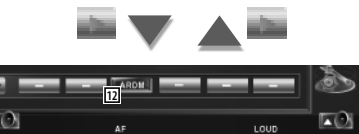

12 Começa ou pára a reprodução aleatória do álbum (reproduz aleatoriamente a partir do álbum actual).\*

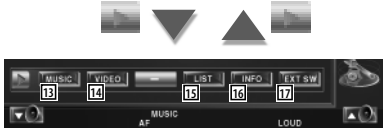

- 13 Mostra a lista da categoria música. Consulte <Lista do iPod> (página 32).
- 14 Mostra a lista da categoria vídeo. Consulte <Lista do iPod> (página 32).
- 15 Mostra a lista de música/vídeo anterior. Consulte <Lista do iPod> (página 32).
- 16 Mostra o ecrã de informação da música/do vídeo que está a ser reproduzido.
- 17 Mostra o ecrã controlo do dispositivo externo. Consulte <Controlo do fornecimento de energia ao dispositivo externo> (página 45).

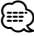

Desactivado quando se está a reproduzir vídeo.

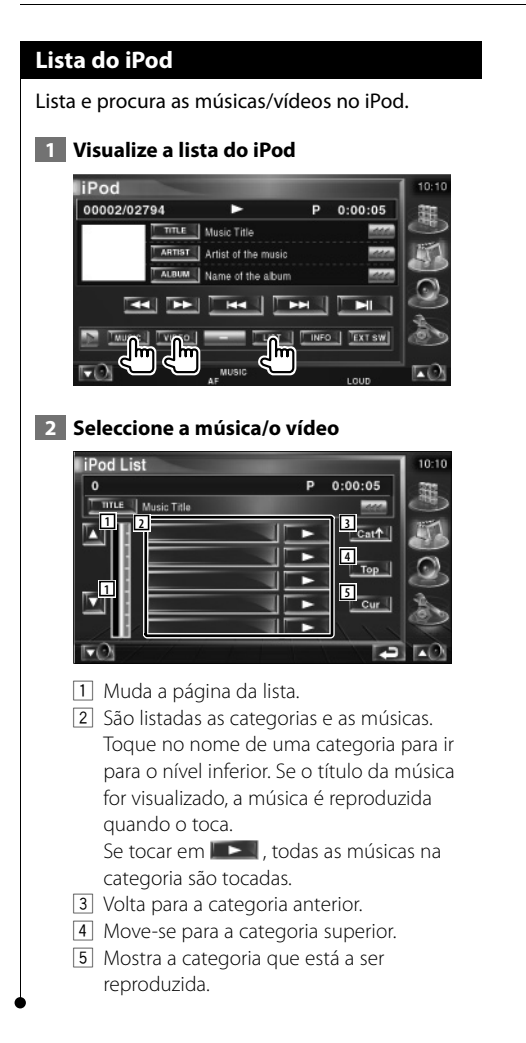

Português **33**

# **Ver televisão**

Aparecem diversos ecrãs de controlo no modo fonte TV. (Apenas pode operar a TV com o acessório opcional sintonizador TV ligado.)

### **Funções durante o ecrã TV**

As funções básicas estão disponíveis mesmo quando o ecrã TV é visualizado.

#### **Visualização do ecrã TV**

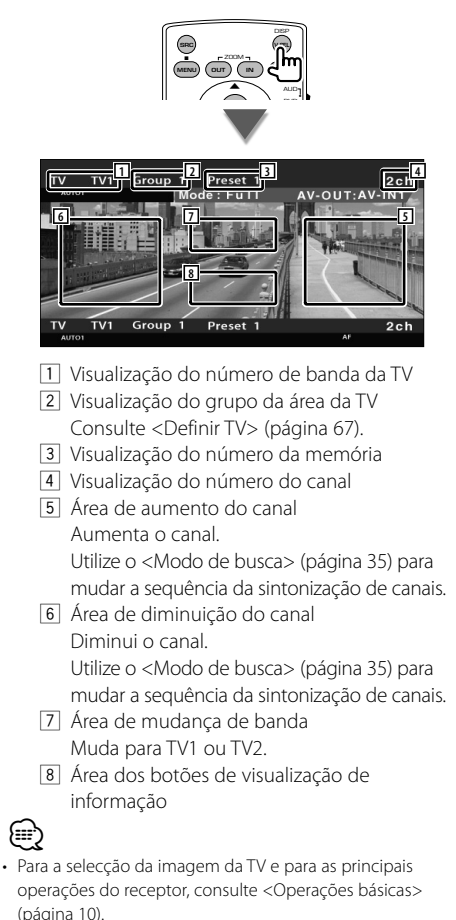

- A visualização de informações é apagada automaticamente ao fim de aproximadamente 5 segundos. A informação também pode ser visualizada
- automaticamente quando é actualizada.

### **Funções quando visualiza o painel de controlo fácil**

Mostra um painel de controlo flutuante no ecrã.

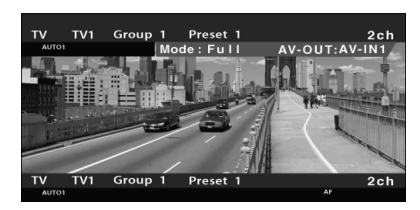

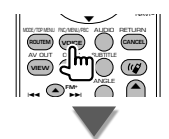

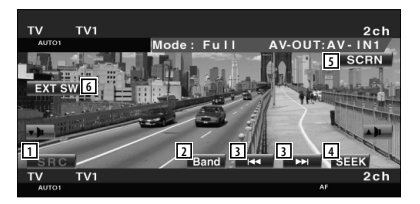

- $\Box$  Muda a fonte.
- 2 Muda a banda da TV (para TV1 ou TV2).
- 3 Selecciona um canal. Utilize o <Modo de busca> (página 35) para mudar a sequência da sintonização de canais.
- 4 Muda o modo de busca. (<Modo de busca> na página 35)
- 5 Mostra o ecrã Controlo de ecrã. (página 48 para o <Controlo do ecrã>)
- 6 Mostra o ecrã controlo do dispositivo externo.

Consulte <Controlo do fornecimento de energia ao dispositivo externo> (página 45).

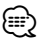

• O ecrã Painel de controlo fácil é escondido quando tocar na parte central do monitor.

### **Funções enquanto visualiza o ecrã Controlo**

Muda para o ecrã Controlo para que utilize várias funções de reprodução.

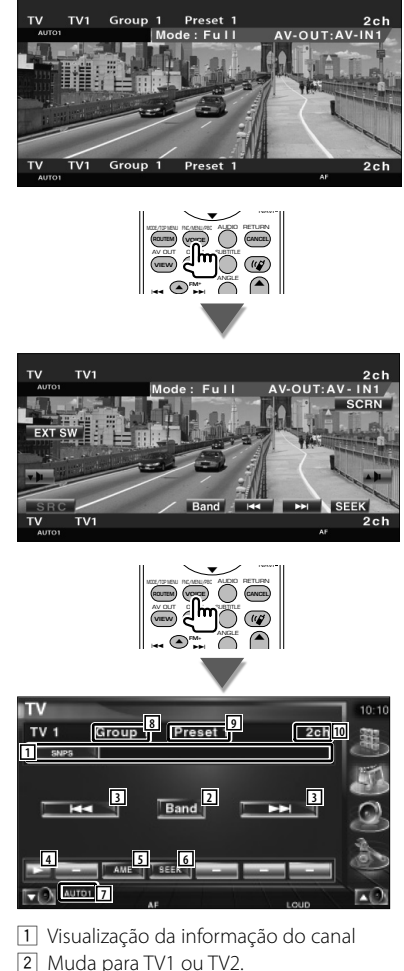

- 3 Selecciona um canal. Utilize o <Modo de busca> (página 35) para mudar a sequência da sintonização de canais.
- 4 Muda a visualização do botão.
- 5 Selecciona o modo Memória automática. Consulte <Memória automática> (página 36).
- 6 Muda o modo de busca. Consulte <Modo de busca> (página 35).
- 7 Indica o modo de busca actual.
- 8 Visualização do grupo da área da TV Consulte <Definir TV> (página 67).
- 9 Visualização do número da memória
- p Visualização do número do canal

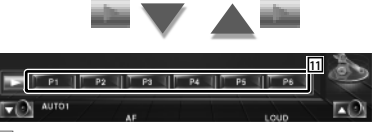

11 Quando os botões **Para para Para** aparecem, pode voltar a sintonizar os canais pela memória.

Para a memorização das estações de rádio, consulte <Memória automática> (página 36) ou <Memória manual> (página 36).

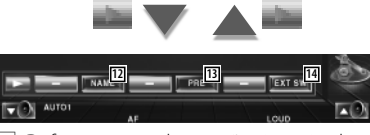

- 12 Define o nome da estação sintonizada. (página 37)
- [13] Lista e selecciona as estações memorizadas. Consulte <Seleccionar predefinição> (página 37).
- 14 Mostra o ecrã controlo do dispositivo externo. Consulte <Controlo do fornecimento de energia ao dispositivo externo> (página 45).

# **Modo de busca**

#### Define uma selecção de estação.

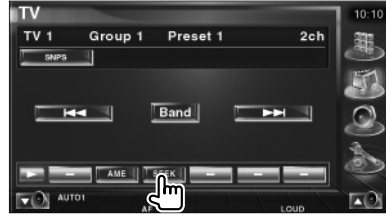

**Próxima página** <sup>3</sup>

#### **Ver televisão**

 De cada vez que o botão é premido, o modo comuta na ordem seguinte.

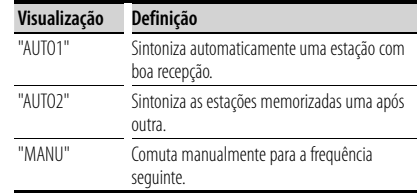

Memoriza automaticamente estações com boa

#### **Memória automática**

recepção.

 **1 Seleccione a banda que deseja armazenar na memória TV**  $TV<sub>1</sub>$ Group 1 Preset 1  $2ch$ SNPS  $\overline{1}$ च ш AME<sup>1</sup> **BEEK AUTO 2 Seleccione o modo Memória automática**  $\overline{\mathsf{I}^{\mathsf{V}}}$  $TV<sub>1</sub>$ Group 1 Preset 1  $2ch$ SNPS ш SEEK | 内  **3 Comece a memória automática**  $\overline{\mathbf{v}}$ Group 1 Preset 1  $2ch$  $TV<sub>1</sub>$ SNPS **I** Band **BEEK AUTO** 

A Memória automática termina quando 6 estações forem memorizadas ou quando todas as estações forem sintonizadas.

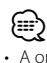

• A operação termina automaticamente se não operar dentro de 10 segundos.

#### **Memória manual**

Memoriza o canal a ser recebido no momento.

 **1 Seleccione uma estação que deseje armazenar na memória**

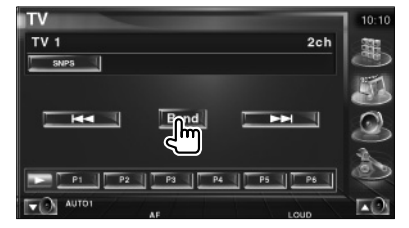

#### **2 Armazene na memória**

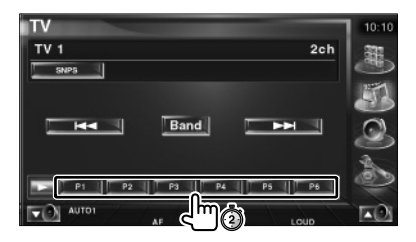

Continue a tocar até que apareça o número da memória.
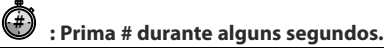

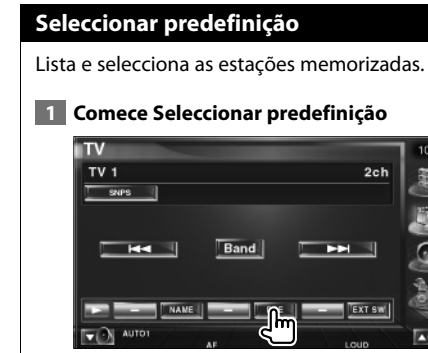

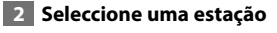

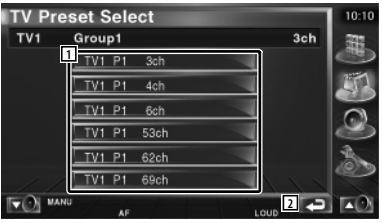

- 1 As estações memorizadas são visualizadas. Toque numa para sintonizar.
- 2 Volta para o ecrã original.

## **Definir nome da estação**

Define o nome da estação.

 **1 Seleccione uma estação a que deseje dar um nome**

## **2 Comece a definição do nome**

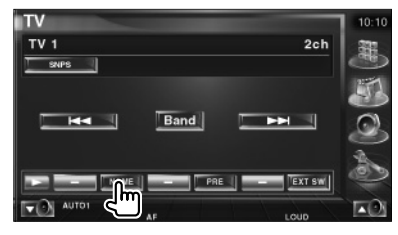

## **3 Introduza o nome**

Consulte <Introdução de caracteres> (página 47) para a informação sobre como introduzir um nome.

## **4 Termine a definição do nome**

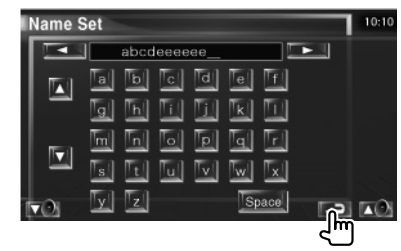

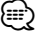

• Poderá introduzir caracteres apenas depois de ter activado o travão de estacionamento.

**Funções quando visualiza o painel de controlo fácil**

**Ver vídeo**

Mostra um painel de controlo flutuante no ecrã.

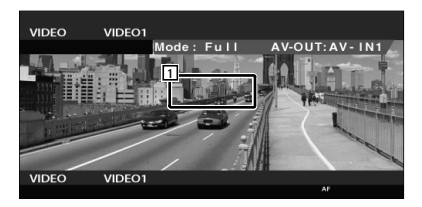

1 Área de mudança de vídeo Muda para Vídeo1/Vídeo2.

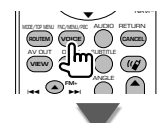

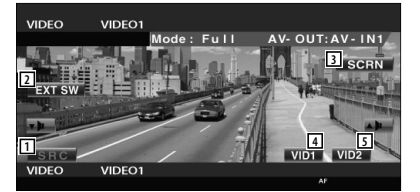

- 2 Muda a fonte.
- 3 Mostra o ecrã controlo do dispositivo externo. Consulte <Controlo do fornecimento de energia ao dispositivo externo> (página 45).
- 4 Mostra o ecrã Controlo de ecrã. (página 48 para o <Controlo do ecrã>)
- 5 Muda para Vídeo1.
- 6 Muda para Vídeo2.

• O ecrã Painel de controlo fácil é escondido quando tocar na parte central do monitor.

## **Funções enquanto visualiza o ecrã Controlo**

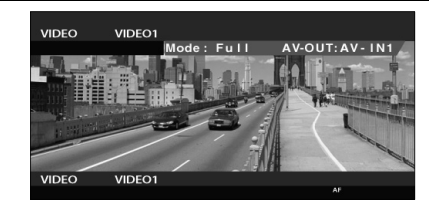

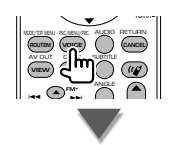

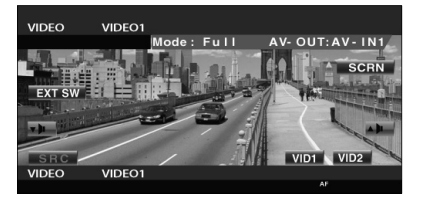

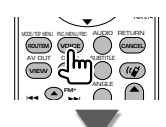

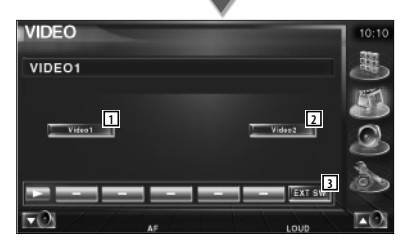

- 1 Muda para Vídeo1.
- 2 Muda para Vídeo2.
- 3 Mostra o ecrã controlo do dispositivo externo. Consulte <Controlo do fornecimento de energia ao dispositivo externo> (página 45).

(≡)

## **Controlo do sintonizador DAB**

Aparecem diversos ecrãs de controlo no modo fonte sintonizador DAB. (apenas com o acessório opcional sintonizador DAB ligado)

## **Funções quando visualiza o painel de controlo fácil**

Mostra um painel de controlo flutuante no ecrã.

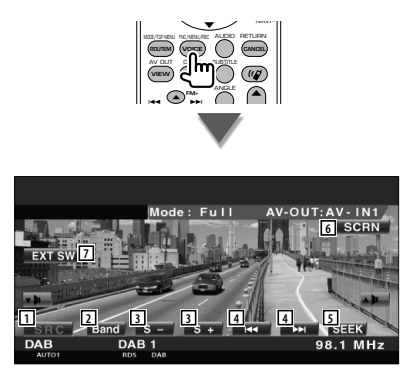

 $\Box$  Muda a fonte.

⁄

- 2 Muda a banda (para DAB1/2/3).
- 3 Selecciona um servico.
- 4 Selecciona o conjunto.
- 5 Muda o modo de busca. (Consulte <Modo de busca> na página 40)
- 6 Mostra o ecrã Controlo de ecrã. (página 48 para o <Controlo do ecrã>)
- 7 Mostra o ecrã controlo do dispositivo externo. Consulte <Controlo do fornecimento de energia ao dispositivo externo> (página 45).

• O ecrã Painel de controlo fácil é escondido quando tocar na parte central do monitor.

## **Funções enquanto visualiza o ecrã Controlo**

Muda para o controlo de ecrã para utilizar várias funções.

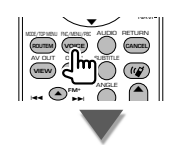

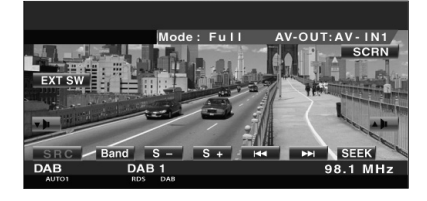

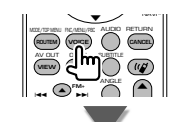

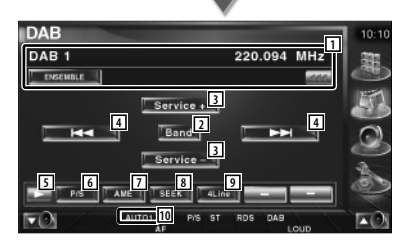

1 Mostra a informação da música que está a ser reproduzida.

Muda a visualização entre etiqueta em conjunto, a etiqueta PTY, a etiqueta de componente, a etiqueta de região e a qualidade áudio.

Quando **am** aparece, a visualização do texto desloca-se quando o prime.

- 2 Muda a banda (para DAB1/2/3).
- 3 Selecciona um serviço.

#### **Próxima página** <sup>3</sup>

- 4 Selecciona o conjunto.
- 5 Muda a visualização do botão.
- 6 Selecciona a operação primária ou secundária.
- 7 Selecciona o modo Memória automática. (<Memorização automática de conjunto> na página 41)
- 8 Muda o modo de busca. (<Modo de busca> na página 40)
- 9 Muda o número de linhas que é visualizado na visualização de informação.
- 10 Indica o modo de busca actual.

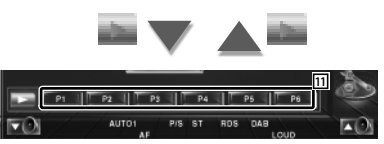

11 Quando os botões para para para aparecem, pode voltar a aceder ao serviço pela memória.

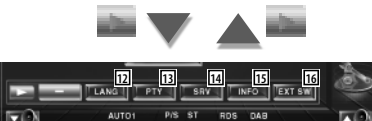

- 12 Pode definir o menu da língua. Consulte <Definição do filtro da língua> (página 42)
- 13 Procura a estação por um tipo de programa específico. Consulte <Procura pelo tipo de programa> (página 43).
- 14 Pode listar e seleccionar serviços. Consulte <Selecção de serviço> (página 42).
- 15 Mostra a informação DAB.
- 16 Mostra o ecrã controlo do dispositivo externo. Consulte <Controlo do fornecimento de energia ao dispositivo externo> (página 45).

#### **Modo de busca**

#### Define o modo de selecção de estação.

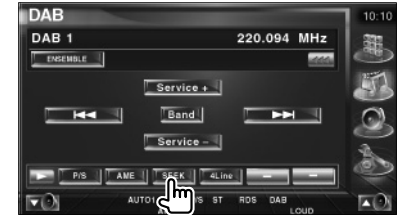

 De cada vez que o botão é premido, o modo comuta na ordem seguinte.

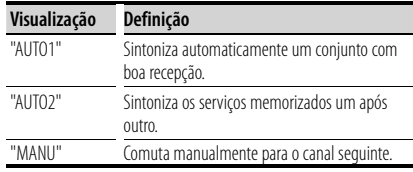

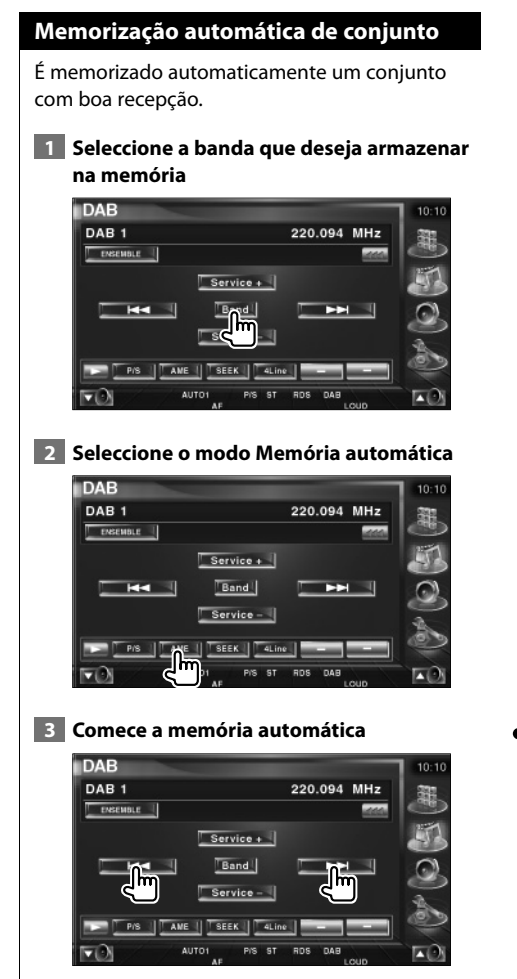

Toque em  $R = 1$  ou  $R = 1$ 

A Memória automática termina quando 6 estações forem memorizadas ou quando todas as estações forem sintonizadas.

## **Memória de pré-selecção de serviço**

O serviço recebido no momento é memorizado.

 **1 Seleccione um serviço que deseje armazenar na memória**

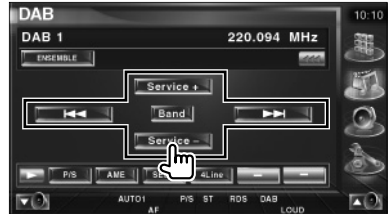

#### **2 Armazene na memória**

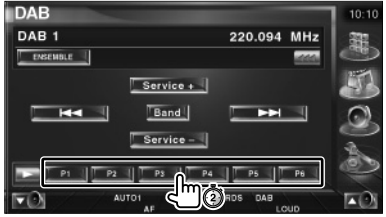

Continue a tocar até que apareça o número da memória.

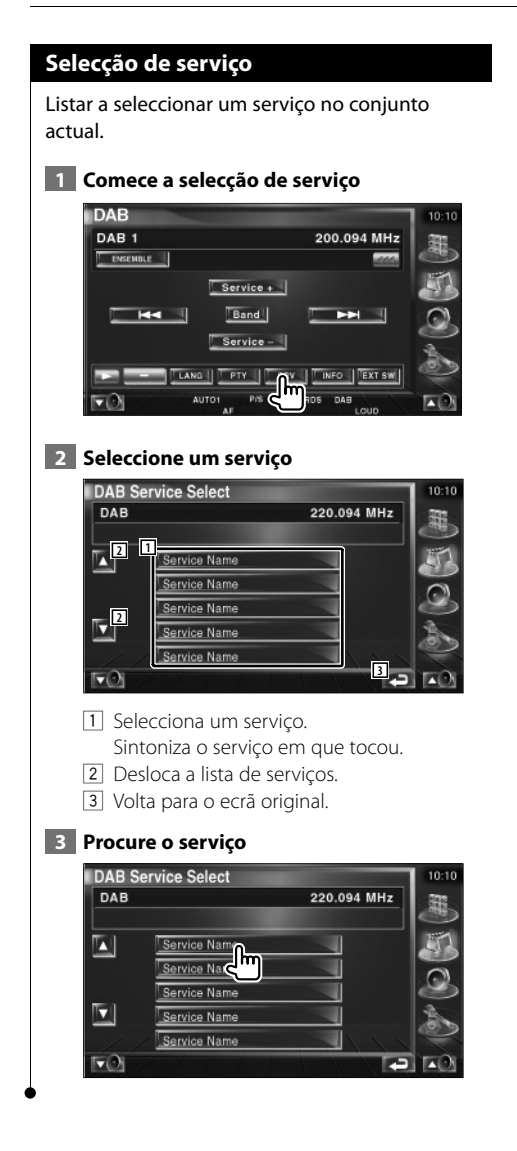

## **Definição do filtro da língua**

Definir o menu da língua.

#### **1 Comece a definição do filtro da língua**

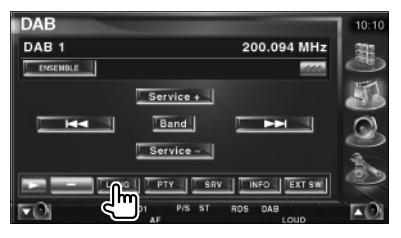

#### **2 Seleccione uma língua**

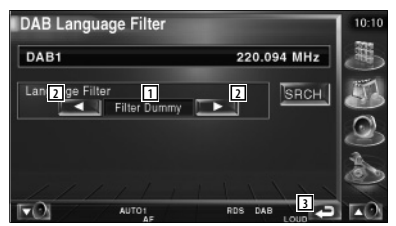

- 1 Visualização da língua
- 2 Muda a lista das línguas.
- 3 Volta para o ecrã original.

#### **3 Procure a língua**

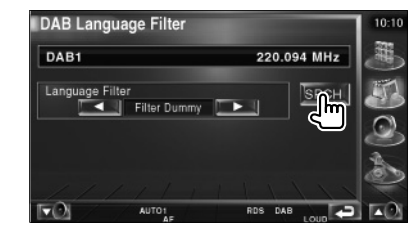

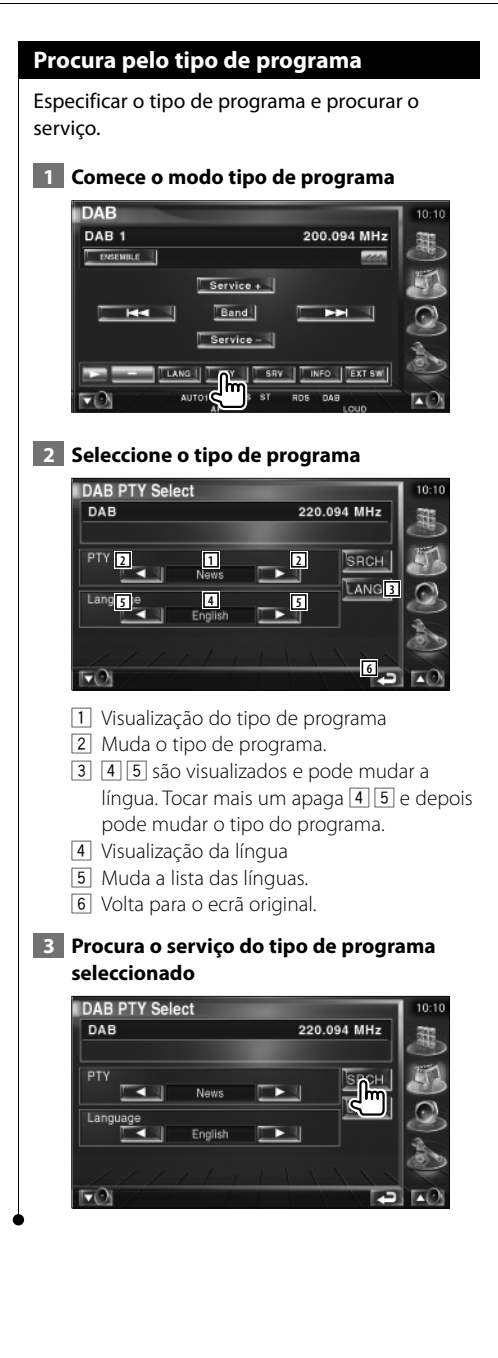

## **Alertas DAB**

Quando o Alerta que tenha ligado começar, qualquer fonte é comutada automaticamente para o Alerta.

#### **Quando o alerta começa...**

O ecrã Alerta aparece automaticamente.

#### **Ecrã Alerta**

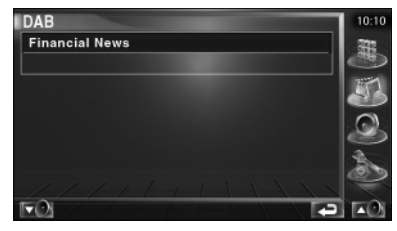

**Selecção de Fonte**

A fonte que deseja ouvir pode ser rapidamente seleccionada.

踯

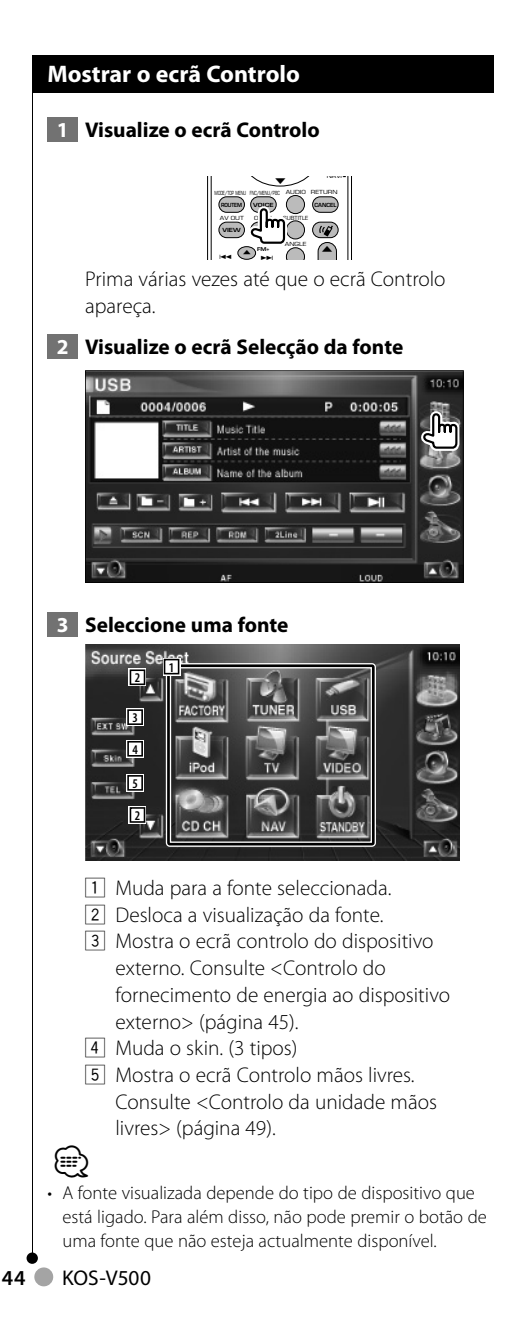

## **Controlo do fornecimento de energia ao dispositivo externo**

Controlar o fornecimento de energia ao dispositivo externo.

## **Controlo do fornecimento de energia ao dispositivo externo**

Controlar o fornecimento de energia ao dispositivo externo.

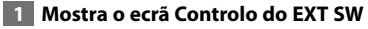

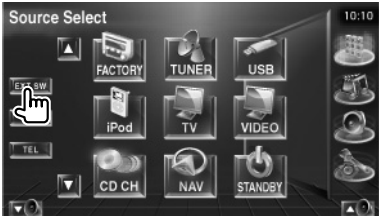

[EXT SW] aparece quando o ecrã de controlo de cada fonte ou o painel de controlo fácil é visualizada.

#### **2 Controla o fornecimento de energia ao dispositivo externo**

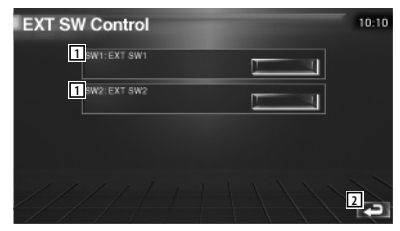

- 1 Pode ligar e desligar o fornecimento de energia ao dispositivo externo.
- 2 Volta para o ecrã original.

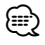

- Tem que ligar uma unidade relé disponível comercialmente para poder usar esta função. Ligue o dispositivo externo para ser controlado pela unidade relé.
- Consulte <Definir EXT SW> (página 72) para a informação da especificação de ligar e desligar.

**Desligar o volume áudio quando recebe uma chamada de** 

## **Desligar o volume áudio quando recebe uma chamada de telefone**

Quando o telefone recebe uma chamada, o sistema entra automaticamente em pausa.

**telefone**

#### **Quando o telefone recebe uma chamada...**

Aparece o ecrã Chamada Telefónica ("CALL"), e o sistema entra em pausa.

#### **Ecrã Chamada telefónica ("CALL")**

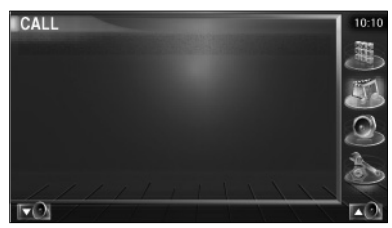

#### **Se quiser continuar a escutar a fonte áudio durante a chamada telefónica...**

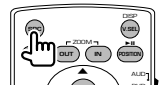

O sistema retoma a reprodução áudio durante a chamada telefónica.

#### **Quando a chamada terminar...**

#### **Desligue o telefone.**

O sistema retoma automaticamente a reprodução.

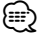

• Para utilizar a função Mute telefone, precisa de ligar um cabo MUTE ao seu telefone utilizando um acessório de telefone disponível comercialmente. Consulte <Conexões> (página 82).

## **Introdução de caracteres**

## **Como utilizar o ecrã Introdução de caracteres**

Quando seleccionar o modo definir o nome do disco ou outros, aparecerá o ecrã seguinte para digitar caracteres.

#### **Ecrã Introdução de caracteres**

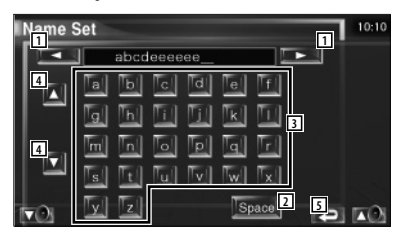

- $\boxed{1}$  Muda o cursor.
- 2 Introduz um espaço. Se apagar um carácter, localize o cursor sobre ele e toque neste botão.
- 3 Introduz caracteres.

{≡≡}

- 4 Desloca para cima ou para baixo a visualização dos botões de caracteres.
- 5 Sai do modo de introdução de caracteres e volta ao ecrã anterior.

• Poderá introduzir caracteres apenas depois de ter activado o travão de estacionamento.

**Controlo do ecrã**

#### **Controlo do ecrã**

Definir o ecrã do monitor.

## **1 Visualize o painel de controlo fácil**

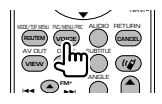

#### **2 Visualize o ecrã Controlo do ecrã**

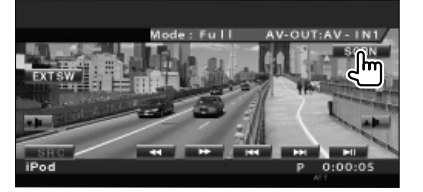

#### **3 Ajuste a qualidade da imagem**

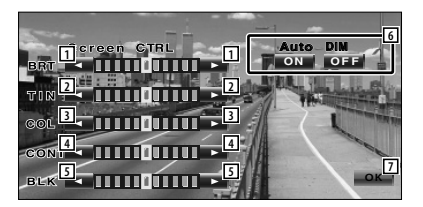

#### $\boxed{1}$  Controlo da luminosidade Desactivado se o Regulador automático da intensidade da luz estiver activado.

- 2 Controlo do tom Visualizado para um sistema de imagem NTSC na TV, Vídeo, iPod ou Câmara de vista traseira.
- 3 Controlo da cor Visualizado apenas na TV, Vídeo, iPod ou ecrã Câmara de vista traseira.
- 4 Controlo do contraste
- 5 Ajuste do nível traseiro
- 6 Definir Regulador automático da intensidade da luz Quando estiver em "On", a luz do visor é diminuída automaticamente quando o ambiente se tornar escuro.

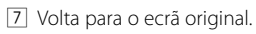

## (≕)

好き

- O ecrã Controlo de ecrã é mostrado apenas após ter activado o travão de estacionamento.
- A qualidade de imagem pode ser definida para cada fonte.
- Pode definir a qualidade da imagem dos ecrãs, como os menus, em <Definir monitor> (página 64) do <Menu definir>.

## **Controlo da unidade mãos livres**

• Precisa registar o seu telemóvel na Caixa mãos livres da Bluetooth antes. Leia também o manual de instruções da Caixa de mãos livres da Bluetooth.

## **Função de controlo do ecrã 2** Visualização do ecrã Controlo e utilização das várias funções. **3 1 Visualize o ecrã Controlo** O NAVI MODE/TOP MENU FRC/MENU/PBC ALLENCE RETURN **ROUTEM VOICE (CANCEL** AV OUT OPEN SUBTITLE **VIEW MAP DIR** ANGLE  $\blacktriangle$ **FM+**  $\overline{\phantom{a}}$ --Prima várias vezes até que o ecrã Controlo apareça.  **2 Visualize o ecrã Selecção da fonte TUNER** FM<sub>1</sub> 98.1 **MHz**  $\Box$ **FM**  $H -$ MONO | AME | | SEEK | 4Line | **1** 1 Mostra o estado da ligação com o telemóvel. Branco: O telemóvel está ligado. Laranja: O telemóvel não está ligado ou está fora da área de serviço.  **3 Visualize o ecrã Controlo mãos livres** Source Select л EXT SW

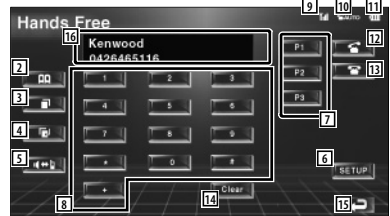

- 2 Mostra o ecrã Procura pela agenda telefónica. (Consulte <Chamadas pela agenda telefónica>, página 51)
- 3 Mostra o ecrã Chamadas feitas. (Consulte <Remarcar>, página 53)
- 4 Mostra o ecrã Chamadas recebidas. (Consulte <Remarcar>, página 53)
- 5 Muda entre o modo privado e o modo mãos livres (apenas no decorrer de uma chamada).
- 6 Mostra o ecrã Definir mãos livres. (Consulte <Definir o telefone mãos livres>, página 54)
- 7 Introduza três números de telefone para a marcação rápida.
	- (Consulte <Marcação rápida>, página 51)
- 8 Introduza um número de telefone. (Consulte <Quando marcar um número>, página 50)
- 9 Mostra a força do sinal.\* Quantos mais segmentos houver, mais forte é o sinal.
- 10 Mostra o estado actual da Resposta automática Quando a Resposta automática está activada: **AUTO** Quando a Auto resposta está desactivada:  $\mathbf{r}$
- <sup>[1]</sup> Mostra o nível de bateria do telemóvel.\* Quanto maior for o número de segmentos, mais alto é o nível da bateria.
- 12 Começa a chamada
- 13 Termina a chamada. Apaga o número de telefone que está a ser introduzido.

#### **Próxima página** <sup>3</sup>

- 14 Apaga o número de telefone introduzido.
- 15 Volta para o ecrã original.
- 16 Mostra o número da chamada e das chamadas anteriores. Se registou o número de telefone na Agenda telefónica, o nome da pessoa a que a chamada se destina é visualizado.

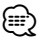

- Enquanto o carro não estiver em movimento, algumas das funções são desactivadas por questões de segurança. Os botões associados com as funções desactivadas não funcionam quando são premidos.
- Quando o ecrã Controlo mãos livres aparece, o nome do telemóvel ligado é visualizado durante 5 segundos.
- \* Como o número de passos da unidade de controlo é diferente do telemóvel, o estado visualizado na unidade de controlo pode ser diferente daquele que é visualizado no telemóvel. Não se visualiza nenhum estado se a informação não puder ser obtida.
- Colocar o telemóvel no modo privado pode desactivar a função mãos livres.

#### **Quando recebe uma chamada**

Quando recebe uma chamada pode utilizar o telemóvel mãos livres.

#### **1 Atenda a chamada**

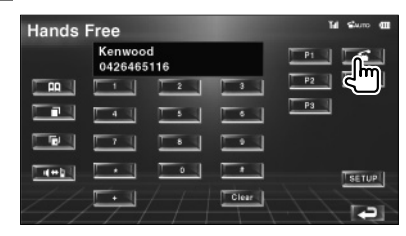

Quando recebe uma chamada o ecrã Controlo mãos livres aparece automaticamente.

 **2 Termine a chamada**

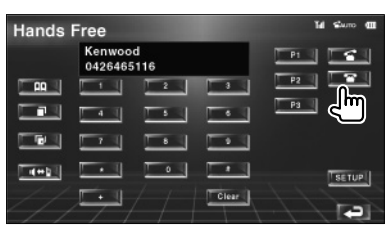

Aparece o ecrã anterior.

#### **Quando marcar um número**

Faça uma chamada introduzindo um número de telefone.

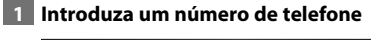

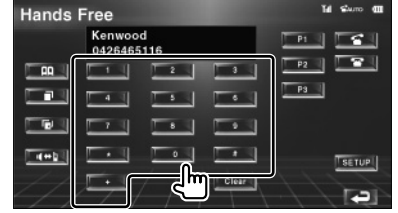

#### **2 Faça uma chamada**

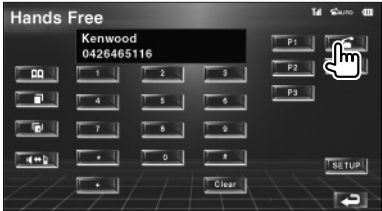

Pode começar a falar quando responderem no destino.

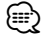

• Para apagar uma introdução correcta, toque **Clear** 

#### **3 Termine a chamada**

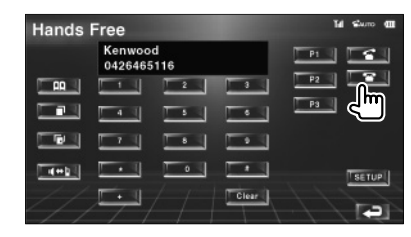

Aparece o ecrã anterior.

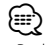

• Pode introduzir no máximo 32 dígitos.

#### **Marcação rápida**

Pode registar até 3 números na marcação rápida. **Para registar um número de telefone:**

## **1 Visualize um número de telefone que deseje registar**

Consulte <Chamadas pela agenda telefónica> (página 51), <Remarcar> (página 53) e <Quando marcar um número> (página 50).

#### **2 Registe o número de telefone**

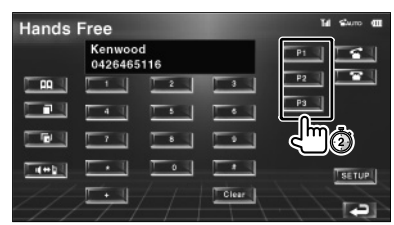

Continue a tocar durante mais de 2 segundos.

#### **Fazer uma chamada para um número de telefone da memória:**

## **1 Volte a marcar o número de telefone**

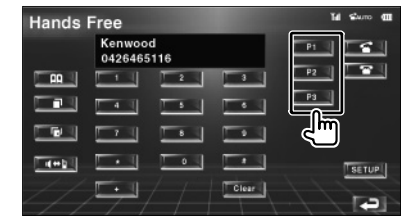

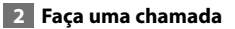

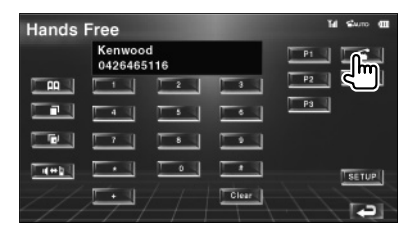

## ∤≡

• Só os números de telefone podem ser registados para a Marcação rápida. Por isso, o nome do subscritor de destino e outras informações não são visualizadas durante a marcação.

#### **Chamadas pela agenda telefónica**

Pode telefonar para uma pessoa utilizando o número registado na Agenda telefónica.

#### **1 Visualize o ecrã agenda telefónica**

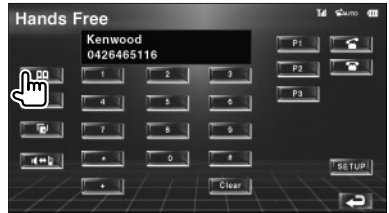

O ecrã Entrada inicial aparece.

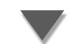

#### **Ecrã Entrada inicial**

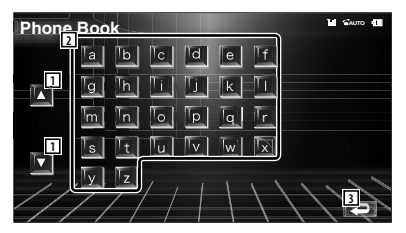

- $\Box$  Desloca a visualização da fila dos caracteres.
- 2 Mostra a Lista telefónica começando pelo nome que tem o primeiro carácter em que tocou.
- 3 Volta para o ecrã Controlo mãos livres.

#### **2 Seleccione o primeiro carácter do nome da pessoa na memória**

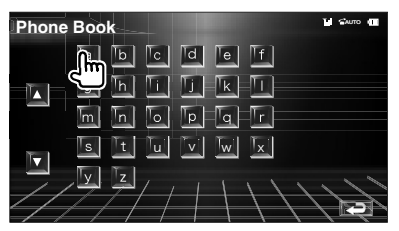

O ecrã Registo da lista telefónica aparece.

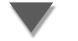

**Próxima página** <sup>3</sup>

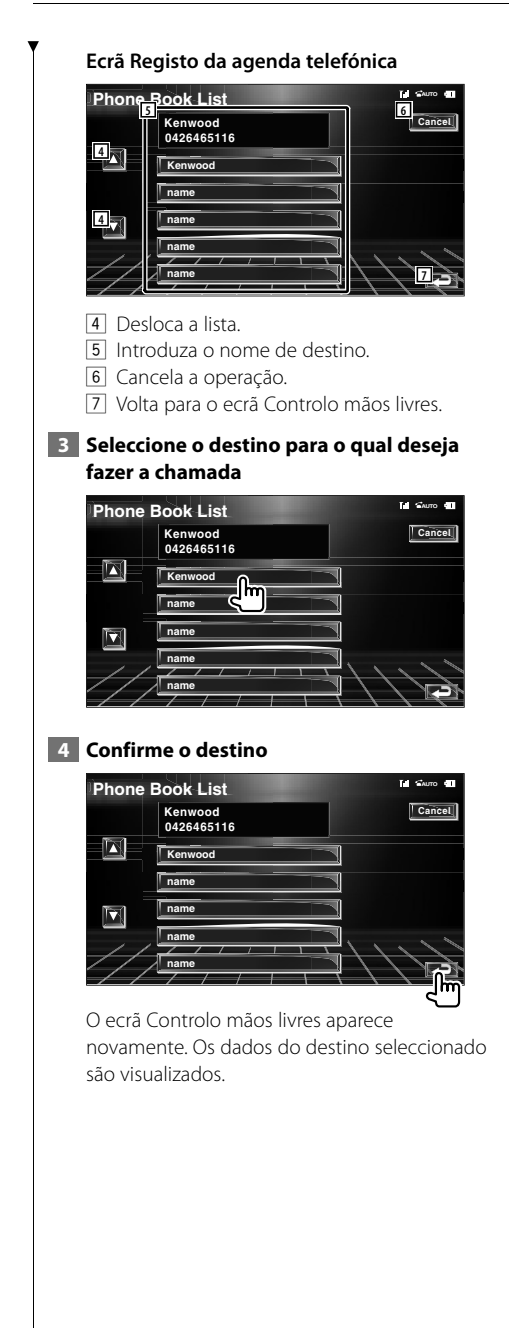

## **5 Faça uma chamada**

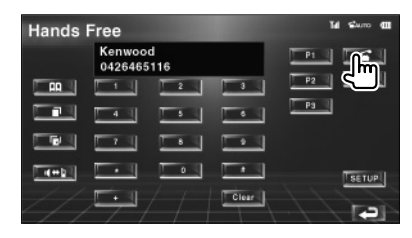

Pode começar a falar quando responderem no destino.

## **6 Termine a chamada**

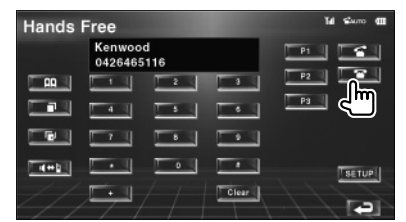

Aparece o ecrã anterior.

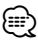

- Para utilizar a Agenda telefónica tem que a transferir do seu telemóvel. Para mais detalhes, consulte o manual de instruções da Caixa mãos livres da Bluetooth e do seu telemóvel.
- Podem ser visualizados até 20 caracteres por cada nome na Agenda telefónica.
- As iniciais, incluindo as que não correspondem a um nome, não serão visualizadas.
- Durante a procura, procura-se um carácter não acentuado como "u" em vez de um carácter acentuado como "ü".

#### **Remarcar**

Pode remarcar, um dos últimos 10 números que recebeu ou para o qual fez a chamada.

#### **1 Visualize o ecrã Procurar pelas chamadas feitas ou chamadas recebidas**

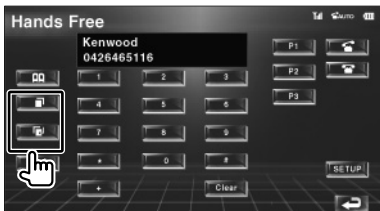

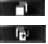

**TH** Chamadas feitas **IFF**: Chamadas recebidas

O ecrã com as Chamadas feitas ou Chamadas recebidas aparece.

#### **Ecrã Chamadas feitas ou Chamadas recebidas**

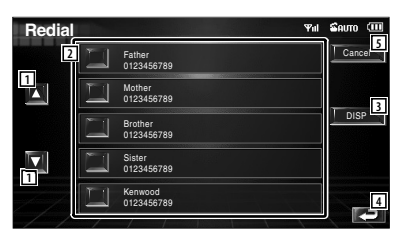

- 11 Desloca a lista.
- 2 Introduza o nome de destino.
- 3 Muda a Lista de remarcação entre a visualização de 5 números e a visualização de um único número.
- 4 Introduz os dados de destino e volta para o ecrã Controlo mãos livres.
- 5 Volta para o ecrã Controlo mãos livres.

#### **2 Seleccione o destino para o qual deseja fazer a chamada**

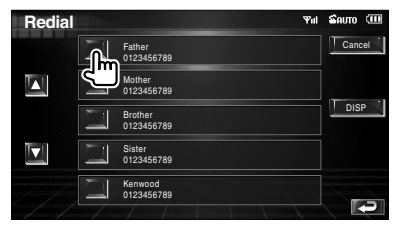

#### **3 Confirme o destino**

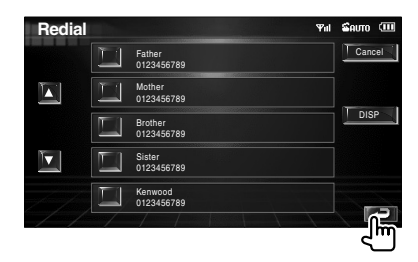

O ecrã Controlo mãos livres aparece novamente. Os dados do destino seleccionado são visualizados.

#### **4 Faça uma chamada**

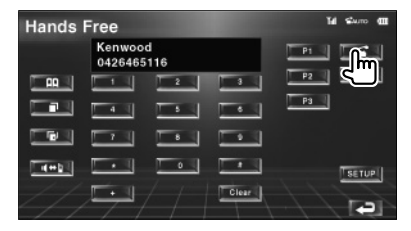

Pode começar a falar quando responderem no destino.

### **5 Termine a chamada**

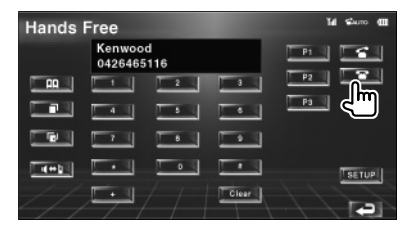

Aparece o ecrã anterior.

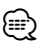

• O ecrã da lista das Chamadas recebidas ou Chamadas feitas mostra a lista de chamadas que se originaram ou foram recebidas por esta unidade. Não são as que estão armazenadas na memória do telemóvel.

#### **Definir o telefone mãos livres**

O sistema mãos livres pode ser definido da seguinte maneira.

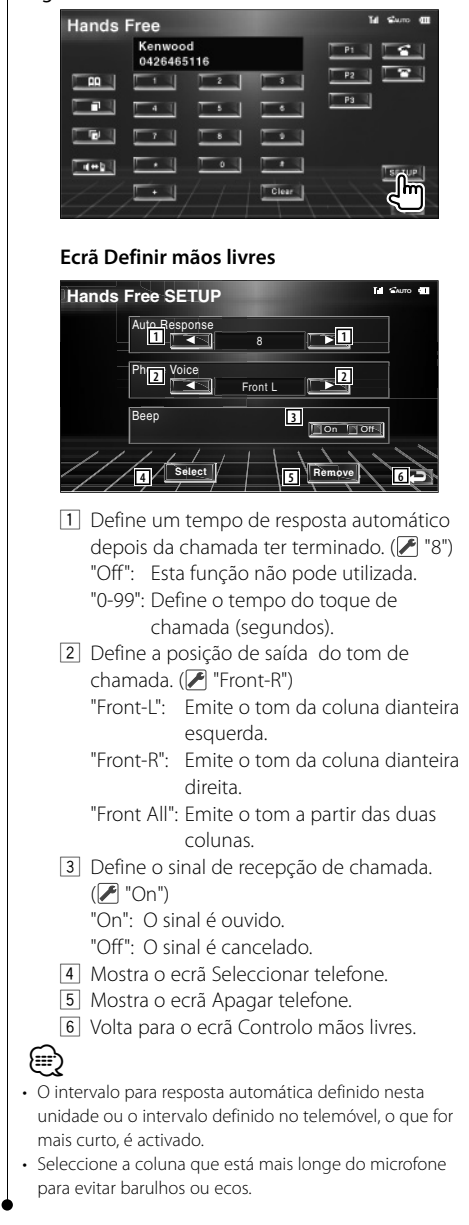

#### **Seleccionar um telefone mãos livres**

Pode escolher o telefone mão livres a partir da lista.

#### **1 Visualize o ecrã Definir mãos livres**

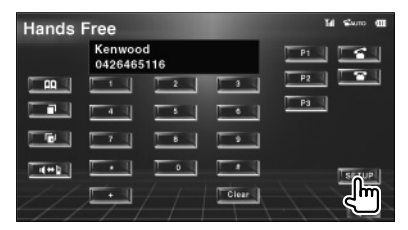

#### **2 Visualize a lista Selecção de telefone**

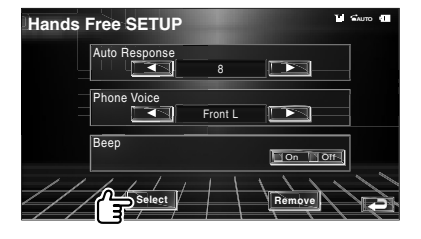

#### **Ecrã Selecção de telefone**

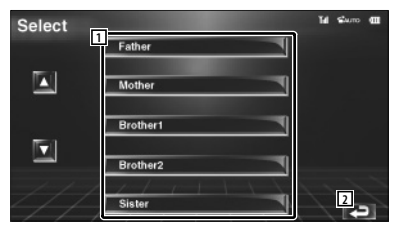

- 1 Selecciona o telemóvel a ser utilizado como telefone mãos livres.
- 2 Volta para o ecrã Definir mãos livres.

#### **3 Seleccione o telefone mãos livres que deseja utilizar**

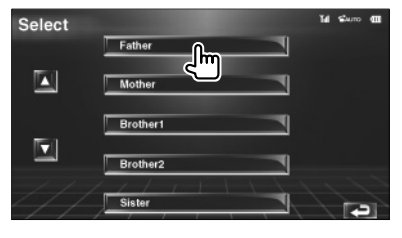

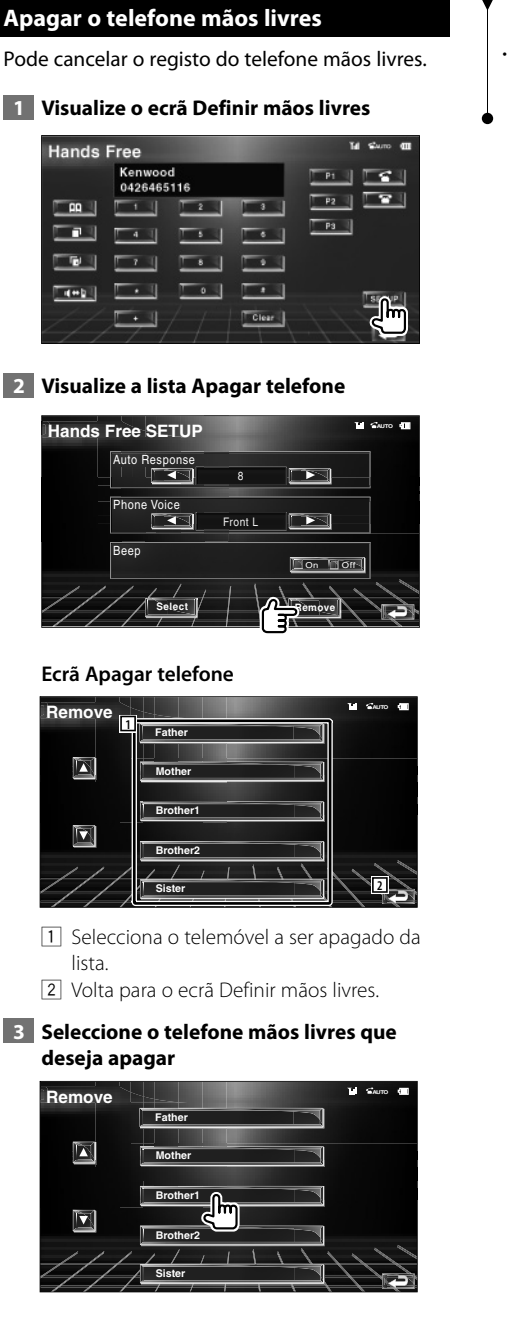

# (≡)

• Agenda telefónica, a lista das chamadas feitas e a lista das chamadas recebidas são apagadas juntamente com o Telefone mãos livres.

## **Menu definir**

Poderá definir vários parâmetros do receptor.

謝

### **Menu definir**

Mostra o menu Definir para definir várias funções.

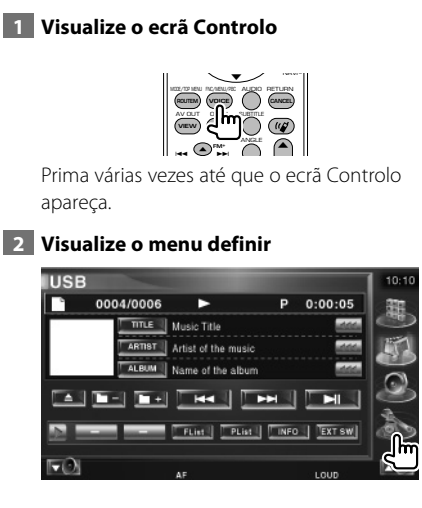

#### **3 Seleccione o item a definir**

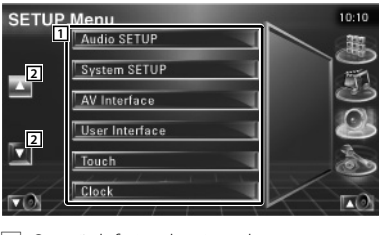

1 O ecrã definir seleccionado aparece.

2 Desloca o menu definir.

## **Definir áudio**

Pode instalar uma rede de colunas, etc.

#### **1 Visualize o ecrã DEFINIR áudio**

Toque em [Audio SETUP] no menu DEFINIR (página 56).

## ∤⊞՝)

• [Audio SETUP] não pode ser seleccionado quando não se seleccionou nenhuma fonte.

#### **2 Defina cada item**

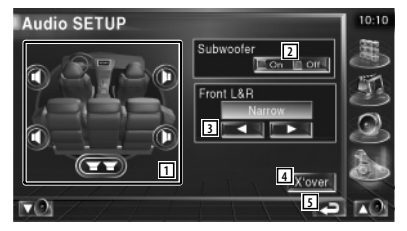

- 1 Selecciona a coluna para definir o crossover. Consulte <Definir rede crossover> (página 57).
- 2 Define a disponibilidade dos sub woofers.
- 3 Selecciona o tipo das colunas dianteiras. "Standard": Definição para colunas com um
	- diâmetro geral "Narrow": Definição para as colunas de pequeno diâmetro
	- "Middle": Definição para colunas com diâmetro médio
	- "Wide": Definição para colunas com grande diâmetro
- 4 Muda para o ecrã de definição crossover. Consulte <Definir rede crossover> (página 57).
- 5 Volta para o ecrã original.

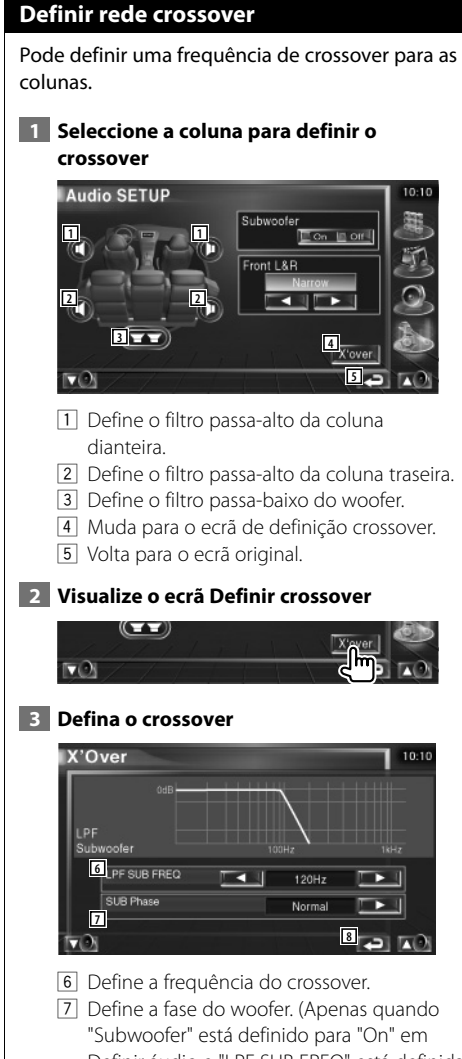

- Definir áudio e "LPF SUB FREQ" está definida para qualquer outro além de "Through")
- 8 Volta para o ecrã original.

## **Definir iPod**

Realiza a definição quando utiliza o iPod.

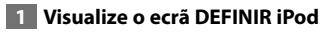

Toque em [iPod SETUP] no menu DEFINIR (página 56).

### **2 Defina cada item**

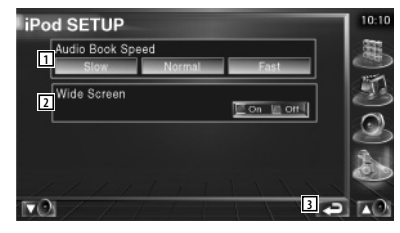

- 1 Define a velocidade de reprodução do audiolivro.
- 2 Activa ou desactiva o ecrã panorâmico.
- 3 Volta para o ecrã original.

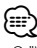

• O "Wide Screen" não pode ser definido enquanto o iPod estiver ligado.

## **Informação do software**

Verifique a versão do software desta unidade.

## **1 Visualize o ecrã de Informação do software**

Toque em [Software Information] no menu DEFINIR (página 56).

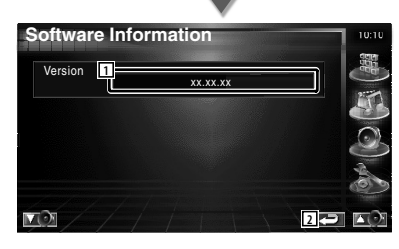

- 1 Apresenta a versão do software.
- 2 Volta para o ecrã original.

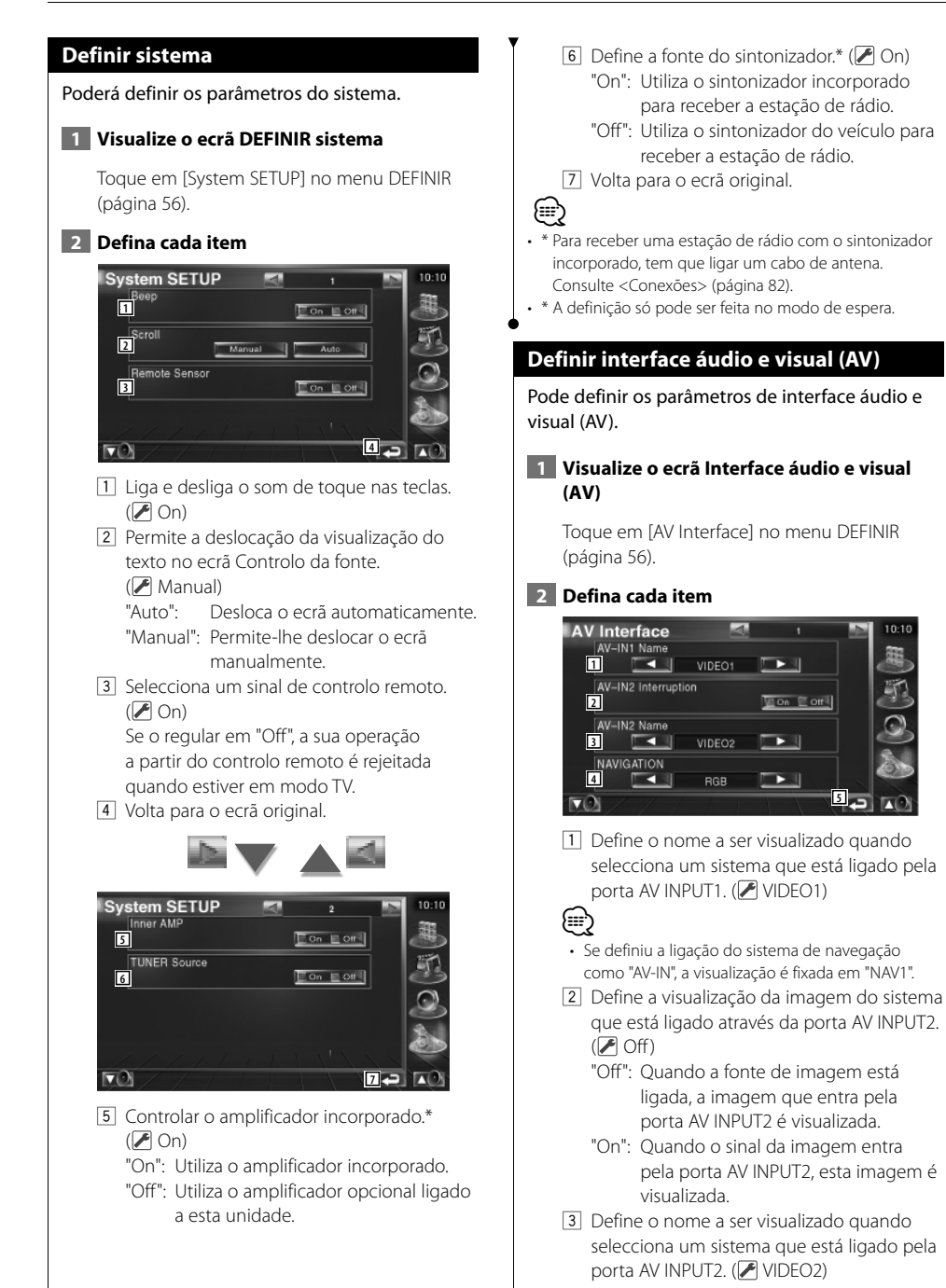

 $0.16$ 

- 4 Selecciona uma ligação do sistema de navegação. (<del>▶</del> RGB)
	- "RGB": Permite que o sistema de navegação da Kenwood se ligue através do cabo interface.
	- "AV-IN": Permite que outro sistema de navegação se ligue pela porta AV INPUT1.
	- "Off": Tem que ser utilizado se não houver um sistema de navegação ligado. (O sistema de navegação é cancelado quando a fonte AV é desligada.)
- 5 Volta para o ecrã original.

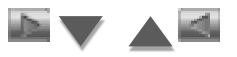

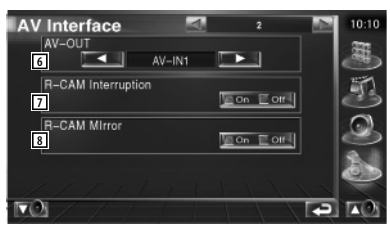

- 6 Selecciona uma fonte AV a ser debitada na porta AV OUTPUT. (<sup>1</sup> AV-IN1)
- 7 Define o método para mudar para a visualização da câmara retrovisora. ( $\bigcirc$  Off)
	- "On": Muda para a visualização da câmara de vídeo traseira quando muda a alavanca das mudanças para "Reverse".
	- "Off": Muda para a visualização da câmara retrovisora quando muda a alavanca das mudanças para "Reverse" e quando prime o interruptor [V.SEL] várias vezes.
- 8 Pode mudar a visualização da câmara retrovisora para a esquerda e para a direita. Defina em "Reverse" e a vista traseira será apresentada no ecrã trocando a direita e a esquerda em imagem de espelho no ecrã.  $(\sqrt{\phantom{a}})$  Off)

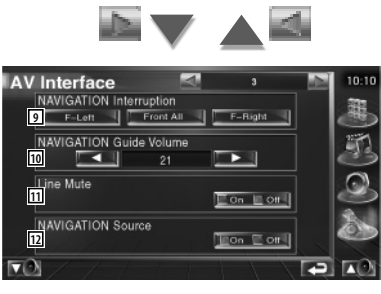

- 9 Seleccione as colunas utilizadas para o comando de voz do sistema de navegação.  $(\triangleright$  F-Left)
	- "F-Left": Utiliza a coluna dianteira esquerda para o comando de voz.
	- "F-Right": Utiliza a coluna dianteira direita para o comando de voz.
	- "Front All": Utiliza as duas colunas dianteiras para o comando de voz.
- p Ajusta o volume do comando de voz do sistema de navegação.  $(\sqrt{2})$  21)
- 11 Desliga o som durante o comando de voz do sistema de navegação. (▶ On) Quando ligado, o nível de volume baixa para o comando de voz.
- 12 Define um método de selecção da fonte áudio do sistema de navegação.(<sup>1</sup> Off) "On": Permite-lhe seleccionar a entrada
	- da fonte áudio a partir do interface do sistema de navegação ao premir [SRC] ou fazer a selecção a partir do ecrã Seleccionar fonte.
	- "Off": A fonte áudio não pode ser seleccionada utilizando [SRC] ou pelo ecrã Seleccionar fonte.

#### **Interface do utilizador**

Pode definir os parâmetros da interface do utilizador.  **1 Visualize o ecrã Interface do utilizador** Toque em [User Interface] no menu DEFINIR (página 56).  **2 Defina cada item User Interface**  $10:10$ Background Change **1** .<br>Default User Background **2**  $\rightarrow$  $\overline{\mathbf{y}}$  Memory **3**<br>3  $\boxed{\text{On} \quad \boxed{\text{Out}}}$ Russian text display  $\Box$  On  $\Box$  Off **4**  $\overline{\mathbf{v}}$ **5** 11 Selecciona o fundo a ser visualizado. "Change": Mostra as imagens introduzidas nesta unidade. Consulte <Selecção de fundo> (página 63). 2 Permite-lhe introduzir ou apagar imagens de fundo nesta unidade. Prima **Para Para iniciar** o modo de suspensão USB, e em seguida remova o dispositivo USB. "Memory": Permite-lhe introduzir imagens de fundo. Consulte <Introduzir fundo> (página 62). "Delete": Permite-lhe apagar as imagens introduzidas nesta unidade. Consulte <Apagar fundo> (página 62). 3 Define se se mostra o alvo quando se toca no painel. 4 Define o método de visualização dos caracteres que não são reconhecidos. "On": Visualização com os caracteres russos. "Off": Visualização com os caracteres europeus. 5 Volta para o ecrã original.

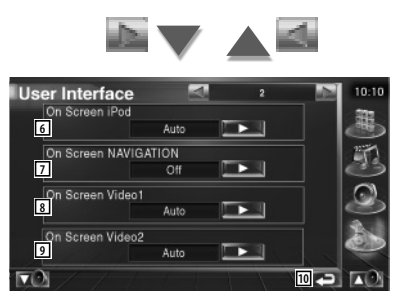

6 Define a visualização do ecrã de reprodução do iPod no ecrã. (▶ Auto)

 "Auto": A informação é visualizada durante 5 segundos e depois actualizada.

 "Manual": A informação é visualizada quando toca no ecrã.

7 Define a visualização no ecrã do ecrã de navegação. (▶ Off) "Auto": A informação é visualizada durante 5 segundos e depois actualizada.

- "Off": A informação não é visualizada.
- 8 Define a visualização do ecrã de reprodução vídeo1 no ecrã. (<sup>1</sup> Auto)
	- "Auto": A informação é visualizada durante 5 segundos e depois actualizada.

 "Manual": A informação é visualizada quando toca no ecrã.

- 9 Define a visualização do ecrã de reprodução vídeo2 no ecrã. (A Auto)
	- "Auto": A informação é visualizada durante 5 segundos e depois actualizada.
	- "Manual": A informação é visualizada quando toca no ecrã.
- 10 Volta para o ecrã original.

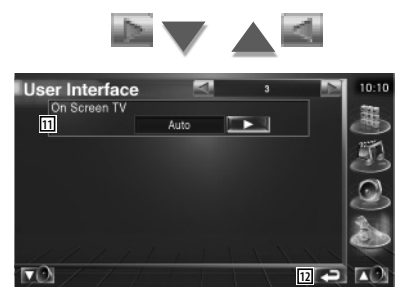

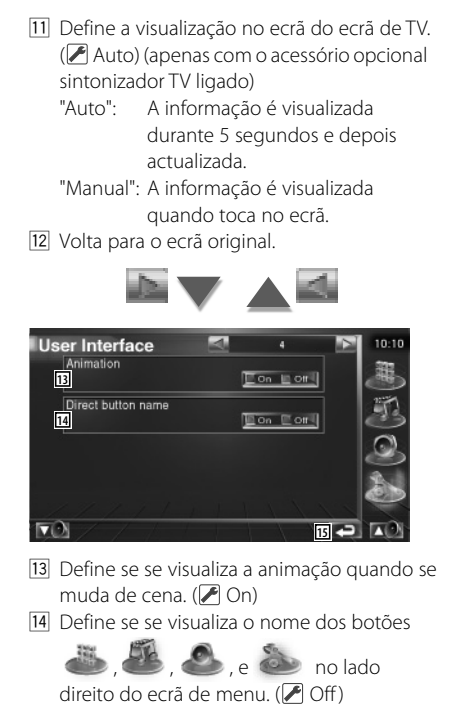

15 Volta para o ecrã original.

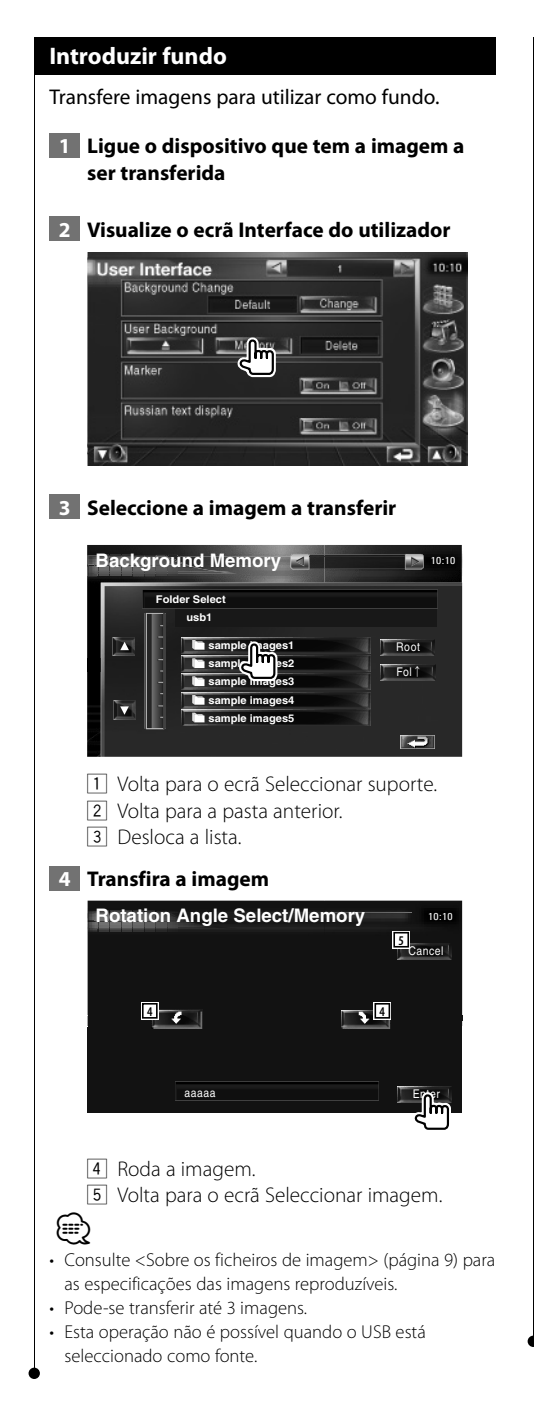

### **Apagar fundo**

Apaga a imagem de fundo.

 **1 Visualize o ecrã Selecção da imagem a apagar**

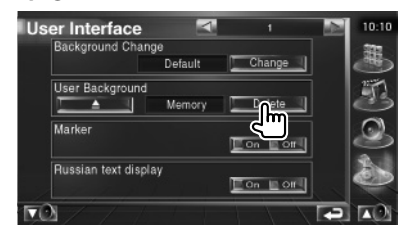

#### **2 Seleccione a imagem a ser apagada**

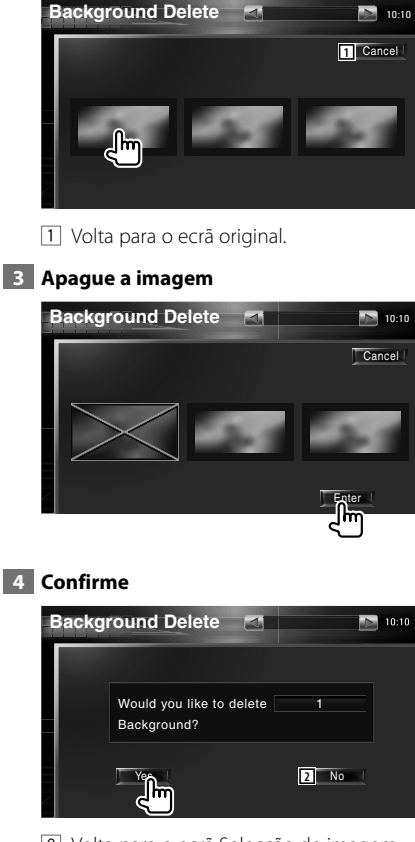

2 Volta para o ecrã Selecção de imagem.

## **Selecção de fundo**

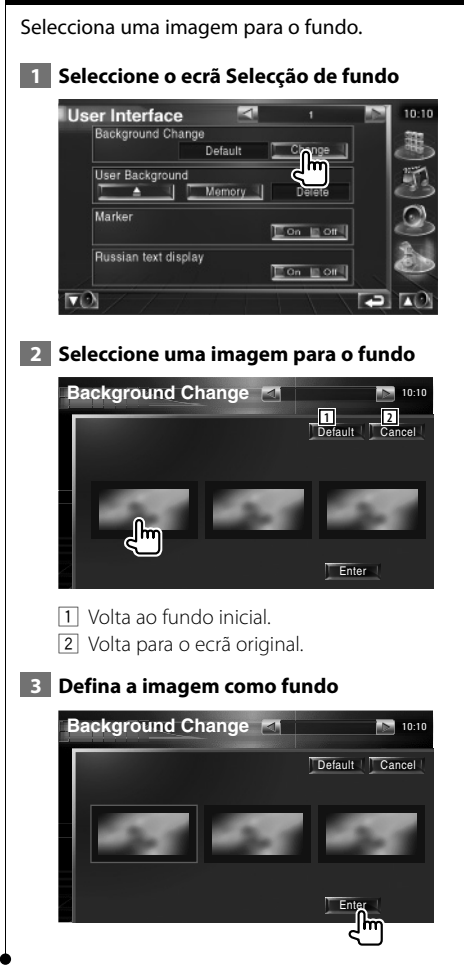

## **Ajuste do painel de toque**

Pode ajustar as operações do painel de toque.

#### **1 Visualize o ecrã Ajuste do painel de toque**

Toque em [Touch] no menu DEFINIR (página 56).

#### **2 Inicie a definição do painel de toque**

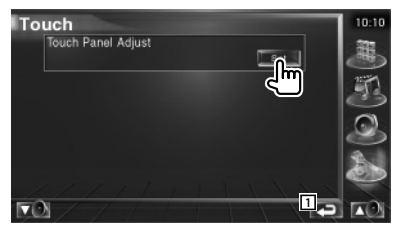

1 Volta para o ecrã original.

#### **3 Ajuste o painel de toque**

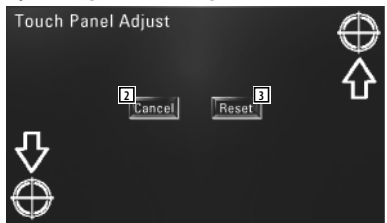

Siga as instruções no ecrã e toque no centro  $de \bigoplus$ 

- 2 Cancela o ajuste e volta para o ecrã Ajuste do painel de toque.
- 3 Repõe o estado inicial.

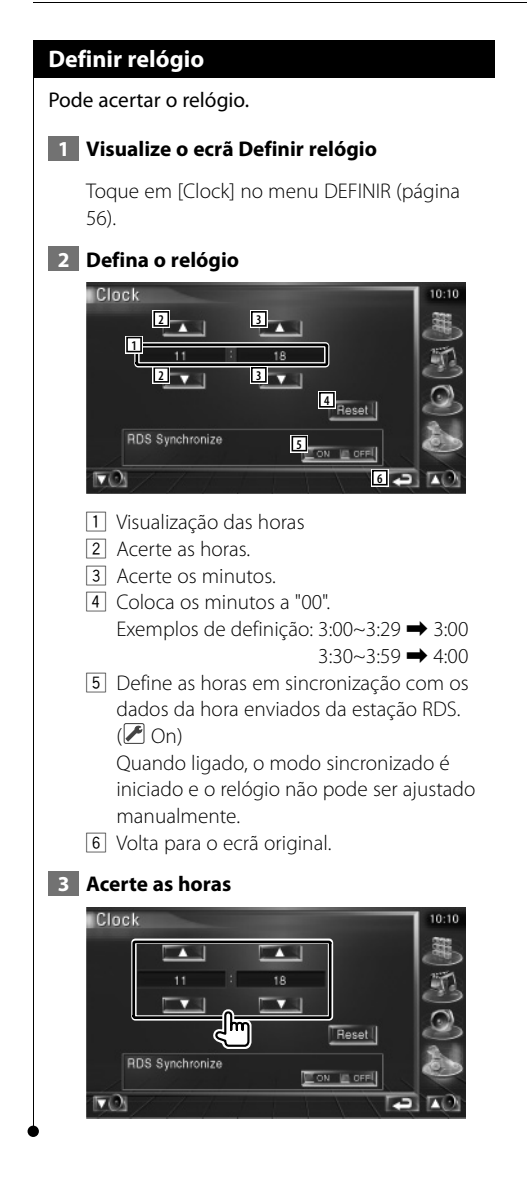

## **Definir monitor**

Pode ajustar a posição, a qualidade da imagem e o modo de ecrã do monitor.

 **1 Visualizar o ecrã DEFINIR monitor**

Toque em [Monitor SETUP] no menu DEFINIR (página 56).

## **2 Defina cada item**

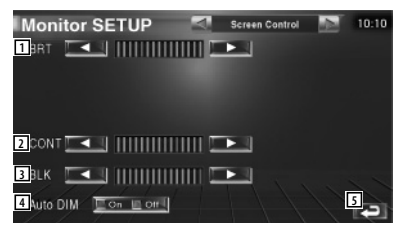

- 11 Controlo da luminosidade Desactivado se o Regulador da intensidade da luz automático estiver activado.
- 2 Controlo do contraste
- 3 Ajuste do nível traseiro
- 4 Definir o Regulador automático da intensidade da luz Quando estiver em "On", a luz do visor é diminuída automaticamente quando o ambiente se tornar escuro.
- 5 Volta para o ecrã original.

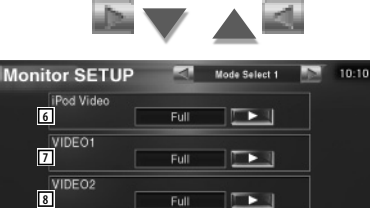

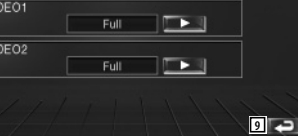

- 6 Selecciona o modo de ecrã do ecrã de reprodução do iPod vídeo. Pode seleccionar qualquer um dos seguintes modos de ecrã. "Full", "Just", "Zoom", "Normal"
- 7 Selecciona um modo de ecrã para o ecrã de reprodução vídeo1. Pode seleccionar qualquer um dos seguintes modos de ecrã. "Full", "Just", "Zoom", "Normal"

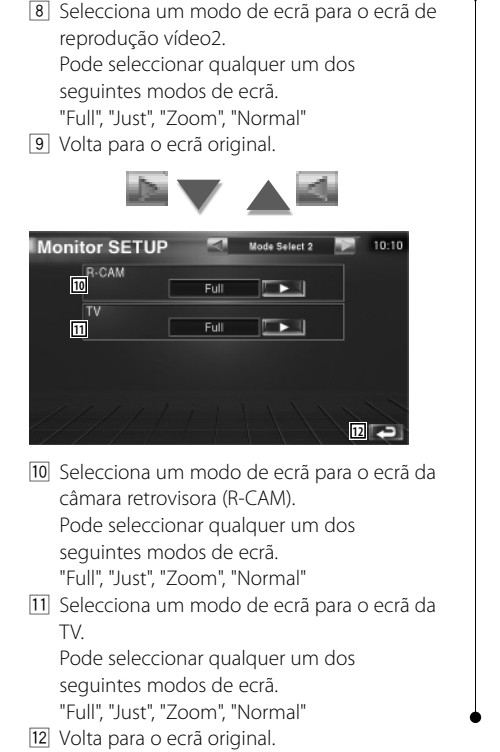

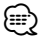

- Quando seleccionar o menu, o ecrã de controlo fácil, ou navegação, o mostrador é apresentado automaticamente em modo de imagem integral. O modo de ecrã destas apresentações não pode ser alterado.
- A qualidade da imagem pode ser definida para cada uma das fontes.

**Modo de imagem integral (Full)**

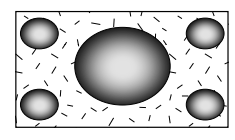

**Modo de zoom de imagem (Zoom)**

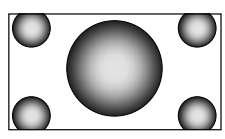

**Modo justificar imagem (Just)**

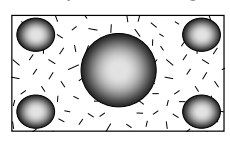

**Modo de imagem normal (Normal)**

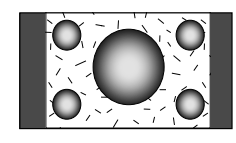

### **Definir código de segurança**

#### Poderá definir um código de segurança para proteger o seu sistema receptor contra roubo.

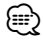

• Quando a função código de segurança é activada, não pode ser cancelada.

Note, o seu Código de Segurança é o número de 4 dígitos inscrito no seu "Car Audio Passport" neste conjunto.

#### **1 Visualize o ecrã Definir código de segurança**

Toque em [Security] no menu DEFINIR (página 56).

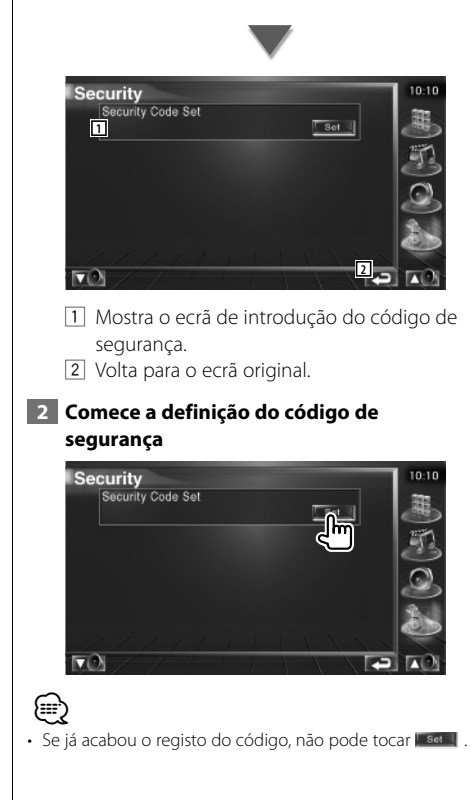

#### **3 Introduza um código de segurança**

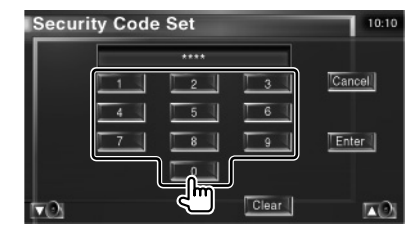

Introduza um número de quatro dígitos.

 **4 Registe o código de segurança**

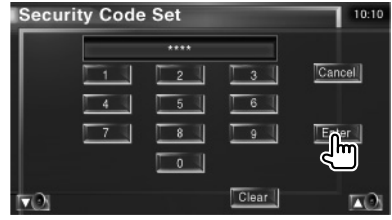

#### **5 Reintroduza o código de segurança**

Reintroduza o mesmo código de segurança que introduziu no passo 3 para confirmação.

- /≕
- Se introduzir um código diferente do seu código de segurança, o ecrã volta ao passo 3 (para a primeira introdução de código).

 **6 Registe novamente o código de segurança**

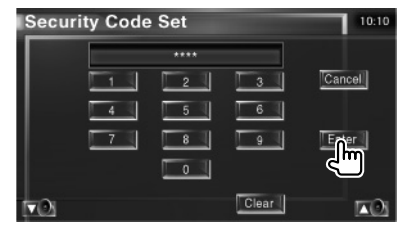

Agora o seu código de segurança está registado.

Se pressionar o botão Reset ou se desligar o receptor da bateria depois de registar o código, precisará de introduzir o código de segurança registado.

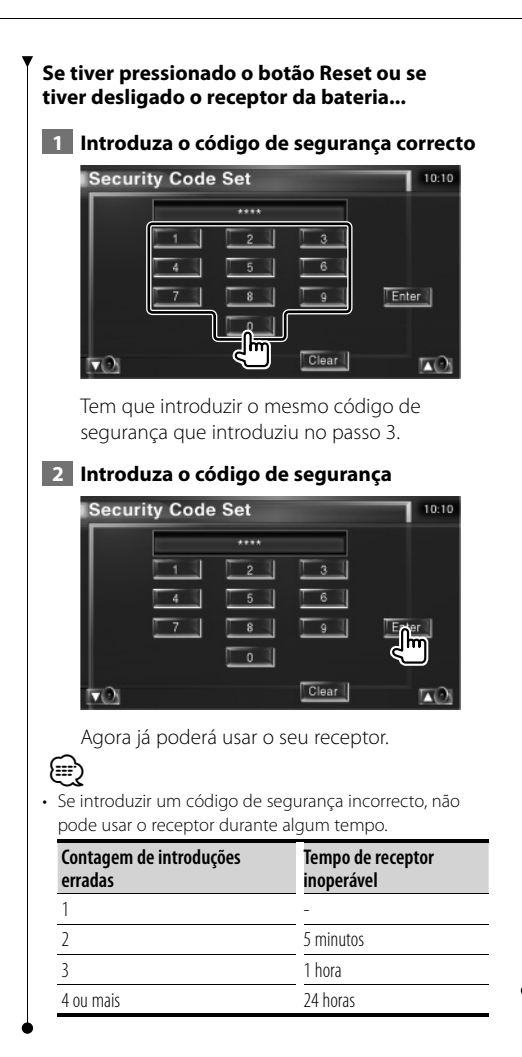

## **Definir TV**

As áreas de recepção de sinal TV podem ser definidas. (apenas com o acessório opcional sintonizador TV ligado)

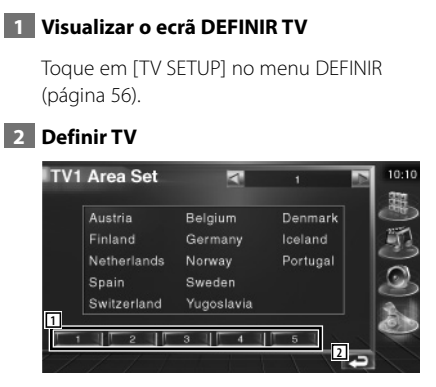

1 Define a actual área de recepção TV1.

2 Volta para o ecrã original.

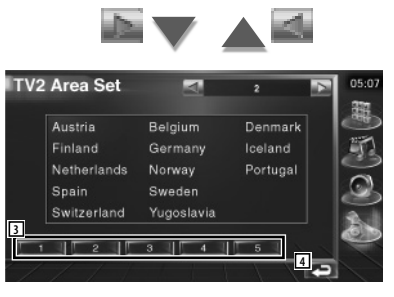

- 3 Define a actual área de recepção TV 2.
- 4 Volta para o ecrã original.

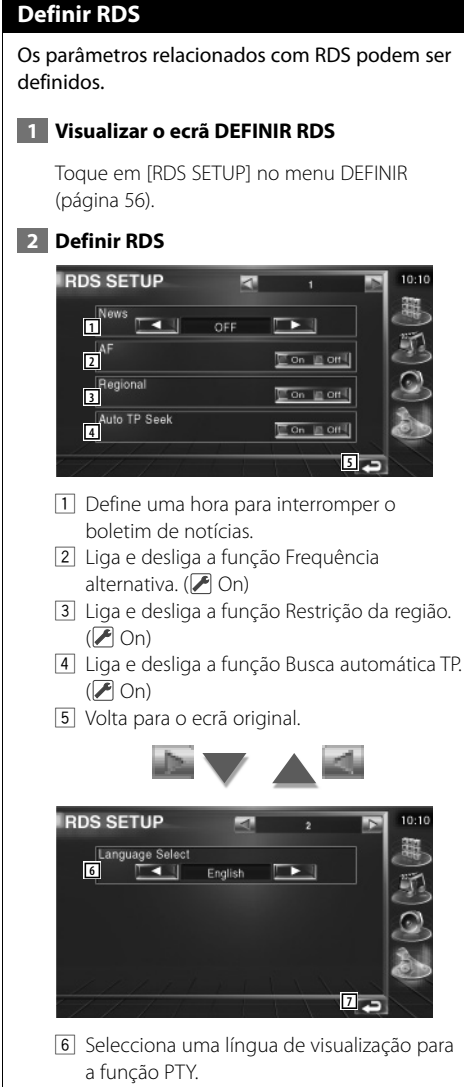

7 Volta para o ecrã original.

## **Definir DAB**

Pode definir a recepção DAB. (apenas com o acessório opcional sintonizador DAB ligado)

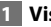

 **1 Visualizar o ecrã Definir DAB**

Toque em [DAB Set Up] no menu DEFINIR (página 56).

## **2 Definir DAB**

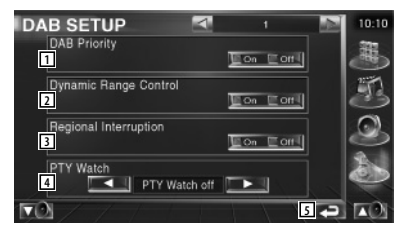

- $\boxed{1}$  Liga e desliga a prioridade DAB.
- 2 Liga e desliga a função Controlo da gama dinâmica.
- 3 Liga e desliga a função Alerta regional.
- 4 Define o tipo de programa a ser seleccionado automaticamente quando o conjunto de recepção é activado.
- 5 Volta para o ecrã original.

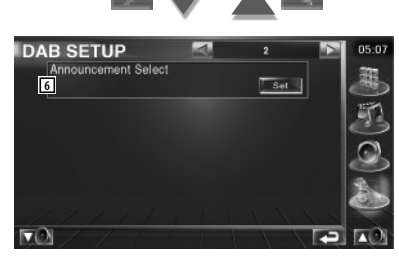

6 Mostra o ecrã Selecção do alerta. (página 69)

#### **Selecção de alerta** Poderá definir vários parâmetros de recepção de alertas.  **1 Visualize o ecrã Alerta** Consulte <Definir DAB> (página 68).  **2 Defina os parâmetros do alerta** Announcement  $\overline{\phantom{a}}$ 10:10 **1**<br>Traffic News  $\Box$  on  $\Box$  on  $\Box$ Fyent  $E$  on Transport News **Contract Contract** Special Event Con Con Warning  $\Box$  on  $\Box$  on  $\Box$ Radio Info **Con** In ort News  $\Box$  On  $\Box$  Off Sports News  $\Box$  On  $\Box$  Off Weather  $\Box$  on  $\Box$  on  $||$ Financial News Con Lord **2**  $\overline{\partial}$ 1 Liga e desliga a função Recepção de alerta.

2 Volta para o ecrã original.

## **Controlo do amplificador**

Estabelece a ligação do amplificador através do barramento LX. (apenas com o acessório opcional LX Power Amp ligado)

## **1 Visualize o ecrã Controlo do amplificador**

Toque em [Amp Control] no menu DEFINIR (página 56).

## **2 Defina Controlo do amplificador**

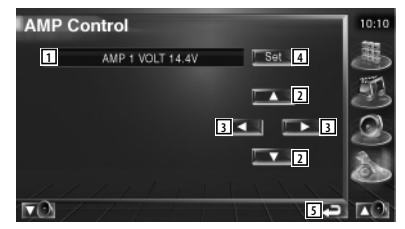

- 1 Visualização da opção e do valor definidos
- 2 Seleccione uma opção de definição.
- 3 Selecciona um valor para a definição.
- 4 Introduz o valor da definição.
- 5 Volta para o ecrã original.

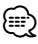

- Sobre qual nome do modelo do amplificador que é possível controlar a partir do sistema, consulte o catálogo do amplificador.
- Sobre as opções e valores que é possível alterar e para o funcionamento do amplificador quando alterado, consulte o manual de instruções do amplificador.

#### **Definir memória**

As definições áudio e da interface AV podem ser memorizadas. As definições memorizadas podem ser chamadas a qualquer momento. Por exemplo, mesmo quando as definições forem apagadas devido à substituição da bateria, podem ser restauradas.

#### **1 Visualize o ecrã DEFINIR memória**

Toque em [SETUP Memory] no menu DEFINIR (página 56).

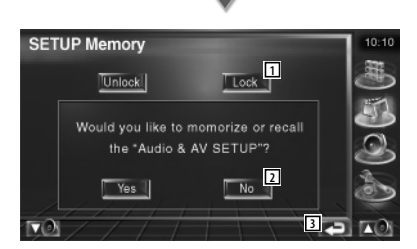

- 1 Bloqueia as definições de definir áudio e interface AV. Quando Lock está seleccionado, não pode fazer as definições em DEFINIR áudio e interface.
- 2 Memoriza ou chama as definições. Para cancelar a função, toque em No . Para cancelar a memorização, toque em No ... O ecrã do menu Definir aparece novamente.
- 3 Volta para o ecrã original.

#### **2 Comece a definição da memória**

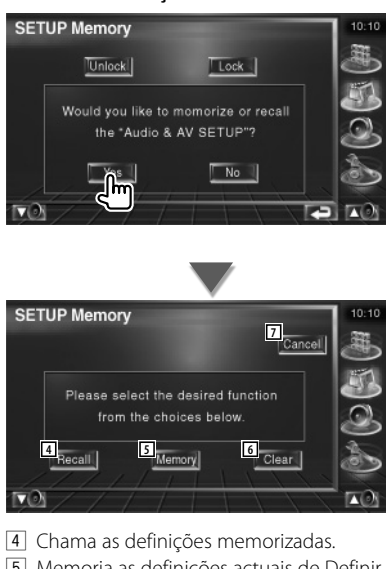

- 5 Memoria as definições actuais de Definir áudio e Interface AV.
- 6 Apaga as definições actualmente memorizadas.
- 7 Volta para o ecrã Definir memória.

#### **3 Memorize ou chame as definições**

#### **Quando memorizar as definições de Definir áudio e Interface AV:**

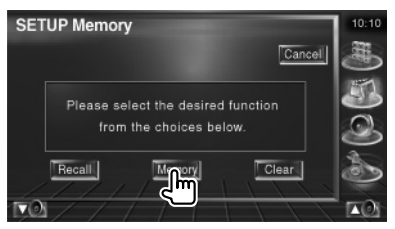

Se as definições já tiverem sido memorizadas, aparece uma mensagem de confirmação.

Toque em | Yes | Para cancelar a memorização, toque em | No ...

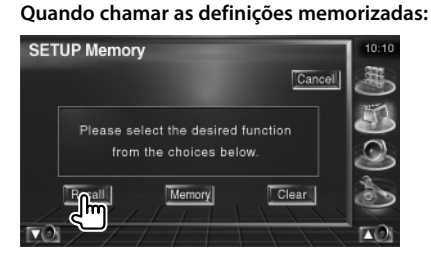

Tocando no ecrã apresenta uma mensagem de confirmação. Toque em | Yes | Para cancelar a invocação, toque em  $\blacksquare$  No  $\blacksquare$ .

### **Quando apagar as configurações memorizadas:**

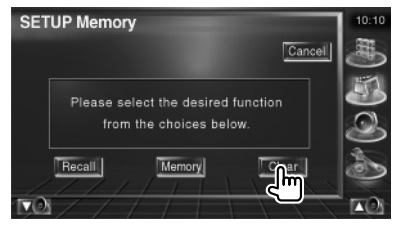

Tocando no ecrã apresenta uma mensagem de confirmação. Toque em | Yes | Para cancelar o apagamento, toque em  $|$  No ...

#### **4 Saia de memorizar/chamar definições**

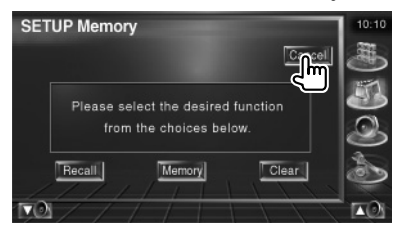

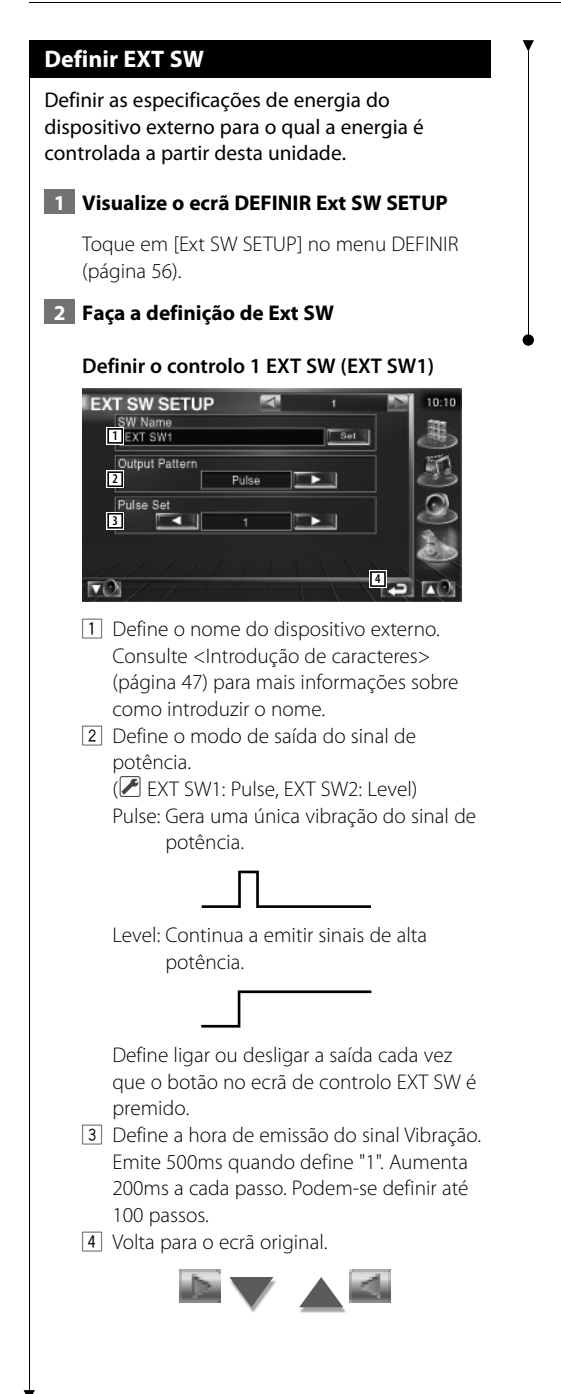

#### **Definir o controlo 2 EXT SW (EXT SW2)**

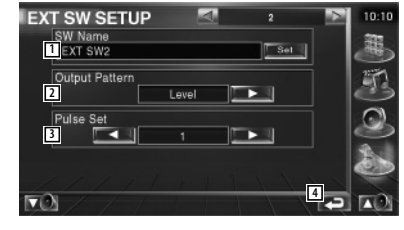

O método de definição é igual a "EXT SW1".
# **Controlo de áudio**

# **Menu Controlo de áudio**

 **1 Visualize o ecrã Controlo**

Mostra o menu Controlo áudio para definir a função de efeitos de som desta unidade.

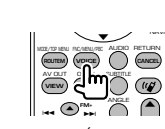

Prima várias vezes até que o ecrã Controlo apareça.

# **2 Visualize o menu Controlo de áudio**

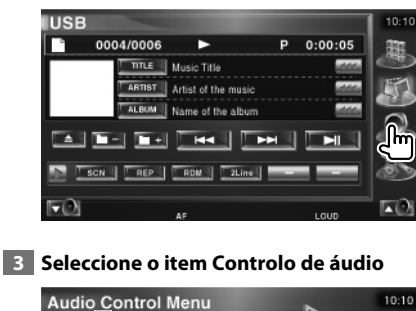

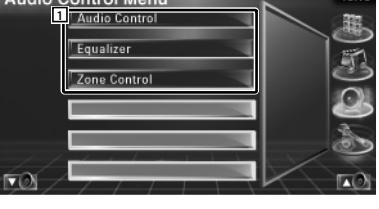

1 Muda para o ecrã Controlo de áudio seleccionado.

# **Controlo de áudio**

Poderá ajustar o balanço áudio dianteiro/traseiro e direito/esquerdo.

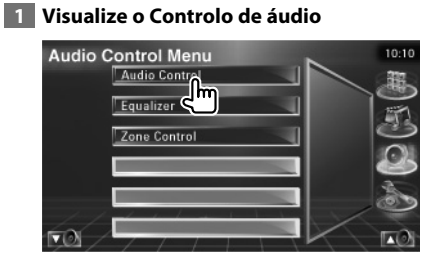

Toque em [Audio Control] no menu Controlo áudio (página 74).

# **2 Visualize o ecrã Controlo de áudio**

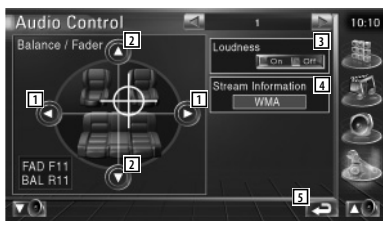

- 1 Ajusta o balanço do volume da direita e da esquerda.
- 2 Ajusta o balanço do volume da dianteira e da traseira.
- 3 Liga e desliga a função Controlo da sonoridade. Quando regulado em "On", os sons graves e agudos são automaticamente aumentados quando em baixo volume.
- 4 Mostra a informação da fonte actual. A velocidade (Dolby Digital, dts, PCM linear, MPEG ou MP3/WMA) e os canais de entrada (canais dianteiros ou traseiros) são visualizados.
- 5 Volta para o ecrã original.

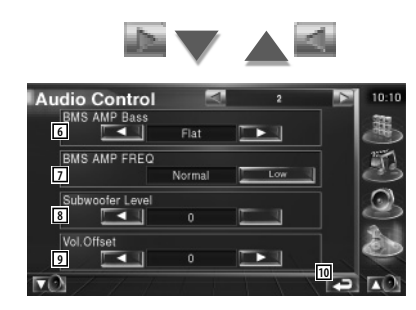

- 6 Ajusta o bass boost do amplificador de potência B.M.S. (acessório opcional).
- 7 Define a frequência central do bass boost que tem que definir para "AMP Bass". Se definir a frequência central em "Low", esta será cortada em aproximadamente 20% a 30%.
- 8 Ajusta o volume do subwoofer.
- 9 Ajusta o volume da fonte actual com base no nível de diferença do volume original.
- 10 Volta para o ecrã original.
- ;⊞≸ • Se tiver aumentado primeiro o volume, e depois reduzido o volume usando "Vol. Offset", o som gerado se mudar repentinamente para outra fonte pode ser extremamente alto.
- Não é possível regular alguns modelos de amplificadores em "+18". Consulte o catálogo ou manual de instruções do amplificador de potência.

## **Controlo do equalizador**

Pode definir o equalizador.

#### **1 Visualize o Controlo do equalizador**

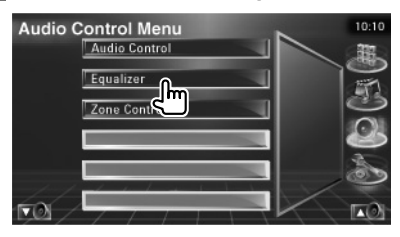

Toque em [Equalizer] no menu Controlo áudio (página 74).

### **2 Visualize o ecrã Equalizador**

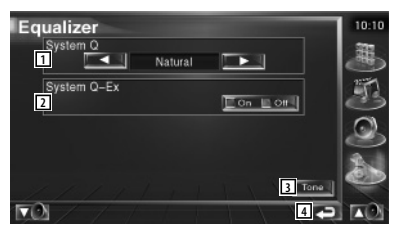

- 1 Selecciona um tipo de curva de equalizador. Pode seleccionar qualquer das seguintes curvas de equalizador.
	- "Natural"
	- "Rock"
	- "Pops"
	- "Easy"
	- "Top40"
	- $\cdot$ "Jazz"
- 2 Selecciona itens para ajustar a definição da curva de tom.

Quando regulado em "Off", apenas o nível poderá ser definido para as curvas de tom.

- 3 Mostra o ecrã de Definir curva de tom. (página 76)
- 4 Volta para o ecrã original.

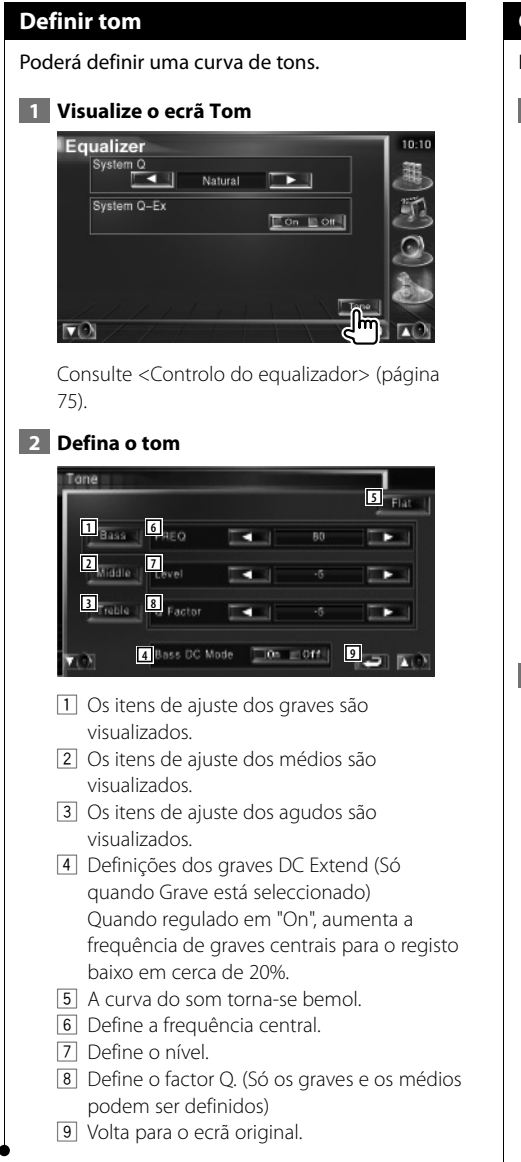

# **Controlo de zona**

Pode definir a fonte áudio dianteira e traseira.

# **1 Visualize o Controlo de zona**

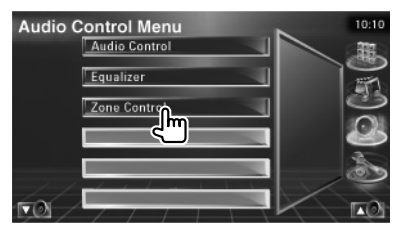

Toque em [Zone Control] no menu Controlo áudio (página 74).

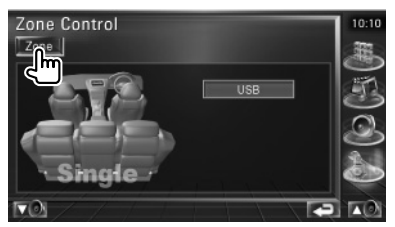

# **2 Defina o Controlo de zona**

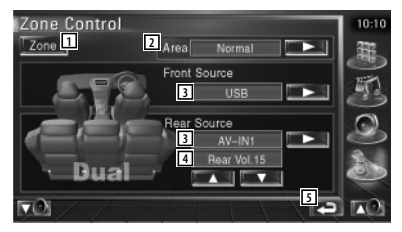

- 1 Liga e desliga a função Zona (que define diferentes fontes de som para as colunas dianteiras e traseiras).
- 2 Comuta as fontes áudio dianteira e traseira. (Este botão aparece quando a função Zona está ligada.)

Use "Reverse" para trocar as fontes áudio dianteira e traseira.

3 Define a fonte áudio dianteira e traseira separadamente. (Este botão aparece quando a função Zona está ligada.)

# ⁄

- Quando o som da coluna traseira estiver comutado, a fonte áudio que é debitada no terminal AV OUTPUT também é comutada para a mesma fonte. No entanto, se tiver definido "Area" em "Reverse", a fonte de áudio debitada pelo terminal AV OUTPUT é comutada dependendo da fonte de som dianteira.
	- 4 Ajusta o volume do canal traseiro. (Este botão aparece quando a função Zona está ligada.)
	- 5 Volta para o ecrã original.

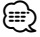

- Existem as seguintes limitações quando a função de zona é definida em "On".
	- O subwoofer não debita.
	- <Definir áudio> (página 56) e <Controlo do
	- equalizador> (página 75) não estão disponíveis.

# **Ajuda? Resolução de problemas**

Algumas das funções desta unidade poderão ser desactivadas por algumas das definições feitas neste computador.

#### **! • Não é possível definir o subwoofer.**

- **Não é possível definir a fase do subwoofer.**
- **Não existe débito do subwoofer.**
- **Não é possível definir o filtro passa-baixo.**
- **Não é possível definir o filtro passa-alto.**
- ▲ O subwoofer não está ligado. ☞ <Definir áudio> (página 56)
- ▲ A função dual zone está activada. ☞ <Controlo de zona> (página 76)

 **! Não consegue definir a fase do subwoofer.**

- ▶ O subwoofer não está ligado. · <Definir áudio> (página 56)
- ▶ O filtro passa-baixo está definido para Passagem. ☞ <Definir rede crossover> (página 57)

- **! Não é possível seleccionar o destino de saída da sub fonte no dual zone.**
	- **Não é possível ajustar o volume das colunas traseiras.**
	- ▶ A função Dual zone está desactivada. ☞ <Controlo de zona> (página 76)

#### **! Não é possível seleccionar a pasta.**

▶ A função reprodução de pesquisa ou reprodução aleatória está activada.

 **! • Não é possível definir o equalizador. • Não consegue definir a rede crossover.**

▲ A função dual zone está activada. ☞ <Controlo de zona> (página 76)

Aquilo que pode parecer uma avaria da unidade pode de facto ser apenas o resultado de uma pequena má operação ou de um engano na escrita. Antes de levar o aparelho a um Serviço de Assistência Técnica para consertá-lo, verifique primeiro na seguinte tabela os possíveis problemas.

## **Geral**

#### **? O tom do sensor de toque não soa.**

- ✔ A ficha pré-saída está a ser utilizada.
- ☞ O tom do sensor de toque não pode ser debitado pela ficha pré-saída.

### **Fonte do sintonizador**

### **? A recepção rádio é fraca.**

- ✔ A antena do carro não está estendida.
- ☞ Puxe a antena até o fim.
- ✔ O cabo de controlo da antena não está ligado.
- ☞ Ligue o cabo correctamente, consultando a secção <Conexões> (página 82).

## **Fonte dos ficheiros áudio**

### **? O som salta quando um ficheiro áudio está a ser reproduzido.**

- ✔ A condição da gravação é má.
- ☞ Grave novamente o suporte ou utilize outro suporte.

### **Quando a unidade não funciona correctamente, a causa da falha aparece no ecrã.**

#### **Protect:**

**Ajuda? Erro**

O circuito de protecção foi activado porque o cabo da coluna sofreu um curto-circuito ou entrou em contacto com o chassis do carro.

➡ Ligue ou isole o cabo da coluna apropriadamente e em seguida prima o botão Reset.

#### **Hot Error:**

Quando a temperatura interna desta unidade sobe acima dos 60ºC ou mais, o circuito de protecção é activado e poderá não ser possível operar a unidade. Nessas alturas a seguinte mensagem aparece.

➡ Utilize a unidade novamente depois de reduzir a temperatura dentro do veículo.

#### **Hold Error:**

A activação do circuito de protecção quando a temperatura dentro do carregador de CDs é superior a 60º Celsius impede o funcionamento do carregador de CD. Nessas alturas a seguinte mensagem aparece.

➡ Utilize quando a temperatura do local onde o carregador de CDs foi montado descer.

#### **Erro 07–67:**

A unidade não está a funcionar correctamente por alguma razão.

➡ Prima o botão Reset da unidade. Se a mensagem "Error 07−67" não desaparecer, contacte o seu distribuidor Kenwood mais próximo.

#### **No Device (Dispositivo USB)/Disconnected (iPod):**

O dispositivo USB/iPod está seleccionado como fonte apesar de não existir nenhum dispositivo USB/iPod ligado.

➡ Mude a fonte para qualquer outra fonte para além de USB/iPod. Ligue um dispositivo USB/ iPod e mude novamente a fonte para USB/iPod.

#### **No Music:**

O dispositivo USB não tem nenhum ficheiro áudio reproduzível.

O suporte reproduzido não tem dados áudio gravados que a unidade consiga reproduzir.

### **USB Device Error!!:**

É atribuída ao dispositivo USB ligado uma maior capacidade do que aquela que é permitida. .

- ➡ Verifique o dispositivo USB. Pode ter ocorrido algum problema com o dispositivo USB que está ligado.
- ➡ Mude a fonte para qualquer outra fonte para além de USB. Remova o dispositivo USB.

### **Authorization Error:**

- A ligação ao iPod falhou.
- ➡ Remova o iPod e em seguida volte a ligar.
- A unidade não suporta o iPod.
- ➡ Consulte <Sobre os iPod que podem ser ligados a esta unidade> (página 7).

#### **Update your iPod:**

O software do iPod é uma versão antiga que a unidade não pode suportar.

➡ Verifique se tem a última versão do software do iPod. Consulte <Sobre os iPod que podem ser ligados a esta unidade> (página 7).

#### **EXT SW: Error:**

- A ligação ao dispositivo externo falhou.
- **Remova e volte a ligar o dispositivo externo.**
- ➡ Desligue e volte a ligar a unidade ou o ACC.

#### **You can connect only one iPod:**

Estão ligados vários iPods a esta unidade.

➡ Desligue todos os iPods, e em seguida volte a ligar apenas um.

# **Acessórios**

ina.<br>Ngjarje

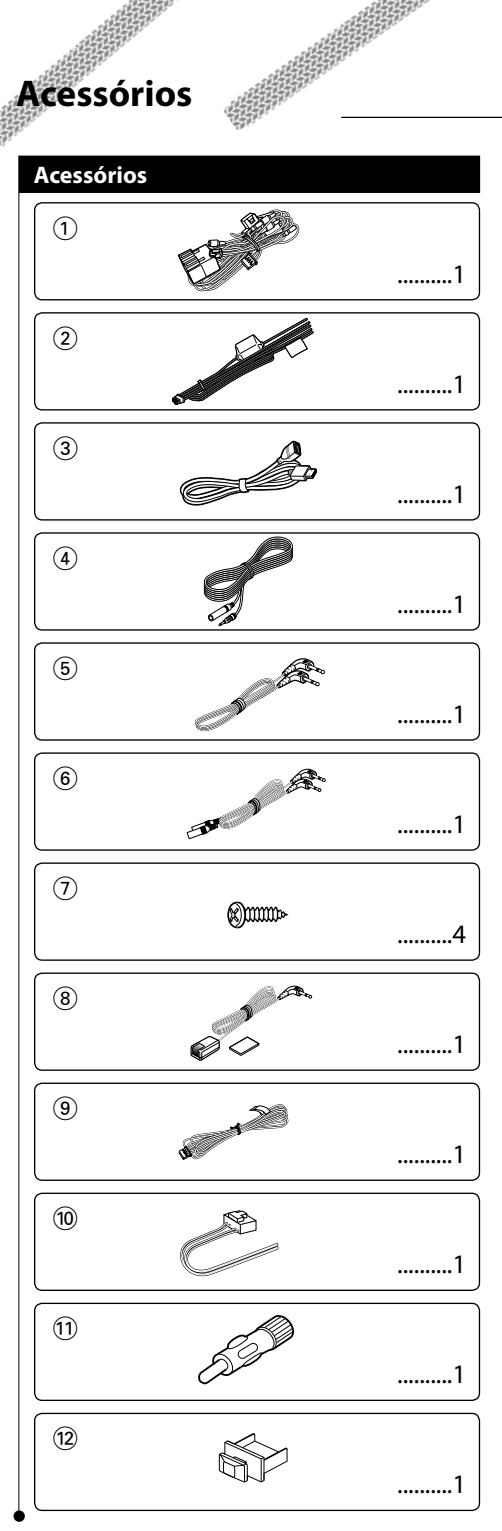

# **Procedimentos de Instalação**

### **Procedimentos de Instalação**

- 1. Para evitar curto-circuitos, remova a chave da ignição e desligue o terminal  $\ominus$  da bateria.
- 2. Faça as ligações apropriadas dos cabos de entrada e saída de cada aparelho.
- 3. Ligue o fio à cablagem.
- 4. Ligue o conector B da cablagem à coluna do seu veículo.
- 5. Ligue o conector A da cablagem ao conector de energia externa do seu veículo.
- 6. Ligue o conector da cablagem à unidade.
- 7. Instale o aparelho no seu carro.
- 8. Lique o terminal  $\ominus$  da bateria.
- 9. Prima o botão de reiniciar.

# $\bigtriangleup$

- Se a unidade não estiver ligada, (ou está ligada, mas será desligada imediatamente) o cabo da coluna pode ter um curto-circuito ou pode ter tocado o chassis do veículo e a função de protecção pode estar activada. Por essa razão, o cabo da coluna deve ser verificado.
- Se o carro não estiver preparado para este sistema de ligação especial, consulte o distribuidor Kenwood.
- Utilize adaptadores de conversão para antena apenas (ISO-JASO) quando o cabo da antena tiver uma ficha ISO.
- Certifique-se de que todas as ligações estão seguras inserindo as fichas até que elas encaixem completamente.
- Se a ignição do seu carro não tiver uma posição ACC, ou se o cabo da ignição estiver ligado a uma fonte de alimentação com tensão constante como um cabo de bateria, a alimentação não estará ligada à ignição (ou seja, não se liga e desliga com a ignição). Se quer ligar a alimentação da unidade à ignição, ligue o cabo da ignição a uma fonte de alimentação que possa ser ligada e desligada com a chave da ignição.
- Se o fusível rebentar, primeiro certifique-se que os cabos não causaram um curto-circuito, depois substitua o fusível velho por um com a mesma potência nominal.
- Isole os cabos não ligados com fita isolante ou outro material similar. Para evitar curto-circuitos, também não remova as capas nas extremidades dos cabos que não estão ligados ou dos terminais.
- Ligue os fios das colunas correctamente aos terminais correspondentes. A unidade por ser danificada ou deixar de funcionar se partilhar os  $\ominus$  fios e/ou se os ligar à terra a qualquer parte metálica do carro.
- Depois da unidade estar instalada, verifique se o faróis do travão, os indicadores, os limpa pára-brisas, etc. do carro estão a funcionar correctamente.
- Se a consola tiver uma tampa, certifique-se de que instala a unidade de modo a que a cobertura protectora não bata na tampa quando fechar e abrir.

• Monte a unidade de maneira a que o ângulo de montagem seja de 30˚ ou menos.

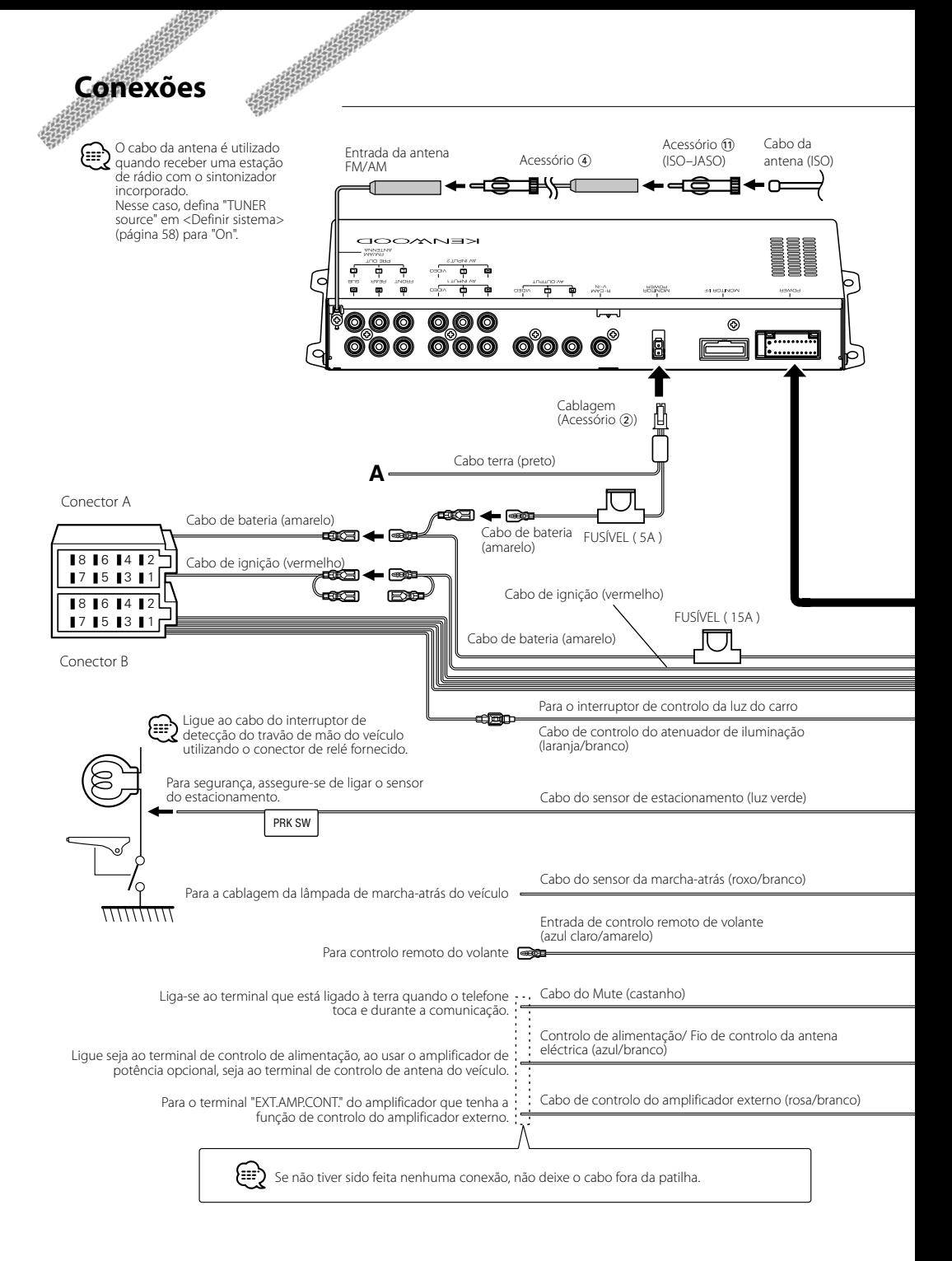

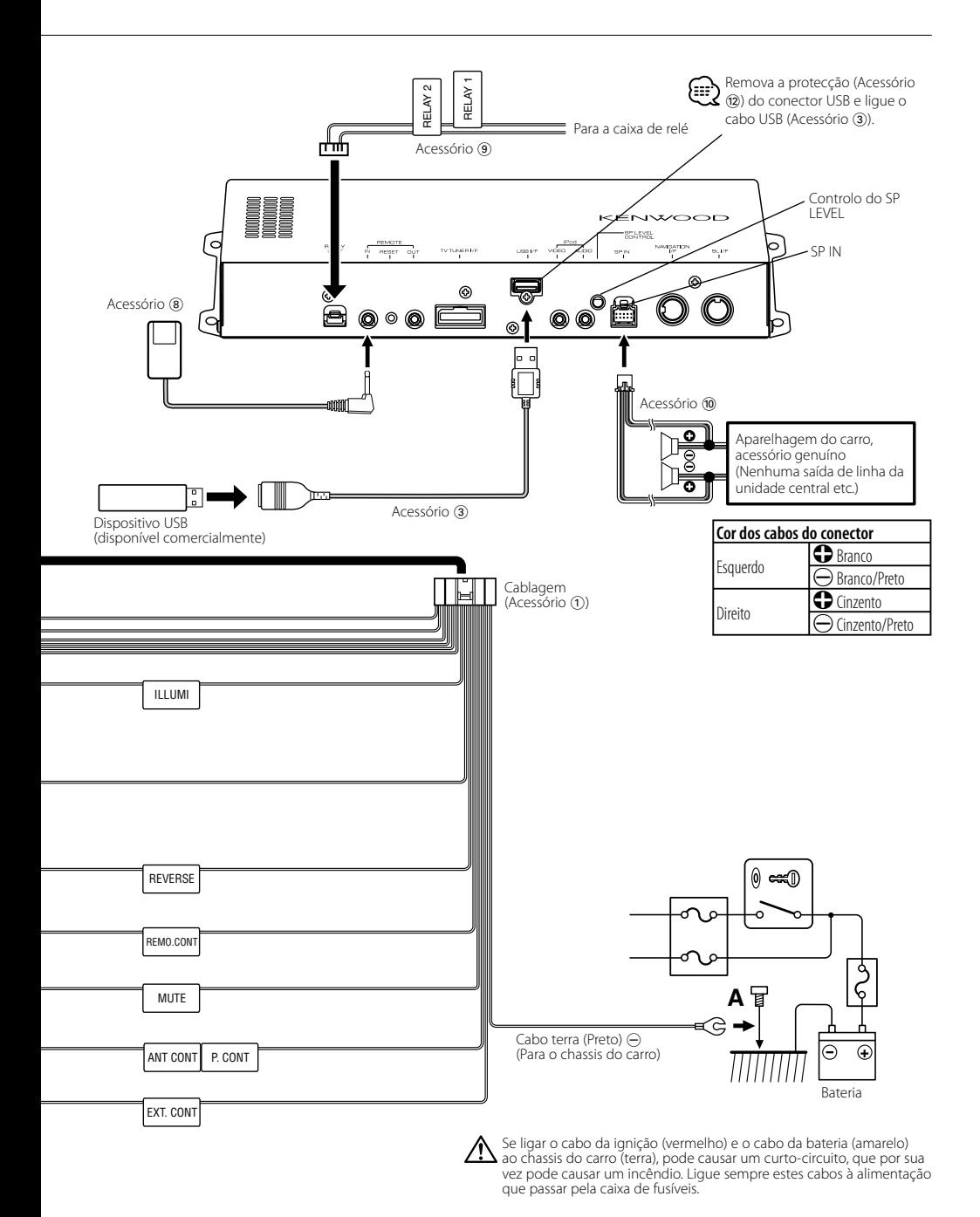

Português **83**

# **Ligar os cabos aos terminais**

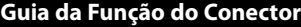

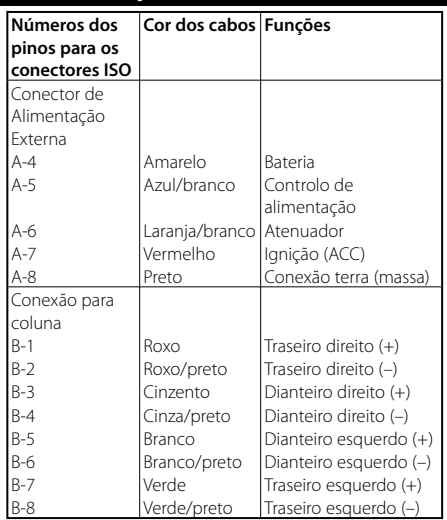

# 2**ADVERTÊNCIA**

### **Conexão do conector ISO**

A disposição dos pinos nos conectores ISO depende do tipo do veículo. Certifique-se que fez as conexões correctamente para evitar danos ao aparelho.

A conexão predefinida da cablagem está descrita em 1 abaixo. Se os pinos do conector ISO forem definidos tal como está descrito em  $\boxed{2}$  e  $\boxed{3}$ , faça a ligação de acordo com a ilustração.

Assegure-se que torna a ligar o cabo conforme indicado em 2 abaixo para instalar esta unidade em automóveis **Volkswagen**, etc.

1 (Definição predefinida) O pino A-7 (vermelho) do conector ISO do veículo é ligado à ignição, e o pino A-4 (amarelo) é ligado à fonte de energia constante.

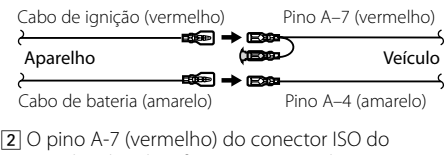

veículo é ligado à fonte constante de energia, e o pino A-4 (amarelo) é ligado à ignição.

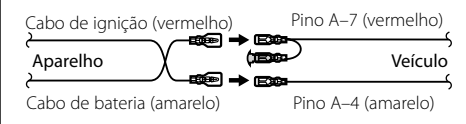

3 O pino A-4 (amarelo) do conector ISO do veículo não é ligado a nada, enquanto que o pino A-7 (vermelho) é ligado à fonte de energia constante (ou tanto o pino A-7 (vermelho) como o pino A-4 (amarelo) são ligados à fonte constante de energia).

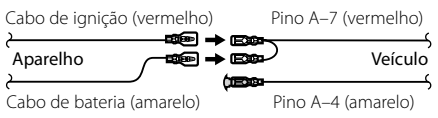

{≡≣

• Quando a conexão é feita como em 3 acima, a alimentação do aparelho não está ligada à chave da ignição. Por esta razão, lembre-se sempre de desligar o aparelho quando a ignição for desligada. Para conectar o aparelho à ignição, conecte o cabo da ignição (ACC...vermelho) a uma fonte de energia que possa ser ligada/desligada junto com a chave da ignição.

# **Ligação do sistema**

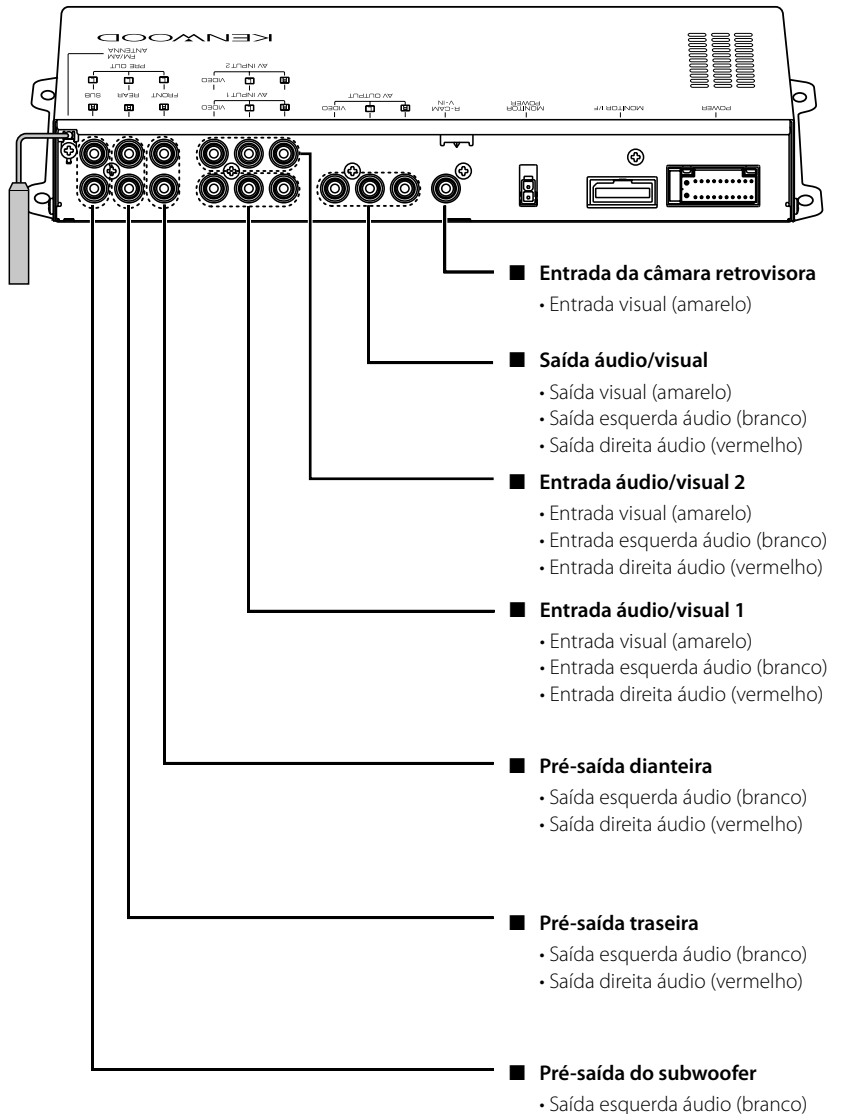

- Saída direita áudio (vermelho)
	-

# **Ligação de acessório opcional**

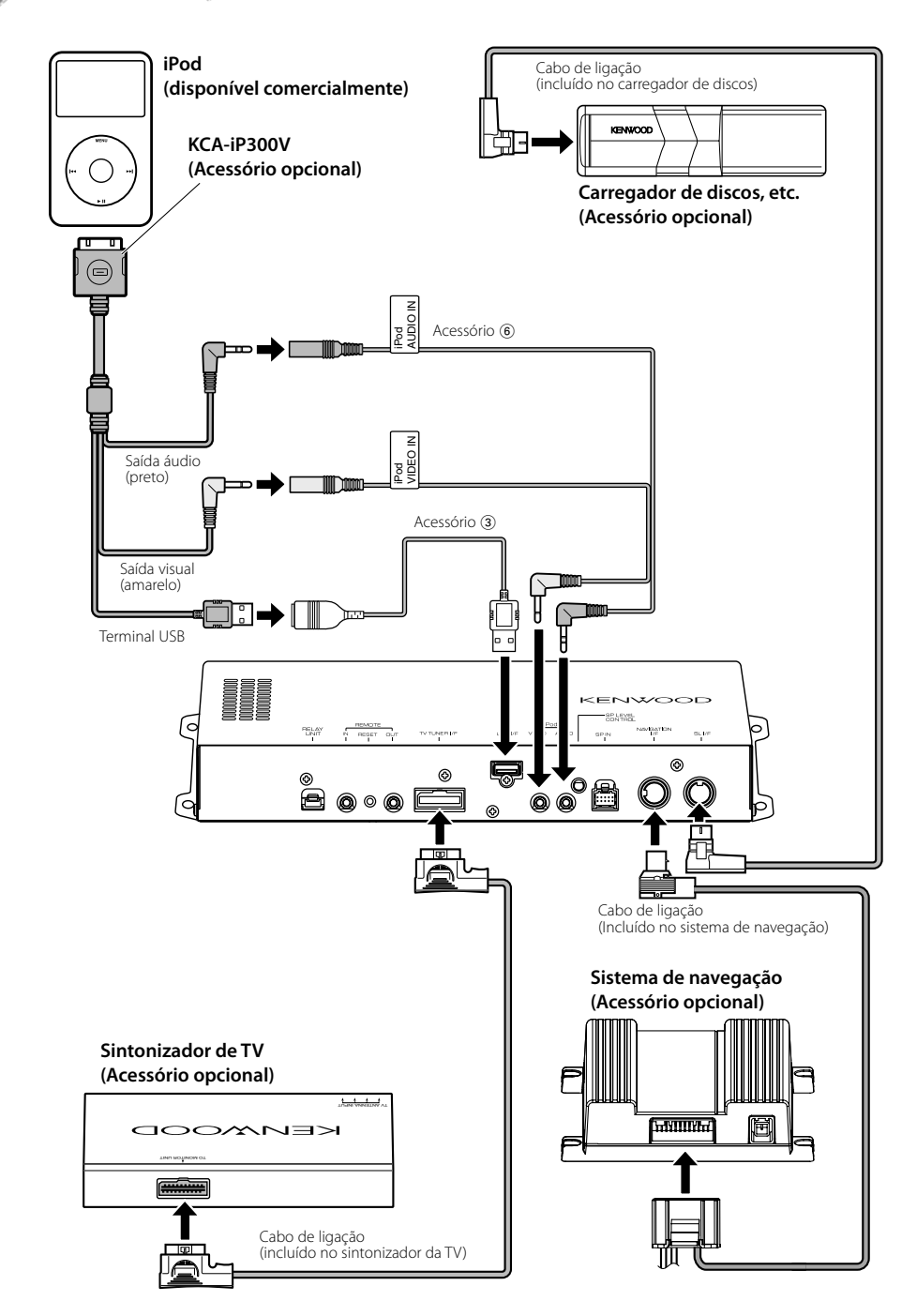

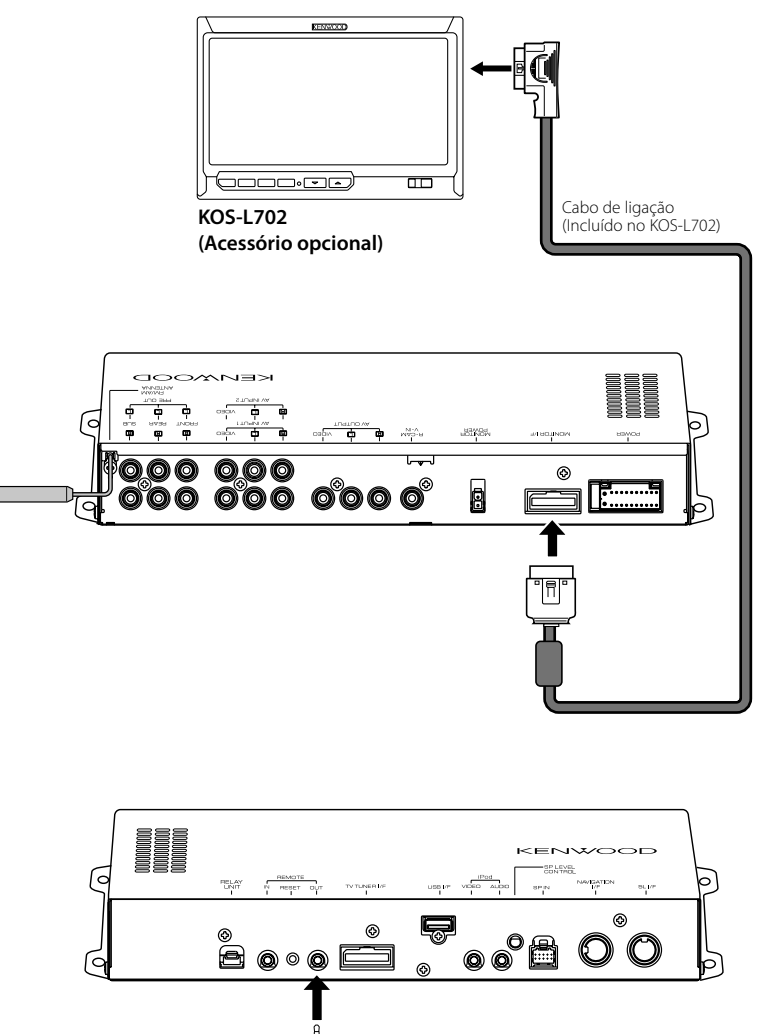

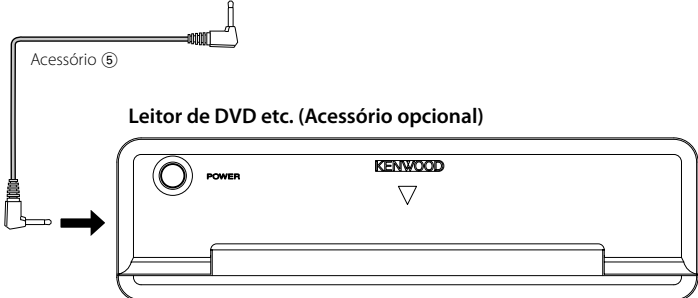

# **Instalação**

# **Instalação do sensor do controlo remoto**

- **1** Limpe o local da instalação com um pano de limpeza.
- **2** Segure o sensor do controlo remoto (Acessório 8) no local especificado com fita adesiva dupla face.

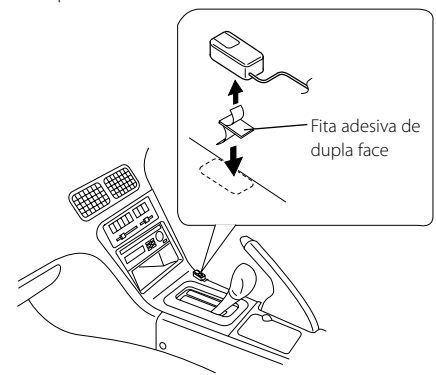

# Λr

- Instale o sensor do controlo remoto numa superfície lisa. Se for instalado numa superfície curva, a adesão da fita poderá enfraquecer e o controlador poderá cair.
- Não instale o sensor do controlo remoto em locais (como no painel de instrumentos) onde fique exposto à luz directa do sol e onde a temperatura se torna elevada. Senão, o sensor do controlo remoto ficará deformado e inutilizável.
- Instale o sensor do controlo remoto em locais onde não obstrua a condução. Instale o controlo remoto temporariamente e verifique-se a alavanca, a alavanca das mudanças e o travão de mão podem operar com suavidade.

# **Instalação de uma unidade de controlo A/V**

Utilize parafusos auto-roscantes (Acessório (7) para fixar a unidade de controlo A/V numa placa áudio ou noutra superfície.

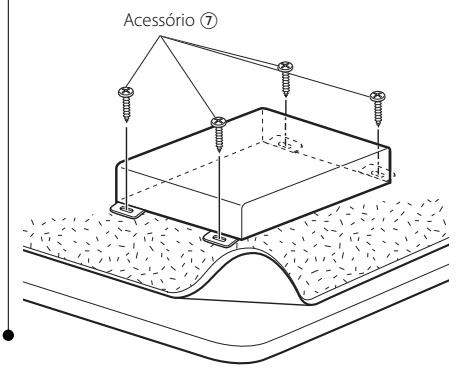

# **Especificações**

# **Secção interface USB**

Padrão USB

: USB1.1/ 2.0 Sistema de ficheiros : FAT16/ 32

Fornecimento máximo de corrente : 500 mA

Conversor D/A : 24 bit

Descodificador : MP3/WMA/AAC

### **Secção do sintonizador FM**

```
Amplitude de frequência (intervalo 50 kHz)
 : 87,5 MHz – 108,0 MHz
Sensibilidade utilizável (S/N = 26dB)
 : 0,7 μV/75 Ω
Sensibilidade de tranquilização (S/N = 46dB)
 : 1,6 μV/75 Ω
Resposta de frequência (±3,0 dB)
 : 30 Hz – 15 kHz
Relação S/N (MONO)
 : 65 dB
Selectividade (DIN) (±400 kHz)
 : ≥ 80 dB
Separação estéreo (1 kHz)
 : 35 dB
```
# **Secção sintonizador LW**

Amplitude de frequência : 153 kHz – 281kHz Sensibilidade utilizável (S/N = 20dB) : 45 μV

## **Secção sintonizador MW**

Amplitude de frequência (intervalo 9 kHz) : 531kHz – 1611kHz Sensibilidade utilizável (S/N = 20dB) : 25 μV

## **Secção vídeo**

Sistema de cor da entrada de vídeo externo : NTSC/PAL Nível de entrada do vídeo externo (fichas RCA) : 1 Vp-p/75 Ω Nível de entrada máximo do áudio externo (fichas RCA) : 2 V/25 kΩ Entrada RGB analógica (NAVI) (TV-SECAM) : 0,7 Vp-p/75 Ω Nível de saída vídeo (fichas RCA) : 1 Vp-p/75 Ω Nível de saída áudio (fichas RCA) : 1,2 V/10 kΩ

# **Secção de áudio**

Potência máxima (Dianteira e traseira) :  $50 W \times 4$ Potência da banda total (Dianteira e traseira) (DIN45324, +B=14,4 V) :  $30 W \times 4$ Nível de pré-saída : 2 V/10 kΩ Impedância de pré-saída :  $\leq 600 \Omega$ Impedância das colunas  $: 4 - 80$ Acção de tom Grave:  $100$  Hz  $\pm$  8 dB Médio : 1 kHz ± 8 dB Agudo:  $10$  kHz  $\pm 8$  dB

# **SW externo**

Corrente de fornecimento de potência máxima : 500 mA

# **Geral**

Tensão de operação : 14,4 V (11 – 16 V admissível) Consumo actual : 15 A Tamanho da instalação ( $L \times A \times P$ ) : 319,2 mm × 41,0 mm × 232,0 mm

Amplitude da temperatura de funcionamento  $.10\,^{\circ}\text{C} - +60\,^{\circ}\text{C}$ 

Amplitude da temperatura de armazenamento : -20 °C – +85 °C

Peso : 2,0 kg

Este produto não é instalado pelo fabricante de um veículo na linha de produção, nem pelo importador profissional de um veículo para um Estado Membro da UE.

# **Informação sobre a forma de deitar fora Equipamento Eléctrico ou Electrónico Velho (aplicável nos países da UE que adoptaram sistemas de recolha de lixos separados)**

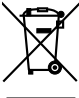

Produtos com o símbolo (caixote do lixo com um X) não podem ser deitados fora junto com o lixo doméstico.

Equipamentos eléctricos ou electrónicos velhos deverão ser reciclados num local capaz de o fazer bem assim como os seus subprodutos. Contacte as autoridades locais para se informar de um local de reciclagem próximo de si. Reciclagem e tratamento de lixo correctos ajudam a poupar recursos e previnem efeitos prejudiciais na nossa saúde e no ambiente.

Apple, the Apple logo, and iPod are trademarks of Apple Inc., registered in the U.S. and other countries.

The "AAC" logo is trademark of Dolby Laboratories.